Ť

# **The Finger Walker: A Method to Navigate Virtual Environments**

**Service Service** 

**By**

Sanford Brian Fitch

Submitted to the Department of Electrical Engineering and Computer Science In Partial Fulfillment of the Requirements for the Degrees of Bachelor of Science in Electrical Engineering and Computer Science and Master of Engineering in Electrical Engineering and Computer Science

at the

Massachusetts Institute of Technology May 26, 1998 **QCLA.,, i:** Y **7r3** Copyright 1998 Sanford Brian Fitch. All rights reserved.

The author hereby grants to M.I.T. permission to reproduce and distribute publicly paper and electronic copies of this thesis and to grant others the right to do so.

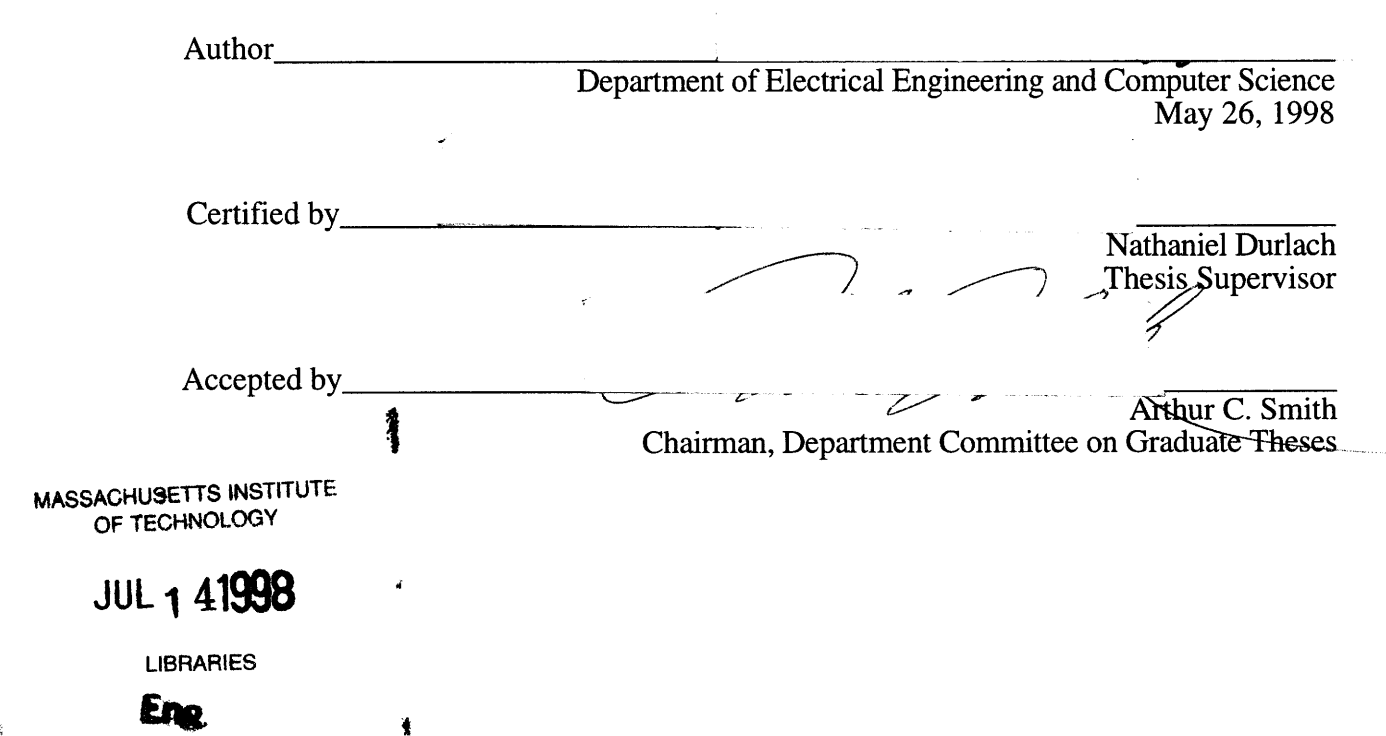

## **The Finger Walker: A Method to Navigate Virtual Environments**

**By**

Sanford Brian Fitch

Submitted to the Department of Electrical Engineering and Computer Science

May 26, 1998

In Partial Fulfillment of the Requirements for the Degrees of Bachelor of Science in Electrical Engineering and Computer Science and Master of Engineering in Electrical Engineering and Computer Science

#### **ABSTRACT**

There are many factors which make virtual environment (VE) systems particularly useful for training applications. Not only can VE systems be easily reconfigured to simulate different real situations, but they can be used to create situations that could not exist in the real world but nonetheless are exceptionally effective in training. Within the general training area, work in this thesis focuses on training directed towards the acquisition of spatial knowledge. There are many cases in which spatial knowledge cannot be acquired in the actual environment, and the training must be accomplished by other means using a VE. A critical factor contributing to the acquisition of spatial knowledge is the method employed for moving around within the VE. Some methods of movement do not provide the user with any easily sensed measure of the amount of effort or work that would be associated with the movement in the real world.

This thesis concentrates on the development of an interface that enables the user to "finger walk" through a VE. This interface makes use of a low friction pad that allows the user to finger walk "in place" and an electric field sensing system that monitors the position of the fingers on the pad. The user interface designed effectively tracks the user's movement along the surface of the pad for input into a VE.

Thesis Supervisor: Nathaniel I. Durlach Title: Senior Research Scientist M.I.T. Research Laboratory of Electronics

 $\mathcal{L}_{\text{max}}(x)$ 

# **Contents**

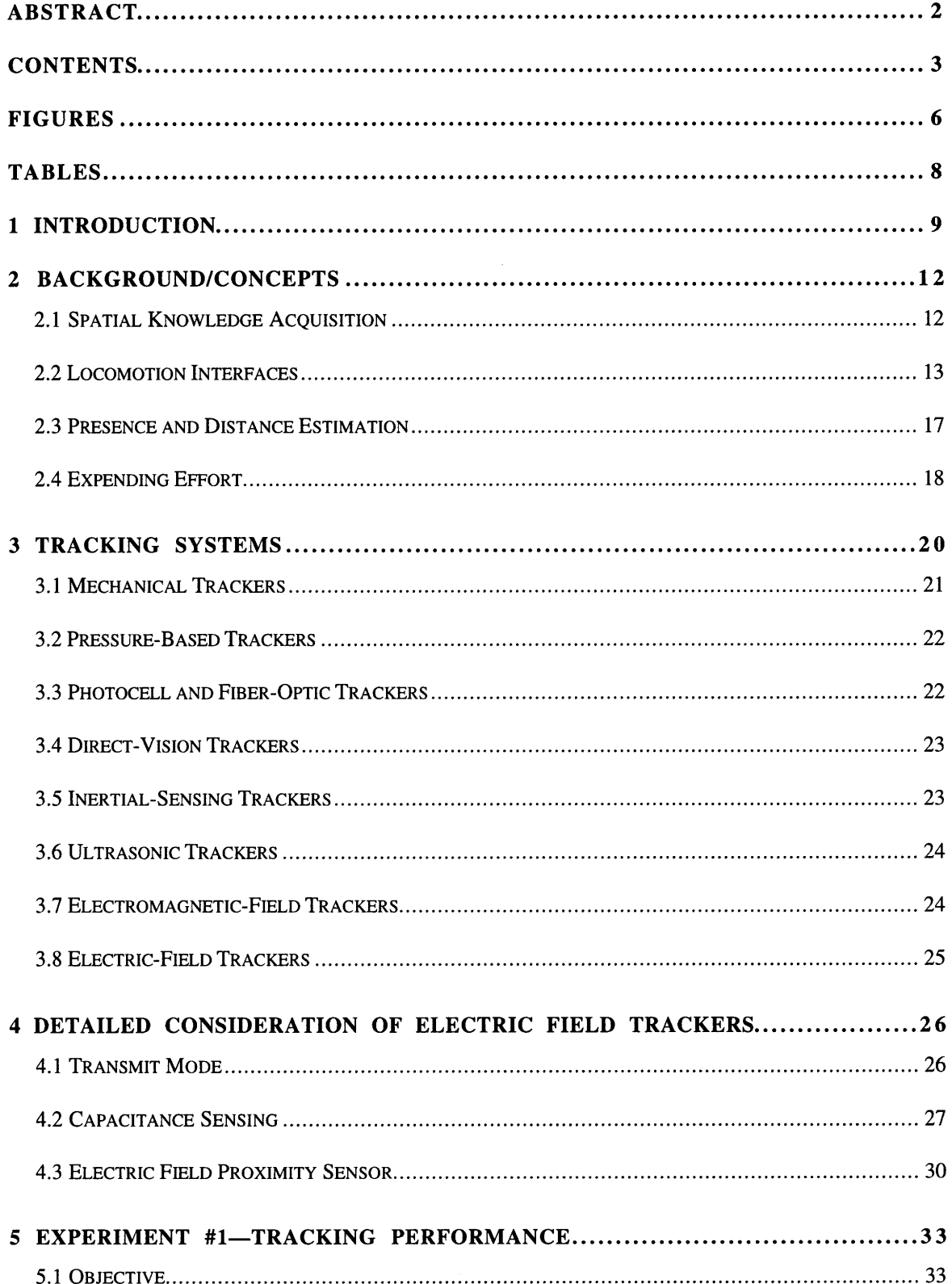

----------------------

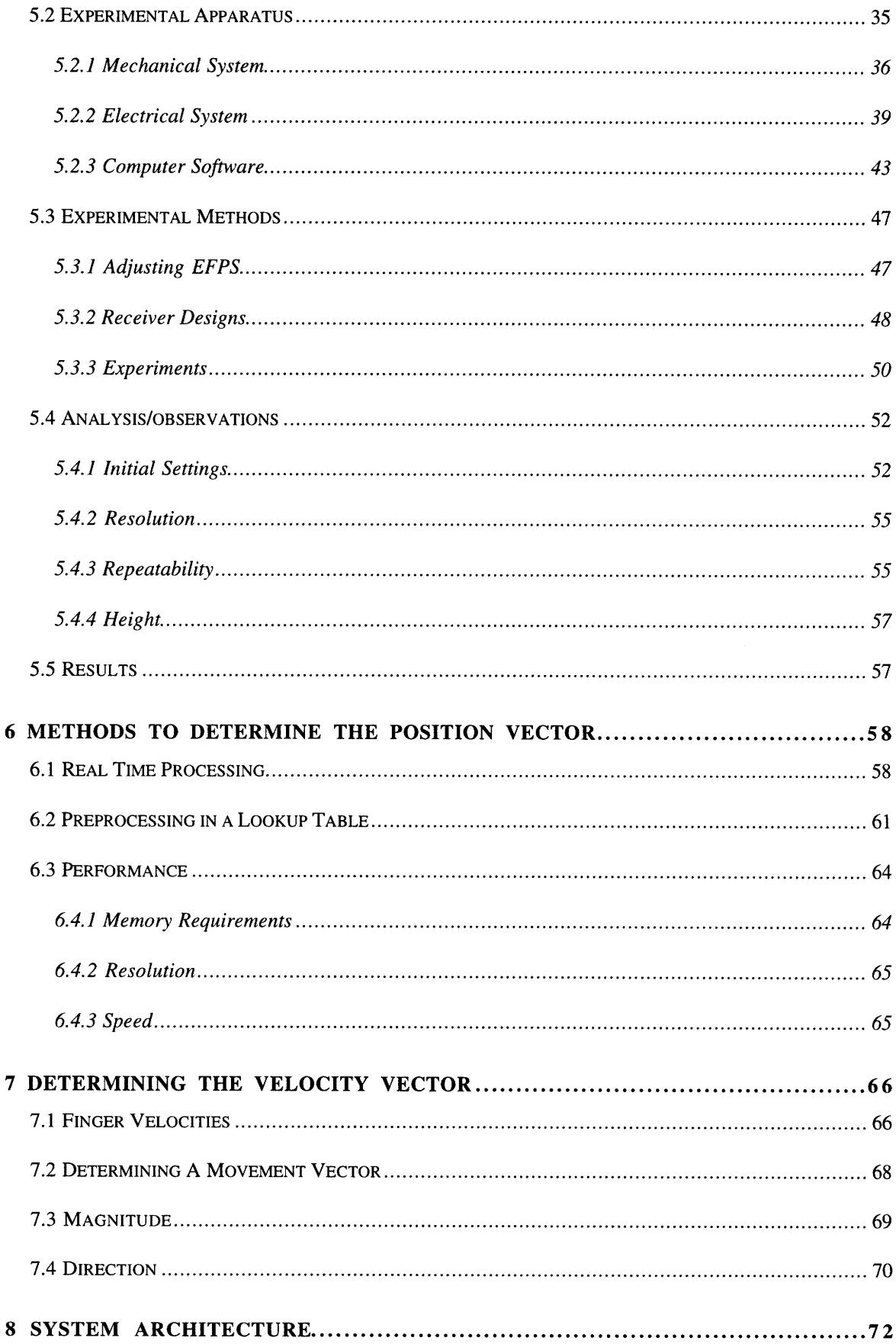

المنافس المستحققة المنافس المنافس المستحدة المنافس المنافس المنافس المنافس المستحدة المنافسة المستحدة المنافسة<br>المستحدة

# B. MECHANICAL DRAWINGS EXPERIMENT #1--AUTOCAD..................................96 F COMPLETE SOFTWARE CODE FOR EXPERIMENT 1............................. 111

# **Figures**

 $\mathcal{O}(n)$  and  $\mathcal{O}(n)$  are the set of the set of  $\mathcal{O}(n)$  .

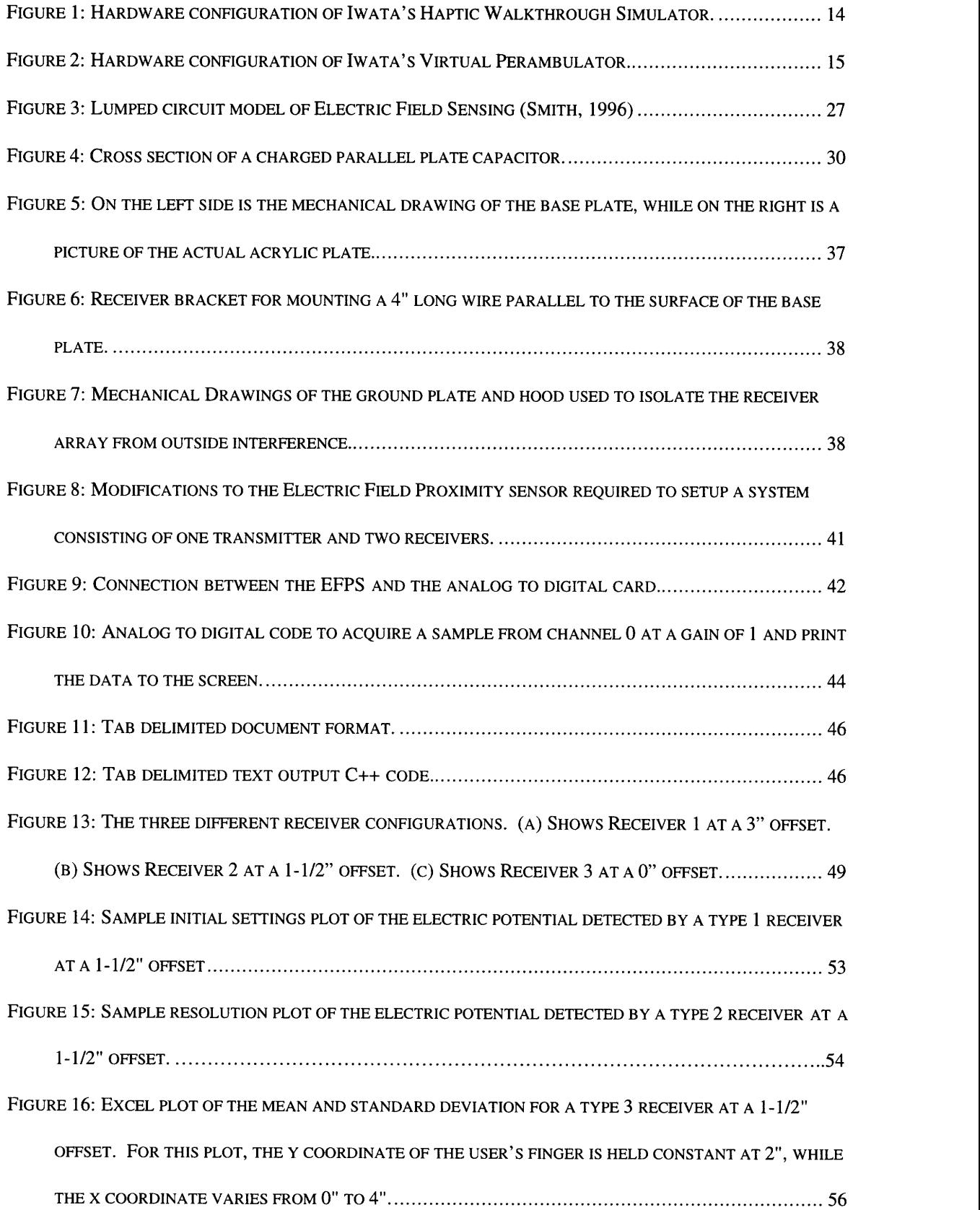

 $\sim$  100  $^{\circ}$ 

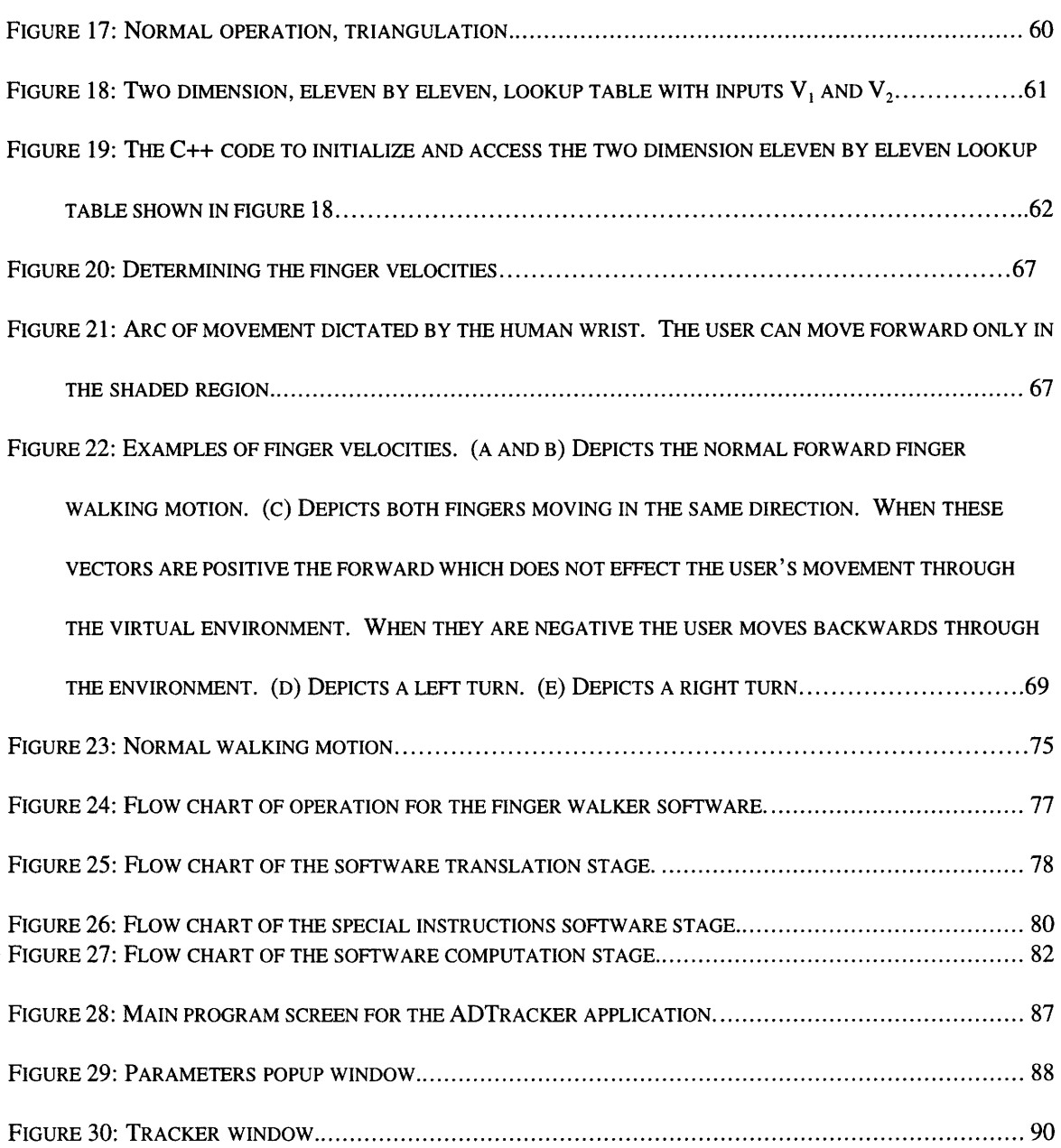

 $\sim$   $\sim$ 

 $\sim$ 

# **Tables**

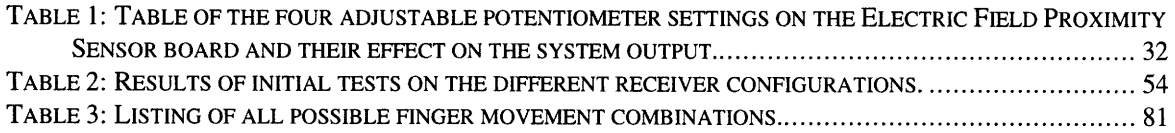

## **1 Introduction**

Virtual environments are receiving attention by experts in many fields, including, Computer Science, Electrical Engineering, Mechanical Engineering, Psychology, Architecture, and Medicine. In a virtual environment system, a human interacts with a computer-generated environment via a human-machine interface. The interface contains devices that display computer generated information to the human user (displays) and devices that sense the state of the user and are used to control the actions of the computer (controls). Display devices may address any sensory modality. For example, there are visual displays (e.g., monitors), auditory displays (e.g., earphones), and tactile displays (e.g., vibratory arrays). Similarly, control devices may sense various types of motor activities (e.g., joysticks or data gloves to sense manual actions or speech recognition systems to sense articulatory output) or neural activities (e.g., electrodes to sense brainwave activity).

In contrast to teleoperator systems, the purpose of which is to enhance the human operator's ability to sense, travel through, or modify the real world, "the purpose of virtual-environment systems is to sense, manipulate, and transform the state of the human operator (as in training or scientific visualization) or to modify the state of the information stored in the computer (e.g., the virtual environment or some theoretical model represented in the computer software)" (Durlach and Mavor, 1995, p.19). Depending on the desired application, a virtual environment might closely approximate reality or create an imaginary world that differs radically from the real world.

The definition of a virtual environment system and the relation of virtual environment systems to classical simulators and teleoperator systems are discussed in detail

in Durlach and Mavor (1995). Potential application areas include manufacturing, information visualization, health care, teletravel, marketing, entertainment, and training. This thesis is focused on training applications.

There are many factors which make virtual environment systems particularly useful for training applications. Advantages in the areas of cost and safety are well illustrated by the past and present use of simulation in the training of individuals to pilot airplanes, drive land vehicles, or handle ships and submarines. Such advantages are also becoming increasingly evident in the training of maintenance personnel and medical staff (e.g., surgeons). In addition to the advantages of decreased cost and increased safety, virtualenvironment systems provide great flexibility in changing the training paradigm. Not only can these systems be easily reconfigured to simulate different real situations, but they can be used to create situations that could not exist in the real world but nevertheless are exceptionally effective in training (e.g., by unrealistically emphasizing certain training goals or by continuously adapting the training environment to the state of the individual user).

Within the general training area, work in this thesis focuses on training directed towards the acquisition of spatial knowledge. There are many cases in which spatial knowledge cannot be acquired in the actual environment (i.e. military special forces often do not have access to the space in which they must carry out their mission), and the training must be accomplished by other means using a virtual environment.

This thesis concentrates on the development of an interface that enables the user to "finger walk" through a virtual environment. This interface will make use of a slippery pad that allows the user to finger walk "in place" and a sensing system that monitors the position of the fingers on the pad.

The potential benefits of this work are twofold. First, it is possible that many of the expected advantages of a walking interface can be realized in a more cost-effective manner by means of a scaled-down, finger-walking interface. Secondly, even if this is not the case, experience gained in developing the slippery-pad, finger-walking interface may be useful for later work on a slippery-floor walking interface.

The goal of this thesis is to describe the design of an inexpensive method of navigation which simulates walking within a virtual environment. Chapter 2 further documents some of the goals of this project, such as the use of virtual environments for training spatial knowledge acquisition. In addition, this chapter also discusses several previous input devices and their evolution towards methods which use the effort expended by users to increase their presence in the virtual environment. Chapter 3 describes many of the possible methods commonly used to track the motion for input devices. Chapter 4 details the concept of Electric Field Sensing as a method to quickly and accurately track the motion of a user. Chapter 5 details a performance study involving receiver and transmitter design and implementation. Chapter 6 discusses different methods of determining the position of the user's fingers on the surface of the pad. Chapter 7 details the methods used to determine the magnitude and direction of the user's movement through the virtual environment. Chapter 8 describes the actual design of a finger walker, including both the hardware and software required. Chapter 9 details the development of a graphical user interface (GUI) to test the benefits of the finger walking user interface developed in chapter 8. Finally, chapter 10 concludes with a discussion of the results of tests on the finger walker interface, including a discussion of its possible expansion to a full-scale walking input device.

## **2 Background/Concepts**

The following subsections briefly explain some of the concepts and past experiments which have lead to the concept of a finger walking interface. The concepts of spatial knowledge acquisition, presence and distance estimation, and work in virtual environments are discussed in subsections 2.1, 2.3, and 2.4, while subsection 2.2 gives an overview of interfaces in general, including several devices directly related to a fingerwalking interface.

#### **2.1 Spatial Knowledge Acquisition**

Within the general training area, work in this thesis focuses on training directed towards the acquisition of spatial knowledge. There are two types of spatial knowledge: route following and configurational knowledge. Typically, route following refers to a person's ability to move from one location to another by following a specific path. Often the person navigating along the path has no knowledge of any alternate path or even perhaps of how to traverse the path in reverse. On the other hand, configurational knowledge refers to a person's knowledge concerning the structural layout of the whole environment. In general, an individual with good configurational knowledge is capable of route following and of determining alternate routes between any two points.

One critical component of training spatial knowledge using a virtual environment system concerns the method employed for moving around within the VE. The easiest and most common methods of movement within VEs is accomplished through the use of hand movements. By simply moving a joystick in a certain direction or a data glove into a

certain posture, the user instructs the computer program that he wishes to move in a particular direction within the virtual environment. These methods are inexpensive and easy to incorporate into a virtual environment. However, they differ from normal locomotion (i.e., walking) in a number of ways. In particular, they do not provide the user with any easily sensed measure of the amount of effort or work that would be associated with the movement in the real world. For example, in the real world, a person walking through a room acquires certain spatial knowledge (e.g., related to the room's length) from the effort exerted in walking through the room. However, this spatial knowledge is lost when using a joystick or data glove to move through the virtual room because the mechanical work associated with the manual action is not related to the work involved in actually walking through the room. By creating a method for movement through a virtual environment which simulates the work involved in walking in the real world, users may gain a better feel for the distance they have traveled in the virtual environment.

#### **2.2 Locomotion** *Interfaces*

In general, mobility, locomotion, or walking interfaces are needed for many tasks other than training spatial knowledge. A recent review of some of the interfaces of this type that have been developed is available in Jacobsen et al (1998). Most of these interfaces, such as the omnidirectional treadmill, not only suffer from a variety of performance deficiencies, but are very complex, bulky, and expensive. The following paragraphs comment briefly on some previously documented results on locomotion interfaces that are particularly relevant to the proposed work.

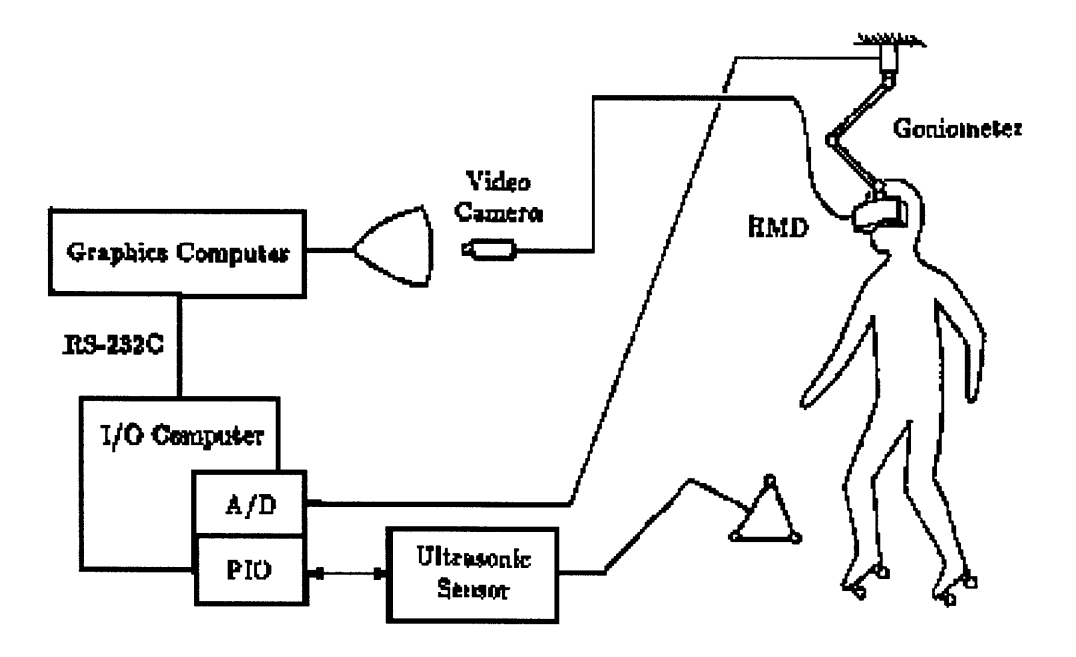

**Figure 1: Hardware configuration of Iwata's Haptic Walkthrough Simulator.**

Iwata and his associates at the University of Tsukuba in Japan (Iwata, 1992; Iwata and Matsuda, 1992; and Iwata and Fujii, 1996) have performed research relating to interfaces which require the user to walk in place in the real world in order to move through the VE. In one very complex system (Iwata, 1992, Iwata and Matsuda, 1992; see figure 1), the walker was outfitted with specially designed roller skates that enable motion in two dimensions, a harness that fixed the trunk of the walker relative to the overall framework of the system, ultrasonic sensors that measure the positions of the feet and head, a cable system attached to the skates to provide force feedback to the feet, a head mounted display (HMD) to provide visual images, and a 6 degree of freedom haptic force feedback device for the hand. In the experiments performed, subjects were required to estimate distances traversed within the VE in two cases: (1) moving through the VE by means of the walking interface and (2) moving through the VE by means of hand-gesture-controlled flying.

Although these experiments appear to have been performed very crudely, and the results of these experiments are described very briefly, they do suggest that the walking interface led to less response bias than the hand-controlled-flying interface. In other words, test subjects who walked through the test space had a better knowledge of the distance traveled in the VE than subjects flying through the VE. More specifically, the underestimation of distance that appeared for the larger distances was less pronounced when the walking interface was used. No results were presented on resolution in the distance estimation task, only on bias.

In a later prototype developed by Iwata and Fujii (Iwata and Fujii, 1996; see figure 2), the roller skates were replaced by sandals with a low friction film on the sole (together with a break pad), the support harness was replaced by a hoop around the waist, and the

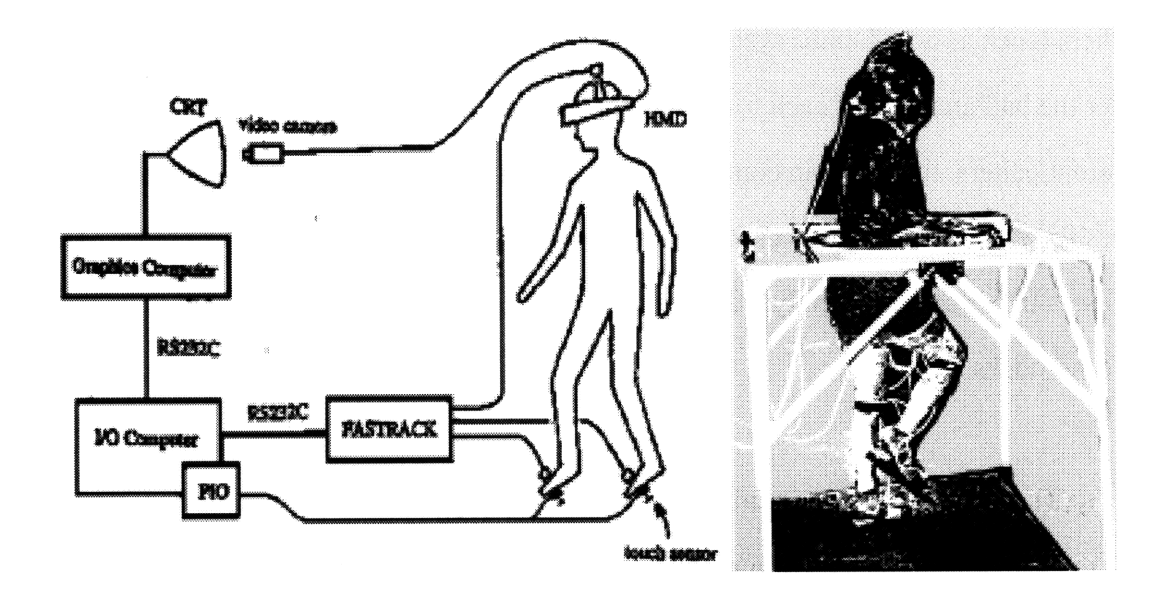

**Figure 2: Hardware configuration of Iwata's Virtual Perambulator.**

ultrasonic sensors were replaced by Polhemus FASTRACK magnetic sensors. Also, touch sensors were incorporated in the soles of the sandals in order to signal the foot steps of the user to the computer.

Reported tests of this system consisted of observing the extent to which novice users (at SIGGRAPH) were able to walk and turn using this system. According to relatively crude criteria, the results were successful. Test subjects were able to adapt quickly to the new device (94% of the subjects tested were able to adapt to the walking device) walking through the VE, turning, and even running (8% of the subjects tested were able to run in the device).

James Templeman and his colleagues at the Naval Research Lab developed a motion platform, the Gaiter, which allows users to travel through virtual environments by taking virtual steps (Templeman, 1998). This locomotion interface, consisting of position trackers (such as a Polhemus system) attached to the knees and pressure sensors attached under the ball and heel of each foot, monitor the human gait. By rocking his knees in different patters, the user can control his virtual motion. For example, by rocking his knees forward then back, the user moves forward through the virtual environment. Thus, the users hands are completely free from the walking interface, allowing them to be used for other tasks.

Though the Gaiter system has yet to be carefully tested, it is obvious that it suffers to some extent from its lack of naturalness. The knee rocking is not very similar to the natural walking motion of a human. The user must learn the motion patterns recognized by the interface in order to user the Gaiter effectively.

#### **2.3 Presence and Distance Estimation**

Studies related to the effect of walking in place on the sense of presence and on distance estimation have been conducted by Slater, Usoh, and Steed (1995), and Witmer and Kline (1998). The "sense of presence" refers to the sense of actually being present in the virtual world. A detailed discussion of the sense of presence can be found in Slater, 1997. Distance estimation relates to a users ability to judge both the distance traveled within the VE and, also, the distance to objects in the VE. One of the key factors effecting a users sense of presence and ability to accurately estimate distances is the user interface employed.

In the study by Slater, Usoh, and Steed, it was determined that presence is increased when using a walking interface in place of a pointing device. A neural net acting on head movement information (obtained from a Polhemus ISOTRAK) was used to determine whether or not the subject was walking in place (no special floor was used). When walking was judged to occur, the direction of movement through the virtual space was determined by gaze direction. In comparison to movement achieved by pointing with a mouse, this walking-in-place method provided a greater sense of presence in the VE, provided that the user identified sufficiently with the virtual body (VB) included in the VE. Whereas for the walking group the degree of presence increased with the degree of identification with the VB, for the pointing group there was no correlation between the two variables.

In the study by Witmer and Kline, distance estimation was examined in the real world and in VEs for both static (subject fixed) and dynamic (subjects moved through the environment) situations using the psychophysical experimentation technique of magnitude estimation. Furthermore, in the dynamic case, three methods of movement were employed in the VE: joystick, treadmill, and passive teleportation. The results show that subjects underestimate distance and that the effect is more pronounced in VEs than in the real world (at least for the VEs considered). Also, the sense of presence was found to be greater with the treadmill than with the other movement methods. However, although traversing a distance was found to improve distance estimation, the treadmill was not found to be superior to the other movement methods.

Clearly, much more research is needed to determine the manner in which resolution and bias in distance estimation is influenced by the characteristics of the VE and by the characteristics of the movement method selected for exploring the VE. Also, of course, information must be obtained on how such characteristics influence aspects of spatial perception other than distance estimation (for example, angular estimation, or, at a more general level, estimation of topological properties of the space).

#### **2.4 Expending Effort**

Finally, it is worth commenting briefly on the importance of perceived effort or work cues related to actions performed with the hand and on possible haptic interfaces for moving through VEs, including the envisioned finger-walking interface. The fact that work cues are important in haptic perception has been clearly demonstrated by Tan and her associates at MIT in their studies of how humans discriminate material properties such as compliance when grasping an object (e.g., Tan et al., 1995). Even when subjects are clearly instructed (as well as provided with correct-response-trial-by-trial-feedback) to judge compliance when squeezing the object, they tend to judge the work done in squeezing the object. It is conceivable that any of a wide range of haptic interfaces in which movement through the VE is controlled by incremental steps involving effort or

work would be useful. Thus, for example, a joystick interface that was programmed so that movement is achieved by repeated throws of the joystick (each throw corresponding to a step) would be just as effective as a finger-walking interface. Whether or not the effort required results from forces associated solely with free-space movement of the hand or from force-feedback devices (e.g., perhaps the joystick stepper should have a springreturn-to-center) may not matter. Of all the possible haptic-step interfaces that one might consider, the finger walker was chosen as the focus of this thesis because of its relative naturalness and because of its natural extendibility to walking interfaces.

## **3 Tracking Systems**

A major component of the proposed finger-walking interface is the tracking system used to sense the position of the fingers. Also, because long term goals include the extension of this interface to a real (leg) walking interface, and because there are many applications in which leg-walking interfaces would have increased utility if they could accommodate such actions as crawling, a key consideration in the selection of a tracking technology for this thesis is its extendibility in terms of both size and method of movement.

Another key consideration for the proposed tracking interface is cost. There are many sensing techniques which seem well suited to position tracking, but when expanded from the small-scale finger walker to the large-scale leg walker become prohibitively expensive. For example, the dental industry uses a device to determine the pressure of a patient's teeth on a pad which provides extremely high resolution and speed at the cost of a few thousand dollars. This type of pressure pad might be suitable for the finger walker; however, when expanded to the leg walker the cost would increase to a few hundred thousand dollars.

A further key consideration in the design of the tracking system is simplicity. Factors contributing to the simplicity of a design include not only the construction and operation of the tracking system, but also the computational power required to translate the output of the tracking system (typically an analog voltage) into a movement vector. For example, machine vision techniques might be useful for tracking multiple-user postures with a video camera. However, the algorithms required to process the images captured by the video camera are too complex to be accomplished in real time without an extremely powerful computer.

Finally, the tracking system needs to coexist with other devices. Mechanical interference can occur when the user is encumbered by large amounts of equipment and gets tangled in the devices. Electrical interference can occur between the tracker and any of the multitude of devices used in VE applications, such as a head mounted display, a tracker, and a haptic interface. The tracking system must be designed without detailed knowledge of the components making up the rest of the human-machine interface.

With these design goals in mind (adaptability, cost, simplicity, and coexistence), plausible methods of motion tracking for a finger walker include: mechanical trackers, pressure-based trackers, photo-cell and fiber-optic trackers, direct-vision trackers, inertialsensing trackers, ultrasonic trackers, electromagnetic-field trackers, and electric-field trackers. Each of these methods is considered briefly in the following subsections.

#### *3.1* **Mechanical Trackers**

In mechanical trackers, a system of levers and pulleys is attached to rotary or optical shaft encoders (such as potentiometers) that create an analog or digital signal which can be used to encode the user's position, velocity, and acceleration. This method of tracking is exemplified by the Shooting Star head tracker. A finger-walker tracking system based on this concept would have several advantages; however, it would restrict the user's movements and might lead to mechanical interference.

#### **3.2 Pressure-Based Trackers**

A force-sensitive pad is another method for tracking a user's finger movement across an area. Force detection methods involving transducers such as piezoelectric load cells or a network of resistors located in a pad (the resistors are located in such a way that when force is applied to the pad an electrical connection is made; the resistance of the network varies depending on the distance between the contact point and the origin) have a good frequency response and large dynamic range, but suffer from other limitations. For example, piezoelectric load cells lose sensitivity after extended use. Similarly, when resistor networks are used, only two x and two y coordinates can be determined. Another problem is that there is no way to precisely match the correct x and y position coordinates corresponding to the same force. Furthermore, preliminary tests of this type of tracking device showed that the material used in the pad degrades over time, causing problems with repeatability (Bechwith, Marangoni, and Lienhard, 1993).

#### **3.3 Photocell and Fiber-Optic Trackers**

A third plausible method for tracking involves the use of photocells or fiber optics. A finger-walking tracker could be set up like a computer touch screen which uses an array of photocells laid out in a grid to measure the x and y position of screen contact. Alternatively, fiber optic clothing (i.e., pants or a glove) could be created with sensors piped along the surface of the clothing to monitor the changes in optical intensity due to the bending of the fibers. Each of these fibers must then be connected to a hardware system which both generates the laser beam and processes the data. Both these devices would be

simple, but the touch screen approach is too costly and the fiber-optic approach is too cumbersome.

#### *3.4* **Direct-Vision Trackers**

A direct-vision system would make use of a video camera and a machine-vision algorithm. Such a system could track the user's movements without encumbering the user. However, as mentioned previously, machine-vision algorithms require large processing power and are difficult to perform in real time. Even when reflectors are attached to the body to make the scene easier to parse, the system requires intensive computation.

#### **3.5 Inertial-Sensing Trackers**

Inertial-sensing trackers use accelerometers attached to the relevant moving parts of the body. By integrating the acceleration twice, both a velocity vector and a position vector can be determined for each sensor. Such a tracking system suffers almost no latency. However, like many of the previous methods, the user is encumbered by extra equipment. In addition, the filtering and software required to determine a stable velocity is not computationally simple. Although as technology advances accelerometers are becoming both smaller and cheaper, they currently remain expensive and encumbering when multiple body parts must be tracked.

#### **3.6 Ultrasonic Trackers**

An ultrasonic finger-walking tracker could be set up in either of two configurations: a "transmitter-receiver" configuration or a "ping-and-listen" configuration. In the former, configuration, a receiver attached to each object being tracked returns a signal each time it receives a ping from the transmitter. The tracking of a single point in three dimensions requires the use of a single transmitter and three receivers. Thus, the time of flight for an array of transmitters and receivers results in a position mapping of the relevant body parts which can be compared to the previous map to determine movement. As with the past methods, this type of ultrasonic system is too encumbering for the user who must wear a suit of receivers. In the ping-and-listen configuration, a transmitter located on the pad transmits a ping which partially reflects off the user. This reflection is received by a sensor mounted with the transmitter in the pad. As before, the time of flight for an array of transmitters and receivers is used to calculate the movement vector of the user. This configuration eliminates the need for any equipment on the user; however, the system is complex computationally and would require an enormous research effort into the orientation of the array of transmitters/receivers, the interference due to multiple reflections, and errors due to shapes of the reflectors (feet, legs), in order to determine how well such a system could work.

### *3.7* **Electromagnetic-Field Trackers**

Many trackers (e.g., the Polhemus FASTRACK) used in VE applications employ electromagnetic sensors. This method of tracking is accomplished through the use of a 3 axis magnetic dipole source and 3-axis magnetic dipole detectors. The source varies three perpendicular electromagnetic fields in a known pattern, and the resultant nutating magnetic vector field is measured by the detector dipoles. The nutating magnetic signal received at the detector can then be processed to yield its position and orientation with respect to the source. Multiple body parts can be tracked simultaneously by using multiple receivers (one on each body part to be tracked). Because the system must cycle through each source/detector set, the rate at which the body position is updated decreases as more transmitters are added. Also, as more sensors are used the likelihood that the frequencies used in the tracking system will interfere with other devices employing electromagnetic fields increases (i.e., HMD typically use a Polhemus trackers). In addition, electromagnetic trackers encounter interference problems from surrounding fields. Although such trackers are used extensively in VE applications, they suffer from interference, they are costly, and they encumber the user.

#### *3.8* **Electric-Field Trackers**

An electric-field tracker is a simple device which can update a VE with the user's velocity without encumbering the user. The user need only attach a single transmitter to his body (i.e., an electrode connected to the user through a wire attached to the HMD) and the position of his body, specifically the fingers, can be detected by receivers located in the area surrounding the user. Thus, the user is encumbered with only a small electrode, not a full set of transmitters as with some of the previously discussed tracker designs. The receivers detect the strength of the field at specific points. If enough receivers are used, multiple body parts can be tracked in multiple dimensions (Zimmerman, Smith, Paradiso, Allport, and Gershenfeld, 1994; Smith, 1995 and 1996; and Bik, 1997).

# **4 Detailed Consideration of Electric Field Trackers**

"Electric Field sensing refers to a family of noncontact measurements of the human body made with slowly varying electric fields"[Zimmerman, Smith, Paradiso, Allport, and Gershenfeld, 1994]. There are three different methods for sensing electric fields: loading mode, shunt mode, and transmit mode. In loading mode, measurements are taken of the change in current lost at the transmitter. These changes in current are then used to analyze the position of the object being sensed in the electric field. In shunt mode, neither the transmitter nor the receiver is connected to the object. By measuring the change in capacitance between the transmitter and receiver, a grounded object within the field can be detected. Finally, in transmit mode, the transmitting electrode is in direct contact with the human body. Thus, the human body itself becomes the transmitter. The finger walking tracking device discussed in this document will be based on transmit mode electric field sensing.

#### **4.1 Transmit Mode**

In transmit mode, the transmitting electrode is attached directly to the object which is to be sensed. In the case of the finger walking interface, the electrode is either attached directly to the human body or to an alternate transmitter which fits over the hand, such as a glove. Receivers are then used to sense the changes in the electric field created by the transmitter. A simple circuit diagram of the process is shown in figure 3. The transmitter, *T,* is directly connected to the users hand and the user is free to move his hand and fingers around. The receiver, *R,* is set some distance, *D,* from the transmitter. This design allows for several capacitance's resulting from the electric field created by the transmitter to be

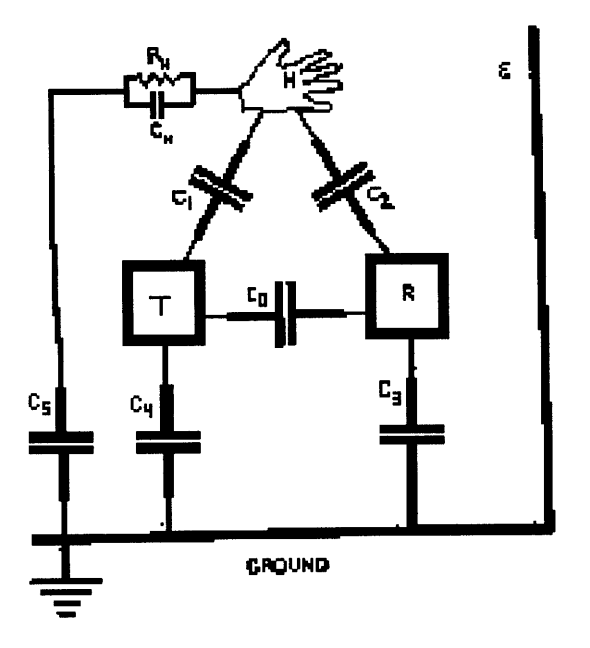

**Figure 3: Lumped circuit model of Electric Field Sensing (Smith, 1996)**

measured. The internal resistance and capacitance of the human body is represented **by** *Ri* and  $C_i$  respectively. The capacitance between the human body and ground is represented by  $C<sub>4</sub>$ . The capacitance between the transmitter electrode and the receiver electrode is represented by  $C_2$  and  $C_3$  respectively. Finally, the capacitance between the human body and the receiver is represented by  $C_i$ . This capacitance,  $C_i$ , represents the geometry of the transmitter with respect to the receiver.

### **4.2 Capacitance Sensing**

The capacitance sensed can be directly related to the distance, d, of the transmitting object from the receiver. The magnitude of the electric field falls off at a rate proportional to the inverse square of the distance, *1/d2 ,* for point charges and at a linear rate, *1/d,* for

parallel plates. When the distance between the transmitting object (i.e. the user's fingers) and the receiving object (i.e. a wire) is small compared to the size of the receiving object, the two objects should be analyzed in terms of point charges. When this distance is small compared to the size, the objects should be analyzed as parallel plates. In the case of the finger walking interface, this distance is small when compared to the size of a typical user's fingers and the receiver required. Thus, the electric fields used in the finger walking interface are analyzed as parallel plates.

Measurements of the capacitance, **C,,** sensed at the receiver can be used to determine the position of the transmitter with respect to the receiver. The measurements of the electric field consist of the superposition of the electric fields created by each component of the transmitter. Each charged element in a charge distribution contributes *dE* to the overall electric field surrounding the object, *E.* By integrating over the entire distribution of the field contributions from each charge in the distribution, the resultant electric field may be determined:

$$
E = \int dE = \int \frac{dq}{4\pi\varepsilon_0 d^2} \tag{1}
$$

where q is the charge of the transmitter and  $\varepsilon$  is the permittivity of the material the electric field is traveling through ( $\varepsilon_0$  is the permittivity of free space). As can be seen from this equation, objects which are closer to the receiver contribute more to the magnitude of the electric field at the receiver than objects further from the receiver. By shielding the receiver from most of the human body and concentrating solely on the index finger and middle finger of the user, the measurements of the electric field will consist only of the superposition of the fields created by the two fingers.

When used to sense just the fingers of the user, the electric field will vary with changes in the position and geometry of each individual finger. The capacitance,  $C<sub>1</sub>$ , is related to the charge, *Q,* of the object transmitting the electric field and the electric potential, *V,* sensed at the receiver:

 $\label{eq:1} \text{argmin} \left( \mathcal{L}(\mathbf{a}) \right) = \mathcal{L}(\mathbf{a})$ 

$$
C = \frac{Q}{V} \quad \text{or} \quad Q_i = \sum_i C_{ij} V_i \tag{2}
$$

**By** substituting in the strength of the field created for the charge, the above equation becomes

$$
C = \frac{I_R}{2\pi fV} \tag{3}
$$

where  $I_R$  is the current of the receiver and f is the frequency of the field. This capacitance can be determined and used to analyze electric fields. The potential difference between two plates, neglecting fringing effects, is

$$
V = \int_{+}^{-} E ds = \frac{q}{\varepsilon_0 A} \int_{0}^{d} ds = \frac{qd}{\varepsilon_0 A} \tag{4}
$$

where *A* is the area of the plates and *d* is the distance between the plates. Therefore, the capacitance between the plates, see figure 4, is

$$
C = \frac{\varepsilon_0 A}{d} \tag{5}
$$

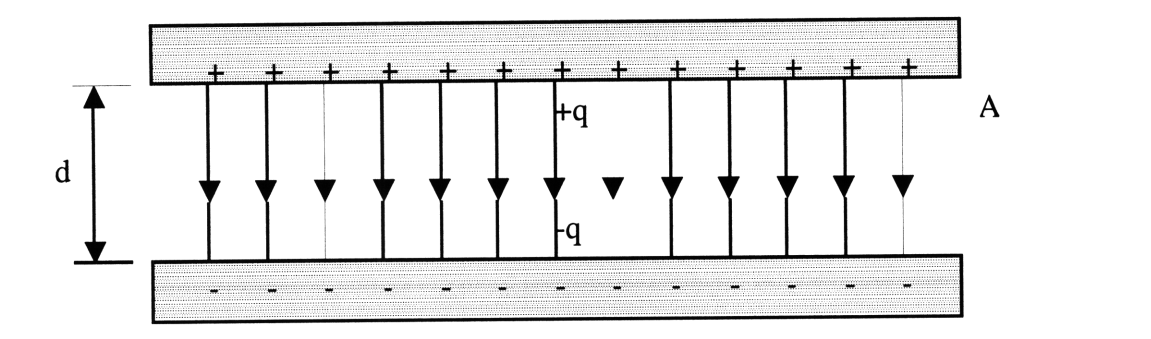

**Figure 4: Cross section of a charged parallel plate capacitor.**

The capacitance varies depending on both the geometry of and the distance between the two plates (receiver and transmitter). In other words, the distance between the transmitter and the receiver is

$$
d = \frac{\varepsilon_0 A}{C} \tag{6}
$$

where the area, A, is a constant depending on the configuration of the receiver and transmitter and *C* is the capacitance measured by the electric field sensor.

#### **4.3 Electric Field Proximity Sensor**

The Electric Field Proximity Sensor (EFPS) developed at the MIT Media Lab incorporates this concept of electric field sensing into its design. The EFPS generates the electric field as a sinusoidal waveform which can be set between 10 and 115 kHz. The Electric Field Proximity Sensors output an electric potential (analog voltage) representing the field strength of the signal transmitted by the source at the receiver through synchronous detection which eliminates most of the electric-field noise associated with other nearby objects. The EFPS contains the circuitry required to create this electric field

and detect its strength at a specific location. The main advantage in using electric-field tracking is the lack of cumbersome equipment. The coupling of the user to the single transmitter can be accomplished through a simple button, which the user touches whenever he wishes to use the tracking device, or through a connection in the HMD. Since each EFPS costs only a few hundred dollars, the hardware for such a device is also relatively inexpensive.

The Electric Field Proximity Sensor board requires under 100 ma to produce and analyze the electric field. The circuitry of this board, specifically the receiver side filter and high gain operational amplifiers, and "a process called synchronous detection" [Bik, 1997], gives the system a high immunity to noise interference from local electric fields greater than 70 dB. For a complete schematic of the board and circuitry see Appendix A. This board can be operated in both the shunt mode and transmit mode. For the purposes of this study, the board will be used in the transmit mode only.

The transmitter of the finger walking interface is connected to the Electric Field Proximity Sensor board through a BNC connector. A frequency generator on the Proximity Sensor board creates a sinewave between 10-115 kHz. This frequency is specifically determined by the value of a potentiometer,  $T_2$ , which can be set on the board. The amplitude of this sinewave has a maximum value of 17 V peak to peak and is also set by a potentiometer,  $T_i$ .

The transmitted signal is received by an antenna connected directly to the Electric Field Proximity Sensor board through a BNC connector. The EFPS receiver can consist of any conductive material ranging from a single wire to a plate. An input filter compares the waveform of the signal detected with the signal sent and passes only the signal with the same waveform as the signal transmitter. The sensitivity of the receiver can be adjusted

through a potentiometer,  $T<sub>4</sub>$ . The value of this potentiometer is an offset which is added to the signal received. The greater the offset, the more sensitive the proximity sensor board is to changes in the position of the transmitter.

Before being outputted from the proximity sensor board, the received signal passes through an amplification stage. The level of amplification and the range of the receiver signal is controlled though a final potentiometer,  $T<sub>3</sub>$ . The output of this final stage ranges from 0 to +12 Volts.

When properly configured, the EFPS offers an inexpensive method of tracking the movement of a user's fingers across a fixed surface surrounded by an array of receivers. Table 1 shows the possible configurations of the EFPS. The number of boards required for a tracking system is dependent on the level of precision required by the system. For example, a two dimensional, single finger tracker requires one transmitter and at least two receivers, one for each direction  $(x, y)$ . Thus, this type of system would need two proximity sensor boards.

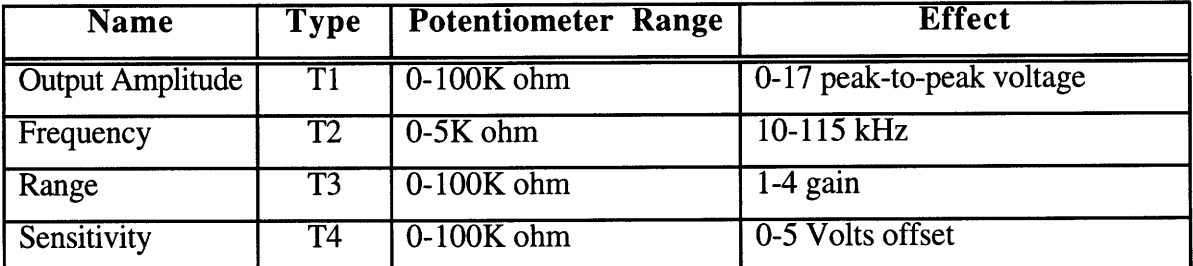

**Table 1: The four adjustable potentiometer settings on the Electric Field Proximity Sensor board and their effect on the system output.**

## **5 Experiment #1-Tracking Performance**

#### *5.1* **Objective**

The aim of this experiment is to establish a set of criteria for the design of an EFPS system for tracking the movement of a user's fingers. Specifically, this experiment is designed to determine the affect on the efficiency and resolution of the EFPS system of certain factors: the size, type, and placement of the receiver; transmitter design; interference from the human body and outside sources; and the analog to digital conversion. In order to test these factors, different antennae arrays and transmitters are designed and tested.

Three key questions which should be answered are the size of the receiver, the type of receiver to be used (a length of wire, a conductive plate, etc.), and the placement of the receivers (in plane or out of plane with respect to the transmitters). A receiver with a large surface area has a greater operational range between the source transmitter and the receiver. In addition, the height of the user's fingers above the surface of the pad will affect the performance of the EFPS because the receiver detects the absolute distance between the transmitters and receivers, which depends on both the x and y components of the user's finger and the height of the user's finger from the surface of the pad. For example, a receiver in the plane of the transmitter will be more sensitive to changes in the height of the transmitter than receivers out of the plane. Thus, a wire mounted in the same plane as the surface of the pad will be more affected by changes in height than a plate mounted either vertically or at an angle to the surface of the pad.

The second design criteria is the type of material used for the transmitter and its design. The material will affect the magnitude of the electric field generated and, thus, the performance of the system. The greater the resistance of the material, the weaker the signal generated. Possible materials for the transmitters include aluminum, copper, and the human body. When the human body is used, an electrode either needs to be attached directly or capacitively coupled to the user's body. As with the performance of the EFPS receivers, the performance of the transmitters will be greatly affected by the surface area of the transmitter. Therefore, in this experiment, two transmitting electrodes will be used in place of a single electrode connected to the user's body. This simplification will aid in the development of the mechanical, electrical, and software systems required to create a finger walking interface.

The third major factor is the effect of conductive bodies in the electric field generated by the EFPS. Conductive bodies in electrical contact with the transmitter will begin broadcasting the electric field, thereby increasing the strength of the field detected by the receivers. On the other hand, grounded conductive bodies within the field will absorb the transmitted electric field, decreasing the strength of the field. Thus, the pad area should be as free as possible of other conductive bodies. One possible method to isolate the receiver from interference is to keep the human body electrically isolated from the transmitter (i.e. separate transmitters for each finger). Another possible method to eliminate outside interference is to construct a grounded shield around the pad which will absorb all interference from sources outside the direct surface of the pad (i.e. human body transmitting but only the fingers are detected).

The fourth design criteria is the method used to convert the analog electric potential out of the EFPS boards to a digital signal which can be manipulated by a computer. Specifically, there are three key factors of the analog to digital PC card chosen which may

affect system performance: resolution, speed, and error rate. Resolution is a measure of the precision of the analog to digital conversion. For example, a card with a 0.1 voltage resolution can detect changes in electric potential every 0.1 volts. The speed of an analog to digital card is a measure of the time required to acquire the data. If the card takes 0.1 seconds to acquire a sample, the fastest update rate for the finger walker system is 10 Hz, which is too slow for a virtual environment system. The error rate of the card is a measurement of the magnitude of the error in each conversion. For example, an error rate of 0.1 voltage means that every reading is accurate within 0.1 volts. All three of these factors should be minimized in order to maximize system performance.

The goal of this study is to compare different EFPS system configurations in order to determine which is the most effective. Four different receiver setups were designed to test the effects of receiver size: a four receiver array of 4" long 18 gauge wires, a four receiver array of 8" long 18 gauge wires, a four receiver array of 2" by 4" aluminum plates. Each of these setups are compared to each other through a number of experiments. This study will allow for a determination of the most effective receiver antennae design, as well as an assessment of the effectiveness of an EFPS system.

#### **5.2 Experimental Apparatus**

To test the four receiver designs and two transmitter designs, a test platform was designed and built. The construction of this test platform required three major system components: the mechanical system (section 5.2.1), the electrical system (section 5.2.2), and the computer software (section 5.2.3).

#### **5.2.1 Mechanical System**

The mechanical system designed for these receiver experiments incorporates three critical design features. First, the test platform requires a modular design which allows for components to be quickly switched in and out. With such a design, different receiver components can be tested with the same pad surface and transmitter. In addition, the test platform needs to be easily adapted to new concepts with regard to receiver design. A third factor is the need for a method to aid in the debugging of the EFPS system. Specifically, a grid on the surface of the walking interface is necessary to match specific finger positions to specific voltages.

A secondary concern in the design of the finger walking interface is the choice of material used in the construction of the pad. The walking surface requires a durable material which can withstand the abuse of constant use as a computer interface. The material must also have a low coefficient of friction, allowing user's fingers to slide across the interface surface, encountering only a slight amount of resistance. Thirdly, the material must also be easy to machine in order to manufacture the mounts required by the receivers and wires associated with the interface device. Finally, the material must be inexpensive in order to keep the price of the interface device as low as possible. Acrylic was chosen for the initial construction of the finger walking interface to meet all the material criteria (durability, low coefficient of friction, easily machineable, and low cost).

To meet these design criteria, a base plate was designed upon which each of the remaining system components (receivers, wires, and shielding) could be mounted. As can be seen by looking at the mechanical drawings of the base plate in figure 5, the design simply consists of a 8-1/2" by 8-1/2" square plate of acrylic with a grid for positioning and mounting holes for the receivers and shield. The base plate was designed to mount
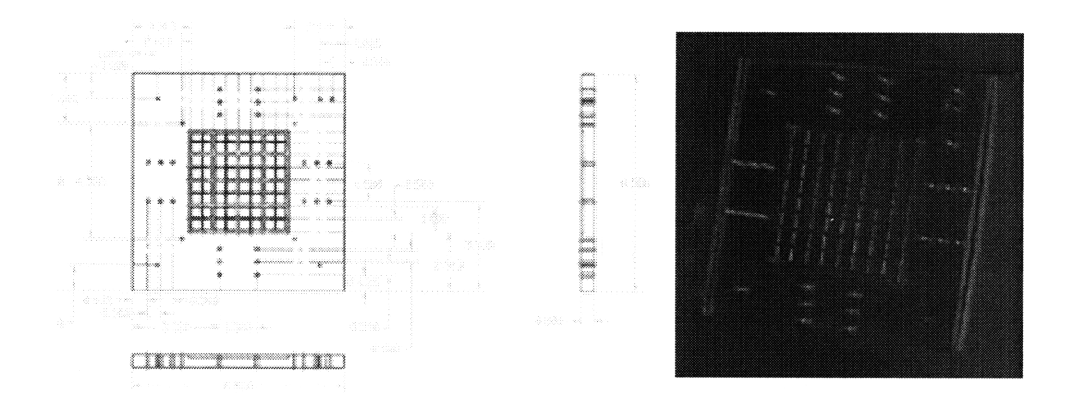

### **Figure 5: On the left side is the mechanical drawing of the base plate, while on the right is a picture of the actual acrylic plate.**

brackets for the receivers at three separate distances offset from the edges of the walking surface. **By** measuring a test subject's finger walking range it was determined that a walking surface of approximately 4" **by** 4" would be more than adequate to allow a **full** range of motion for the user. Thus, a 4" **by** 4" section of the base plate acts as the walking surface and is overlaid with a grid. This positioning grid is milled **1/8"** deep on the underside of the base plate. Because acrylic is clear, the grid can be seen through the plate while, at the same time, allowing the walking surface to remain smooth.

In order to meet the design criteria for modularity and adaptability, a system of brackets was designed to mount the receivers to the base plate. Several different brackets were designed to mount the different receivers. Each bracket consisted of three main parts: the receiver mount, the base plate mount, and the **BNC** cable mount. Figure 6 shows a typical receiver bracket used to mount a 4" long **18** gauge wire parallel to the surface of the base plate. It consists of a mounting for a **BNC** cable connection, the mounting grove for the wire, and the mounting holes for attaching the bracket to the base plate. The mounting groove allows the wire to be mounted slightly above the walking surface in order to test the effects of in plane and out of plane receivers.

37

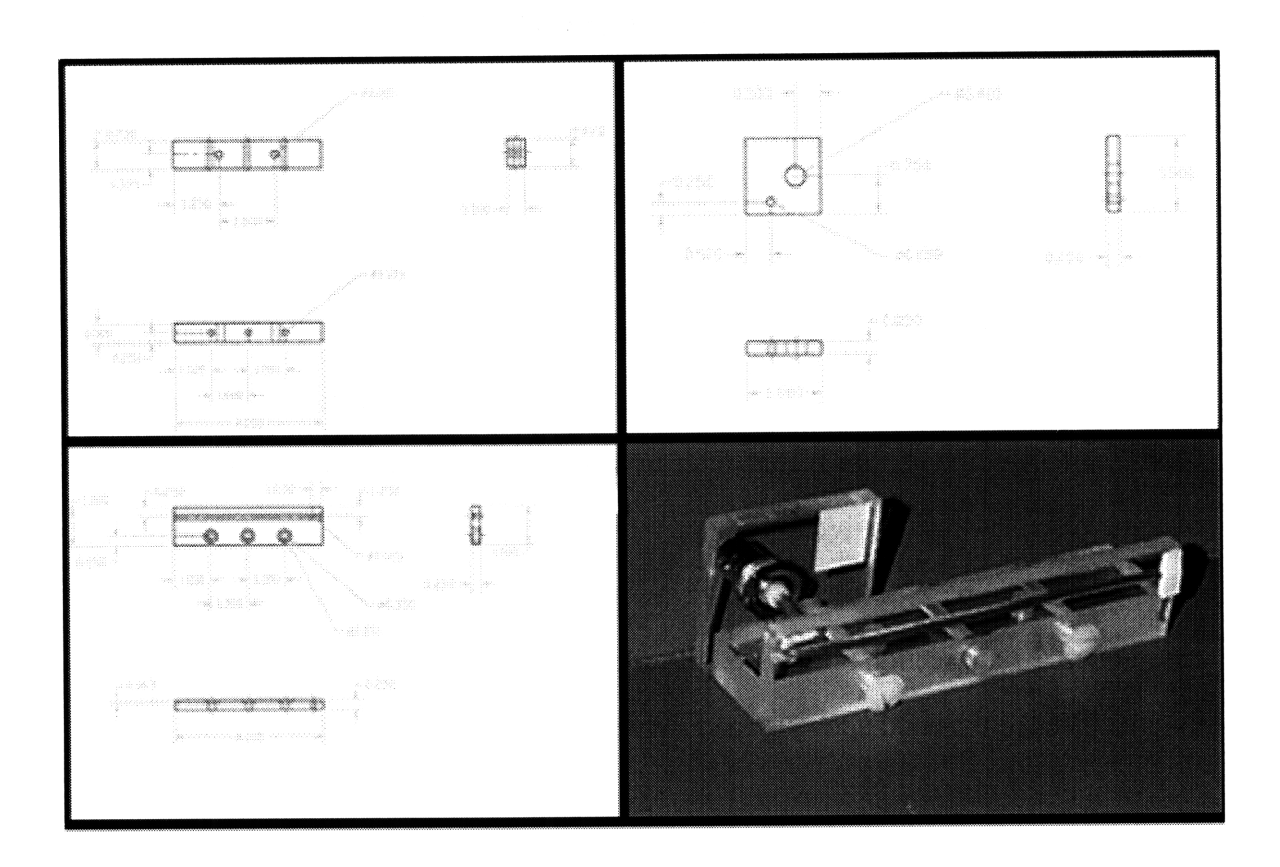

**Figure 6: Receiver bracket for mounting a 4" long wire parallel to the surface of the base plate.**

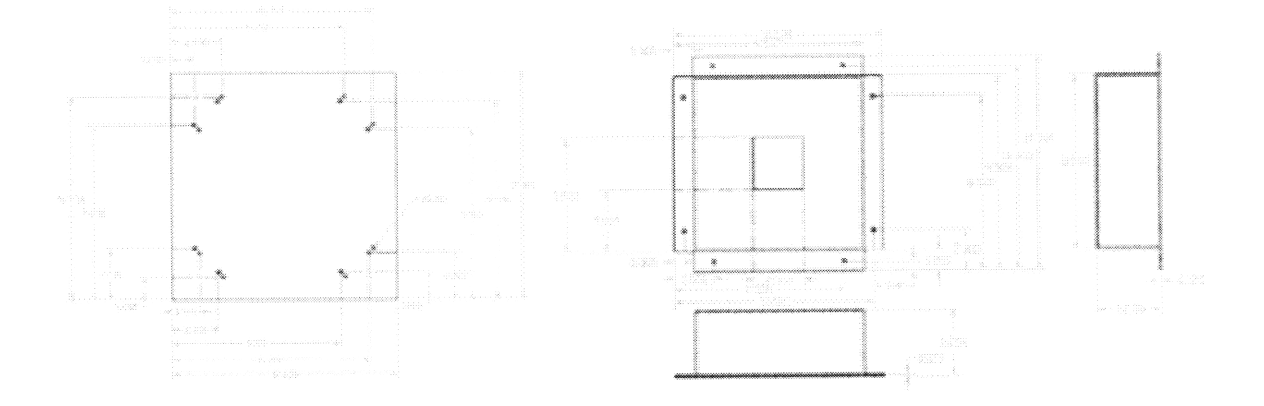

Figure **7:** Mechanical Drawings of the ground plate and hood used to isolate the receiver array from outside interference.

In order to eliminate interference from outside sources (other conductive bodies, other unrelated electric fields, etc.), the base plate and receivers are surrounded by a grounded shield. The shield consists of two major parts which can be seen in figure 7: the bottom ground plate and the hood. The bottom ground plate consists of a 1/8" thick plate of aluminum with mounting holes for the hood and base plate. The base plate is elevated off the surface of the bottom ground plate by nylon standoffs. The hood slides snuggly over the base plate and receivers, isolating them from outside interference. While resting his wrist on the top of the hood, the user inserts his fingers through a 2-1/2" by 2-1/2" hole cut through the top section of the hood. In addition to this hole, one slit is cut in each of the four sides of the hood allowing the receivers to be connected to the EFPS boards.

#### **5.2.2 Electrical System**

The electrical system is crucial to the performance of the finger walking user interface. The EFPS is used to generate the electric field and analyze the electric potential at the receivers. Special modifications are required when using more than one receiver with a specific transmitter. An analog to digital converter is used to translate the analog voltage outputted from the EFPS's to a digital value which can be manipulated by a computer. Refer to Appendix C for the complete electrical schematics of this experimental system.

This system uses four Electric Field Proximity Sensor boards. In order to use more than one receiver to detect the same transmitted signal, the transmitted waveform must be available for each of the Electric Field Proximity Sensor boards. To do this, the signal from pin 2 of the ICL8038 precision waveform generator on the transmitting board must be attached by a wire to the .1  $\mu f$  capacitor,  $C_4$ , on each additional board receiving the same

transmitted signal. In addition to this connection, the transmitter on the second board must be disabled by cutting the trace at pin 2 of the ICL8038 chip. See figure 8 for a schematic depicting this modification.

The boards are mounted in a case which also contains the system power supply. Both the connections to the pad and the connections to the analog to digital converter card are made through the rear panel of this case. The transmitters and receivers are connected through BNC cables. The receivers used in this experiment consist of either a single wire or an aluminum foil plate. The outputs of the EFPS cards are connected by a 9-pin connector to the analog to digital card.

The analog to digital conversion is done using a Keithley Data acquisition board, the DAS-1602. This card allows for 8 differential or 16 single-ended analog inputs at a resolution of 12-bits. The DAS-1602 can sample a  $\pm$  10 volt analog input 100 thousand times per second at selected gains (1, 2, 4, or 8) through any of three different modes: program control, interrupt service routine, and demand mode direct memory acquisition (DMA).

The DAS-1602 acquisition board meets all the necessary requirements of the finger walking user interface for the analog to digital conversion. The card has a resolution of 12 bits over a  $\pm$  10 volt range which allows the card to detect changes in voltage every 0.005 volts:

Resolution = 
$$
\frac{V_{\text{max}} - V_{\text{min}}}{4096} = \frac{20}{4096} \approx .005V
$$
. (7)

The maximum delay of a DAS-1602 conversion is 8.5 us which sets an upper bound on system speed at approximately 100 kHz:

$$
\text{Max frequency} = \frac{1}{time} = \frac{1}{8.5\,\mu\text{s}} \approx 100\,\text{KHz} \,. \tag{8}
$$

Finally, the error rate of the analog to digital card is 0.02% of the data reading within  $\pm$ one least significant bit. In other words, the maximum error of any reading will be **±** 7 milivolts:

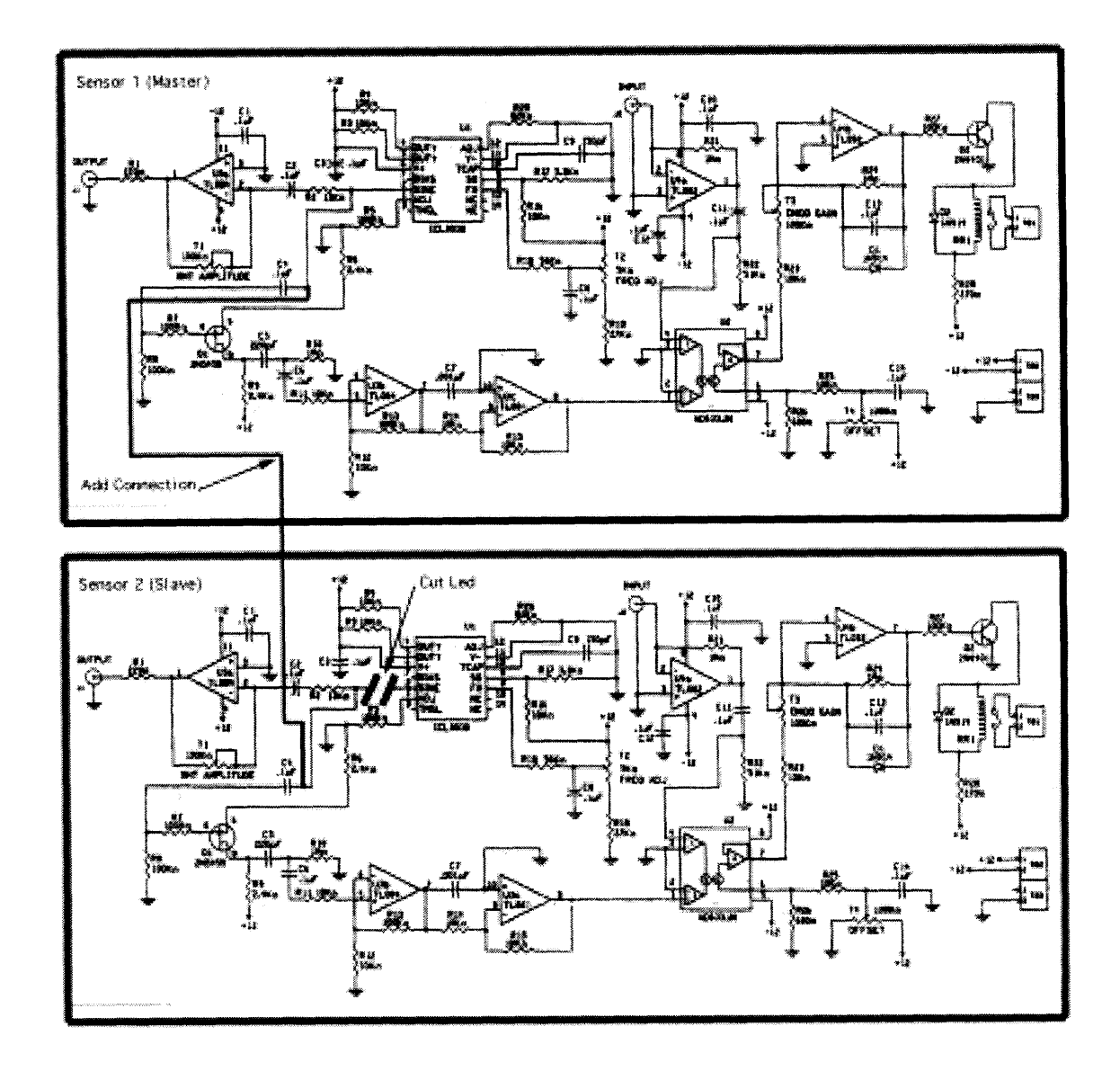

**Figure 8: Modifications to the Electric Field Proximity sensor required to setup a system consisting of one transmitter and two receivers.**

$$
\begin{aligned} \text{Max Error} &= \pm \big[ (V_{\text{max}}) \cdot (0.0002) + (1LSB) \big] \\ &= \pm \big[ (10V) \cdot (0.0002) + (0.005V) \big]. \end{aligned} \tag{9}
$$
\n
$$
= \pm 0.007V
$$

The system software provided with the analog to digital card is used to configure the card. Using this software, D1600.CFG, the card is set to 10 MHz clock which results in a sample rate of approximately 100 kHz and 8 differential bipolar inputs. The required configuration files are available in Appendix D.

ti trigo

man an income for the

The main analog and digital input/output connector for the DAS-1602 is a 37-pin Dtype connector accessed at the rear of the computer. A schematic of the connection between the Electric Field Proximity Sensors and the analog to digital card is shown in figure 9.

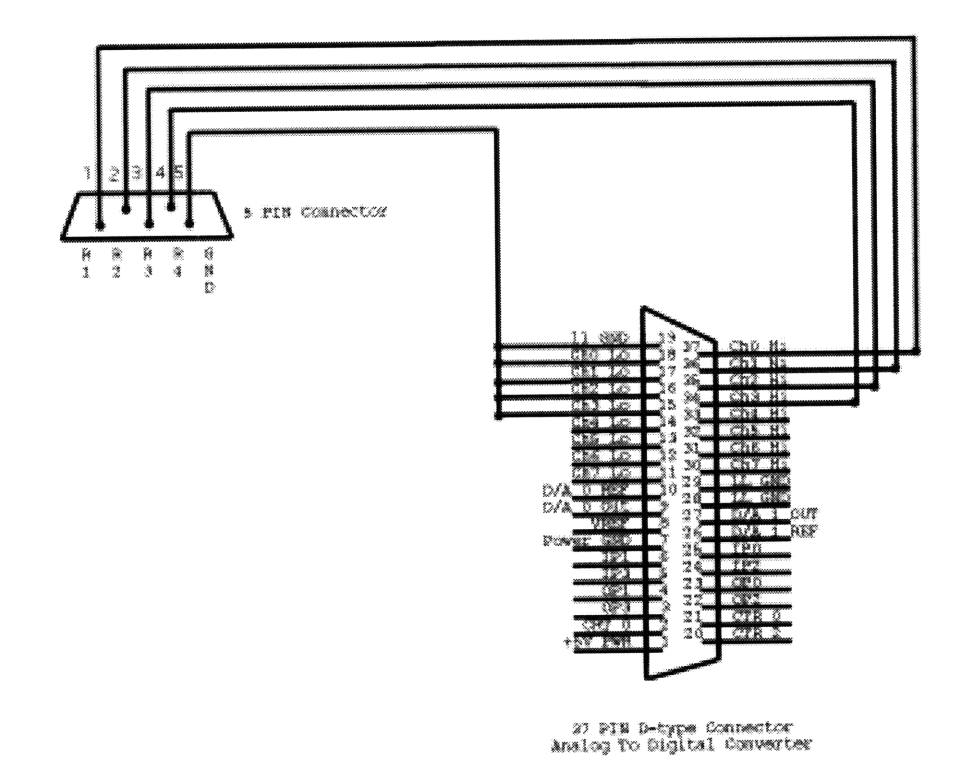

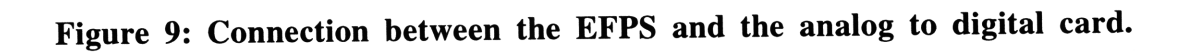

The ground plate and hood are electrically grounded through the ground wire associated with the BNC coax cable for receiver 1. A wire from the BNC connector on receiver 1 is attached to the ground plate.

As previously mentioned, the key factors affecting the performance of the transmitter design are the surface area and the resistance of the transmitter. To test these factors, two types of transmitters were designed: a glove design and a thimble design. The glove consists of a ring of charge around the tip of the finger of both the fore and the middle fingers of a thin glove. Each ring of charge is connected to a separate transmitter. The thimble design consists of two sewing thimbles also connected to separate transmitters. Both designs were initially tested to determine their effect on the performance of the system

## **5.2.3 Computer Software**

The software provided with the analog to digital card includes a control panel for viewing each of the channels from the analog to digital card. This application is used to quickly analyze the output of the EFPS boards to determine if the four potentiometers on each board are properly adjusted. The adjustments are made so as to maximize the distance traveled by the user's finger as it moves away from the receiver and the electric potential decreases from 10 volts to 0 volts. Once properly adjusted, the EFPS will output a unique set of electric potential readings depending on the position of the transmitter over the pad.

The Keithley Data Acquisition ASO-1600/1400 Advanced Software Package is used to control the DAS-1602 card. This package supports command calls from C, Pascal, and Dynamic Link Libraries (DLLs). Presently, the Finger Walker uses the C++ functions provided with the 32 bit software library Dasshl32.lib for initializing a connection

*(K\_OpenDriver),* communicating with the drivers *(K\_GetDevHandle),* retrieving a sample from the card *(K ADRead),* and closing a connection *(K\_CloseDriver).* See appendix **E** for details on these function calls. The **C++** code for acquiring one data sample from each of the four channels used on the analog to digital card is shown in figure **10.** First, the hardware and software are initialized. Next, communication is established with the driver through a device handle. Then the data samples are acquired from the relevant channels of the analog to digital card. Finally, the driver is closed and all relevant resources are released.

 $\alpha = \beta$  .

```
\mathbf{f}DWORD hDrvl600; // Driver Handel
      DWORD hDevl600; // Device Handle
     short nErr; \frac{1}{2} // Function return error flag
     WORD wADval; \frac{1}{2} // Storage for A/D value
// Initialize the hardware and software
if(( nErr = K_OpenDriver( "DAS1600", "dasl600.CFG", &hDrv1600)) != 0)
{
putchar(7);
printf("Error %X during K_OpenDriver", nErr);
exit(nErr);
}
// Establish communication with the driver through a device handle
if(( nErr = K_GetDevHandle(hDrv1600, 0, \&hDev1600)) != 0)
{
putchar(7);
printf("Error %X during K_GetDevHandle ", nErr);
exit(1);B
      // Read channel 0 at gain 1; stor sample in Advalue
if((nErr = K_ADRead(hDev1600, 0, 0, 6wADval)) != 0){
putchar(7);
printf("Error %X in K_ADRead operation.", nErr);
exit(1);Δ.
// Strip channel tag and display ADvalue
printf("A/D value from channel 0 is: x\nm", (wADval>>4)&Oxfff);
// Close the Driver and Release All Resources
K_CloseDriver (hDrvl600);
return 0;
₹
```
**Figure 10: Analog to digital code to acquire a sample from channel 0 at a gain of 1 and print the data to the screen.**

The data acquired from the analog to digital card by the *K\_ADRead* function is stored in the form of counts. The analog to digital card acquires the electric potential reading by charging a capacitor and storing the time required for the capacitor to discharge. The analog to digital driver returns values left-justified in the lower 16 bits of a long integer. To unpack this data into a variable which represents the counts, the data in the long integer must be stripped of the channel tag and right shifted four places:

Actual Value = (right - shift data 4 places) bit - wise AND with Off  
Counts[a] = (wADval >> 4) & 0xfff 
$$
(C++Code)
$$
 (10)

The **C++** code for stripping the channel tag and shifting the data is shown in the second half of equation 10. This variable can then be translated into its voltage equivalent through the following equation:

$$
Voltage = \frac{(count - 2048) \times (V_{max} - V_{min})}{4096}
$$
 (Bipolor)  
\n
$$
Voltage = \frac{Counts \times V_{max}}{4096}
$$
 (Unipolor) (11)  
\n
$$
Voltage = (((double)Counts[a]) - 2048) * 20) / 4096;
$$
 (C++ Code)

where  $V_{max}$  is the maximum voltage read by the analog to digital card (+10 Volts in this experiment) and  $V_{min}$  is the minimum voltage read by the analog to digital card (-10 Volts in this experiment).

To evaluate the different receiver arrays, data must be collected and stored in a text file. Microsoft Excel contains a feature which allows tab delimited files to be opened within the spreadsheet program. Thus, by storing the voltage reading from each channel of

# **Figure 11: Tab delimited document format.**

the analog to digital card in a tab delimited text file, the receiver arrays can be analyzed and compared to one another. The tab delimited document format used for this experiment is shown in figure 11. The first column signifies the position number of the sample, or *SampleNumber (SN).* Each position on the grid has a *SN* associated with it. For example, *SN*=1. The second and third column signify the x and y coordinates of the sample. The fourth column indicates the *RunNumber (RN)* of the data at that position. For example, the first data sample at position (1, 2) will have *RN=1* and the second will have RN=2. The next four columns signify the electric potentials  $(V_1, V_2, V_3, V_4)$  acquired by the analog to digital card from each of the four EFPS boards which is determined by applying equation 11 to the counts  $(C_1, C_2, C_3, C_4)$  collected from the analog to digital card. The code to output the data acquired by the analog to digital card to this tab delimited text format is shown in figure 12.

Using the functions for capturing data from the analog to digital card and outputting to a tab delimited file, five different programs were written to test the various properties

```
int SampleNumber=l; // Sample position number (1-64)
int PosX=0; // X-coordinate on grid
int PosY=0; // Y-coordinate on grid
double Voltage[4]; \sqrt{2} // Converted Voltage reading
int Counts[4]; // Counts reading from a2d card
int RunNumber=1; // Run Number of data at a single point (1-10)
int output_text (void)
```
## **Figure 12: Tab delimited text output C++ code.**

associated with the EFPS, the transmitter, the receiver, and the analog to digital card. These five programs can be seen in Appendix E. *TbedO.c* collects ten data points every inch along x, y plane (25 points). *Tbedl.c* collects ten data points every 1/2" along x, y plane (81 points). *Tbed2.c* collects ten data points every 1/2" along x, y plane (81 points) with a one second delay between samples. *Tbed3.c* collects one data point every 1/2" along x, y plane (81 points) repeated ten times. Finally, *Height.c* collects ten data points every inch along x, y plane *(25* points) at five different elevations (0", 1/4", 1/2", 3/4", and  $1$ ").

# **5.3 Experimental Methods**

Since the type and placement of the receivers is crucial to the operation of the finger walker, a study of the resolution (section *5.3.3)* of three different receiver setups (section 5.3.2) was performed in order to determine a suitable configuration. In addition, each time the finger walker interface is reconfigured with a new receiver or transmitter, the EFPS must be adjusted (section 5.3.1).

# **5.3.1 Adjusting EFPS**

Adjusting the settings on the **EFPS** board is crucial to the performance of the finger walker interface. The EFPS adjustments can be split into two phases, both using the ASO-1600 control panel. Each time the transmitter or receiver is replaced, the EFPS settings must be readjusted.

The first phase in adjusting the EFPS is the setting of the frequency and amplitude. The amplitude should be set to maximum at all times *(T,* Full Clockwise Position). In order to determine the frequency for each transmitter and receiver pair, the proper phase and wavelength must be found through trial and error. With the range  $(T<sub>3</sub>$  Full Counterclockwise) and the sensitivity  $(T<sub>4</sub>$  Full Counterclockwise) set to their minimum values, the frequency is slowly varied until the voltage received is maximized.

Once the frequency and amplitude are set, the range and sensitivity can be adjusted to maximize the performance of the selected receiver and transmitter pair. Ideally, when adjusting receiver 1, the output voltage displayed on the ASO-1600 control panel with the transmitter at the points on the grid furthest from the receiver (transmitter located at positions (4, 4) and (4, 0)) should be 0 volts, and the reading with the transmitter at the point closest to the receiver (transmitter located at position (0, 2)) should be 10 volts. In order to maximize the range covered by the EFPS system, the range should be set as low as possible and the sensitivity should be adjusted to shift the voltages to the correct position.

## **5.3.2 Receiver Designs**

The three receiver setups are discussed in the following paragraphs. The three receiver arrangements, as seen in figure 13, are discussed in the following paragraphs.

#### Receiver 1

The first receiver setup consists of four, four-inch 18 gauge wires mounted along the edges of a four-inch by four-inch grid in plane with the surface of the pad (see figure 13a). The wire is elevated off the surface of the pad in order to receive the transmitted electric field in

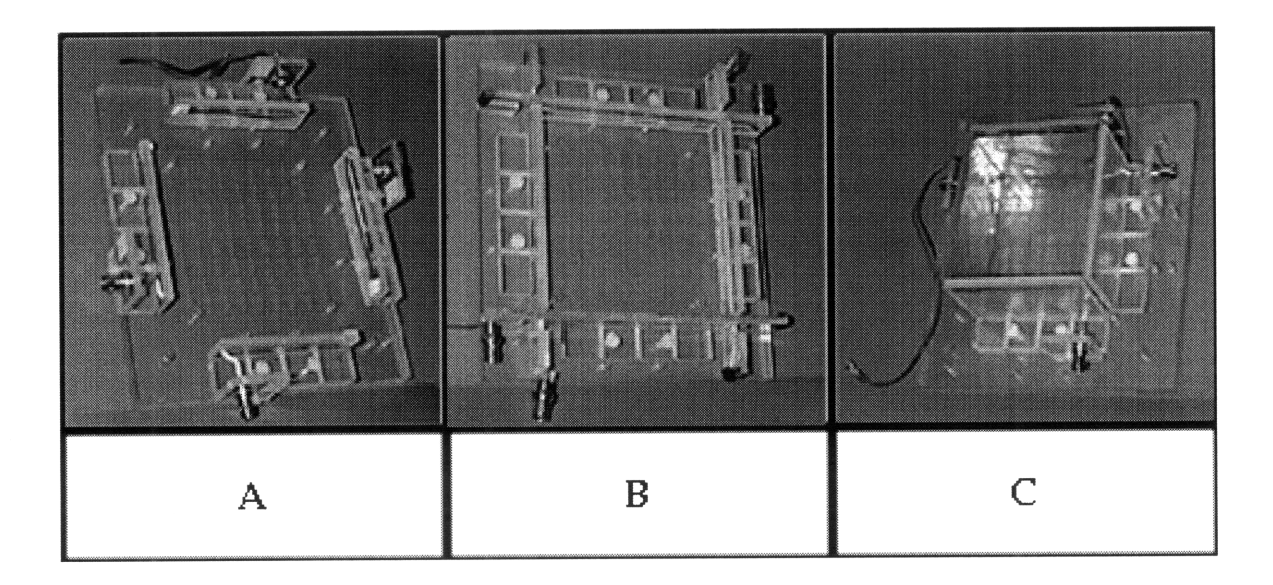

**Figure 13: The three different receiver configurations. (a) Shows Receiver 1 at a 3" offset. (b) Shows Receiver 2 at a 1-1/2" offset. (c) Shows Receiver 3 at a 0" offset.**

the same plane as the moving finger. These receiver brackets can be offset from the edge of the walking surface by any of the three distances (0", 1-1/2", and 3").

### Receiver 2

The second setup consists of four, eight-inch 18 gauge wires placed along the edges of a four-inch by four-inch grid in the plane of the pad (see figure 13b). As with receiver 1, the wire in receiver 2 is elevated off the surface of the pad in order to receive the transmitted electric field in the same plane as the moving finger. These receiver brackets can be offset from the edge of the walking surface at only one of the three offset distances (1-1/2").

#### Receiver 3

The third setup consists of four, two-inch by four-inch conductive plates placed perpendicularly along the edges of a four-inch by four-inch grid out of plane with the surface of the pad (see figure 13c). Unlike receivers 1 and 2, the plate is not in plane with the moving finger but, instead, is out of plane with the moving finger in order to decrease

the effect of changes in elevation in the transmitter. These receiver brackets can be offset from the edge of the walking surface by any of the three distances (0", 1-1/2", and 3").

#### **5.3.3 Experiments**

For this study, each of the three setups described above uses two receivers to detect each transmitter, one along the x-axis and the other along the y-axis. Four experiments were conducted in order to test the performance of the receiver arrays described previously in section 5.3.2: testing initial settings of the EFPS system, testing the resolution of the system, testing the repeatability of the system, and testing the effect of varying the height of the receiver over the surface of the pad. These experiments are described in the following paragraphs (see also Appendix F for the code for the test programs).

#### Initial Settings

First, the initial settings of the EFPS are tested to ensure a complete range of voltages across the entire surface of the pad. Both the ASO-1600 control panel and the *TbedO.c* test program are used in this experiment. The ASO-1600 control panel is used as described in section *5.3.1* to adjust the EFPS for each receiver array. Once adjusted, the *TbedO.c* program is used to capture ten electric potential samples at twenty-five different positions (one position every 1" on the grid) and load it into Excel for analysis. During the test, the transmitter is placed at the first test position (0", 0") and ten electric potential samples are acquired. The transmitter is then moved to the next position (1", 0"). This process continues until the tenth sample is acquired at the twenty-fifth position (4", 4"). All three receiver arrays, both transmitters, and varying levels of shielding were tested in multiple configurations. The data was then stored in text files for later analysis in Excel (section 5.4.1).

#### **Resolution**

Next, the resolution of the EFPS and receiver arrays is tested to determine the factors affecting receiver performance. Both the *Tbedl.c and tbed2.c* test programs are used in this experiment. The *Tbedl.c* program is used to capture the data at 81 different positions separated by 1/2" and load it into Excel for analysis of the resolution of the receiver setup. The *Tbed2.c* program is used to capture ten data samples separated by one second at 81 different positions separated by 1/2" in order to test the variance of the setup. For both these tests, the transmitter is placed at the first position (0", 0"), ten samples are acquired, the transmitter is moved to the next position (0", 1/2"), etc. All three receiver arrays, both transmitters, and varying levels of shielding were tested in multiple configurations. The data was then stored in text files for later analysis in Excel (section 5.4.2).

#### **Repeatability**

Thirdly, the repeatability of the EFPS and receiver arrays is tested to determine the factors affecting receiver performance. The *Tbed3.c* test program is used in this experiment to capture the data at 81 different positions separated by 1/2", ten times in a row, and load it into Excel for analysis of the repeatability of the receiver setup. Unlike the two previous experiments, this test acquires a single sample at the first transmitter position  $(0", 0")$ . The transmitter is then moved to the next position  $(0", 1/2")$  and, again, only one sample is acquired. After a single sample is acquired at each of the 81 positions the process begins again at the original point (0", 0"). This process is repeated until ten samples have been acquired at each of the 81 positions on the grid. All three receiver arrays, both transmitters, and varying levels of shielding were tested in multiple configurations. The data was then stored in text files for later analysis in Excel (section 5.4.3).

51

#### **Height**

Finally, the influence of different transmitter heights above the surface of the pad is tested to determine the factors affecting receiver performance. The *Height.c* test program is used in this experiment to capture data at 25 different positions separated by 1" for each of four elevations, and load this data into Excel for analysis of different transmitter heights over the pad for each receiver setup. As with the first experiment, this experiment acquires ten samples are taken consecutively at each point. All three receiver arrays, both transmitters, and varying levels of shielding were tested in multiple configurations. The data was then stored in text files for later analysis in Excel (section 5.4.4).

### *5.4* **Analysis/observations**

The data from the three test experiments are analyzed within Microsoft Excel: initial settings (section 5.4.1), resolution (section 5.4.2), and repeatability (section 5.4.3).

### **5.4.1 Initial Settings**

The initial settings experiment proved extremely useful both in analyzing the settings of the EFPS boards and eliminating several of the receiver setups and one of the transmitter designs. Once the EFPS settings were fixed using the ASO control panel, the voltage with respect to position was plotted within Excel. A sample plot of receiver 1 detecting the thimble transmitters at 1-1/2" offset is shown in figure 14. The plot shows lines of constant voltage detected by one of the four receivers. The goal of this experiment is to set the EFPS tracking system for each setup to maximize the distance traveled by the transmitter, up to 4", as the output of the EFPS board falls from 10 volts to 0 volts. Only four of the receiver setups achieved this range. Some of the receiver setups could only be

52

set to detect 2" of movement. Table 2 lists each of the possible receiver configurations for the thimble transmitters with the effective range of the system. The glove transmitter was quickly eliminated as a possible receiver design because too much of the signal was being absorbed by the human hand. In addition to eliminating several of the designs, the initial settings experiments also demonstrated the need for the grounded shield and grounded human body. The grounding greatly reduced the deviation between samples taken at identical positions.

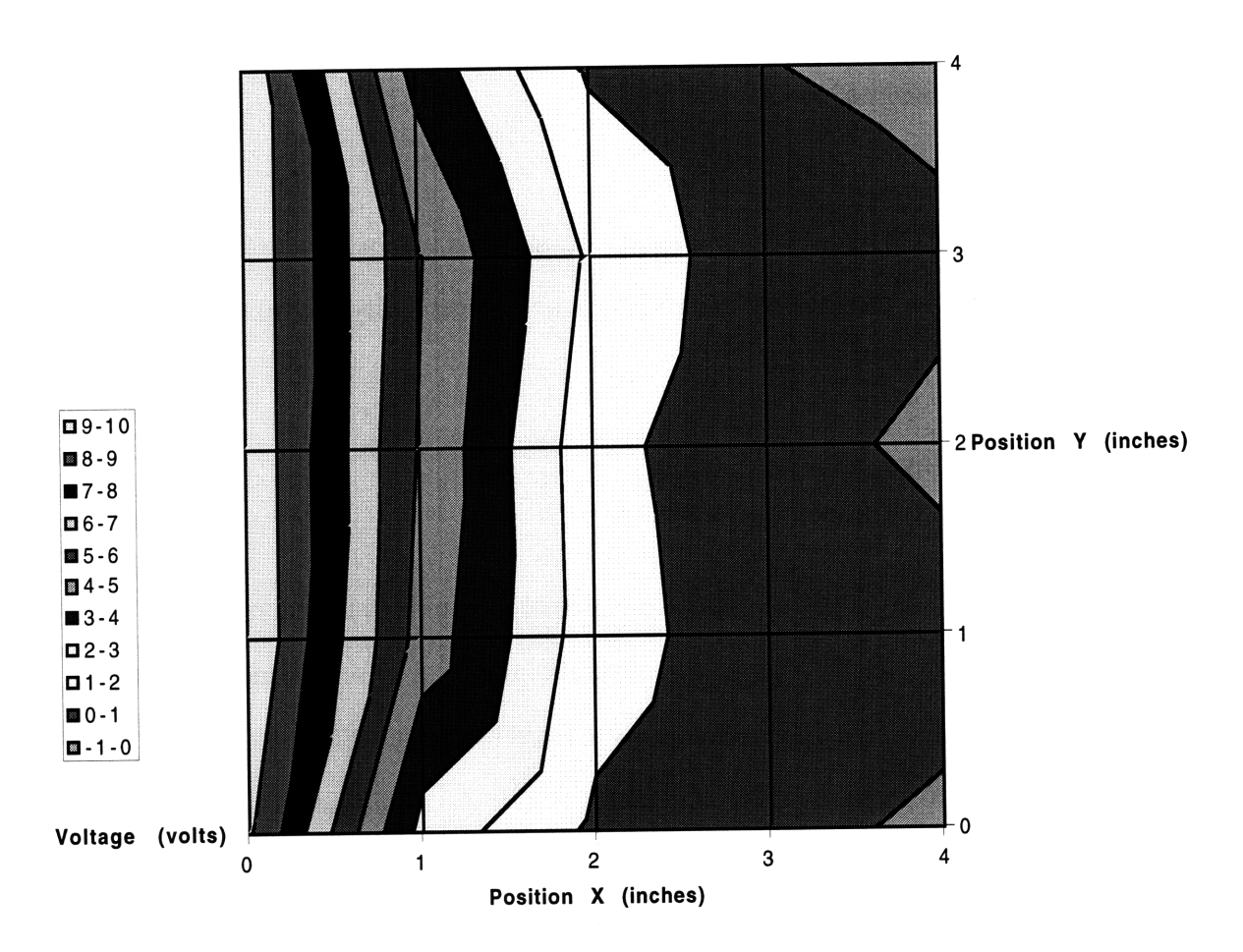

**Electric Potential Receiver 1 Offset of 1-1/2"**

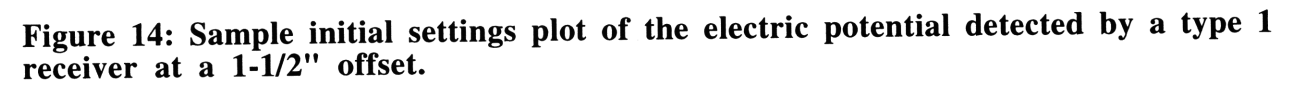

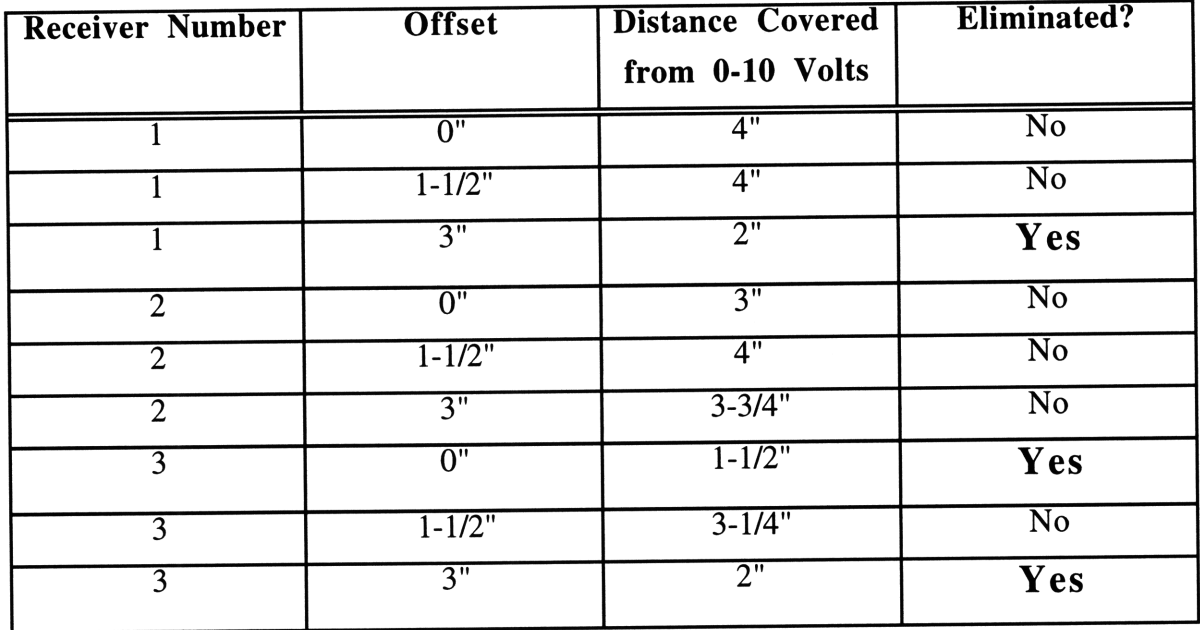

and an

Table 2: Results of initial tests on the different receiver configurations.

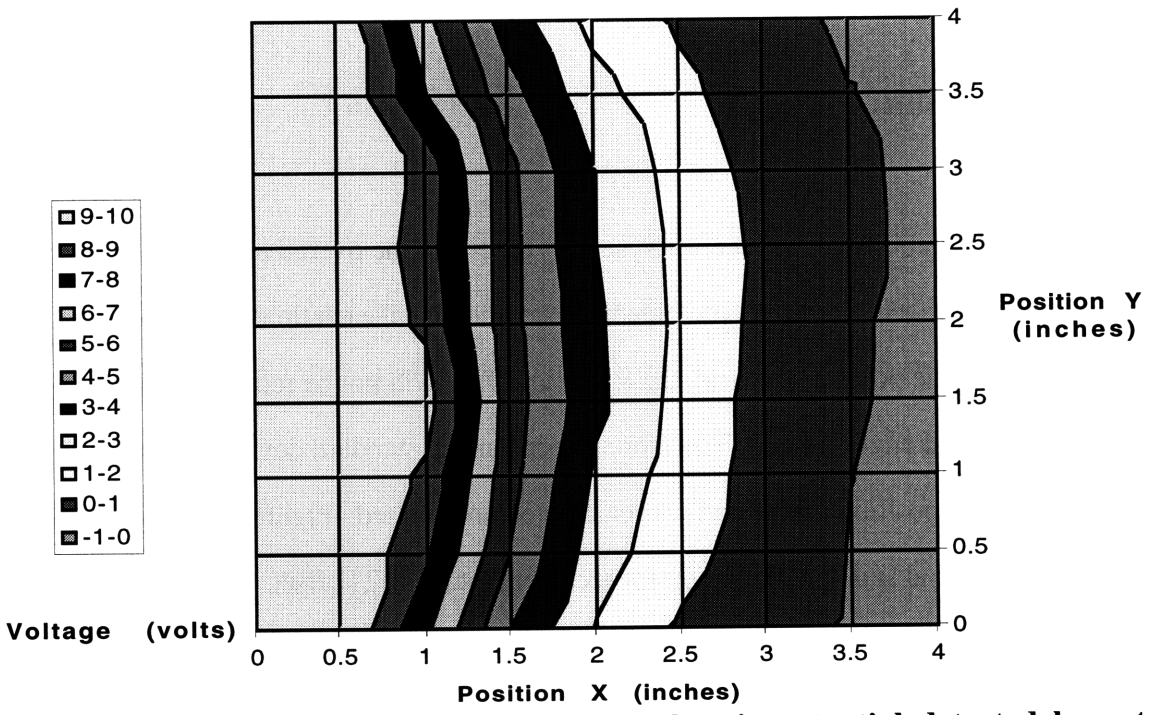

Electric Potential Receiver <sup>2</sup> Offset At 1-1/2"

Figure **15:** Sample resolution plot of the electric potential detected **by** a type **2** receiver at a 1-1/2" offset.

#### **5.4.2 Resolution**

The critical factor affecting system performance is the resolution of the system. To the best extent possible, each finger position must result in a unique electric potential. The resolution of each receiver setup was determined by plotting the voltage with respect to position as in section 5.4.1. The resolution plot for receiver 2 with a 1-1/2" offset is shown in figure 15. This plot was created by calculating the mean of the ten electric potential samples at each of the twenty-five positions. The plot shows the lines of constant voltage at every volt (0-10 volts) detected by the receiver. As can be seen in the figure, the lines of constant voltage arc slightly towards the ends of the receiver. Also, the change from a linear rate of change in the voltage to that of the inverse square can be seen in the plot at approximately x=2". Receivers 2 and 3 at a 1-1/2" offset minimize this curvature allowing for a constant voltage to be closely associated with the same point.

#### **5.4.3 Repeatability**

The repeatability of the receiver system is crucial to the overall performance of the finger walker interface. If the electric potential is not identical each time the transmitter is placed on a specific point on the grid, the EFPS interface will not be reliable as an input device for a virtual environment. Therefore, the mean and standard deviation of the ten samples for each position on the pad was calculated and plotted. Figure 16 shows the calculated mean and standard deviation for receiver 3 at a 1-1/2" offset. This plot is a slice of the standard deviation plot, with the y position of the finger held constant at 2" and the x position varied between 0" and 4". The measured voltage at every 1/2" is displayed with the standard deviation at each position represented by vertical bars above and below this point. Most of this deviation can be attributed to the difficulty of returning the finger to the

55

exact point at which the data was previously collected. As can been seen in the figure, the standard deviation, though small, is a function of the distance from the receiver. The points further from the receiver have a much smaller deviation than those near the receiver because the electric potential further from the receiver is decreasing at a rate proportional to the inverse square of the distance. Slight changes in position of the transmitter near to the receiver have a greater affect on the magnitude detected than movements further from the receiver. None of the systems had significant standard deviations at any point along the surface of the pad.

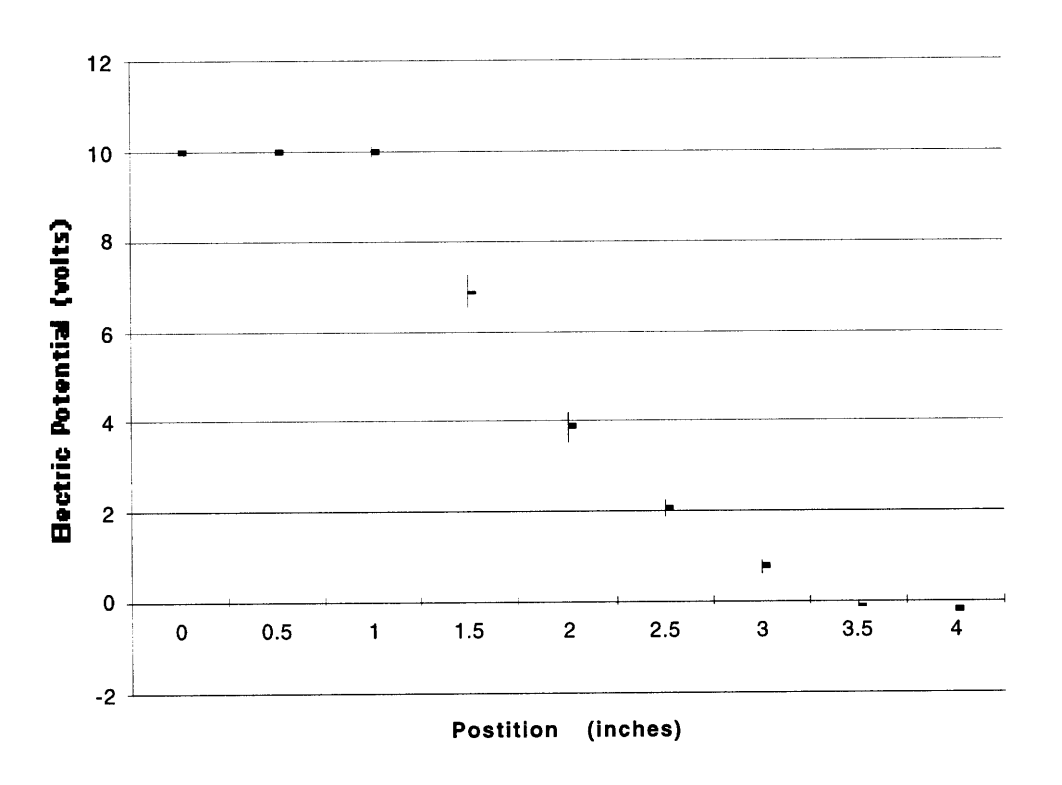

**Electric Potential Slice 2 Receiver 3 Offset at 1-1/2"**

**Figure 16: Excel plot of the mean and standard deviation for a type 3 receiver at a 1-1/2" offset. For this plot, the y coordinate of the user's finger is held constant at 2", while the x coordinate varies from 0" to 4".**

#### **5.4.4 Height**

The height experiment proved that the level of the transmitter above the surface of the pad was not crucial to the performance of the finger walker. The output of the EFPS for the wire receivers was mildly effected by different heights, while the plate setups were virtually unaffected by changes in finger height. The main reason for this is the close proximity between the transmitter and the receiver. The effects of varying the height is only evident at the outer reaches of the pads usable space. If a wire is actually used in the full-scale walker, the effects of changes in height on the EFPS output will most likely become noticeable.

# **5.5 Results**

After careful review of the analysis of the data in section 5.4, the array of four 8" long wires at an offset of 1-1/2" was chosen as the receiver setup for the finger walker interface. When compared to the other setups, this receiver array provided the best resolution for the system. In addition, the change in electric potential detected by the 8" receiver between positions on the pad was the closest to a linear relationship.

# **6 Methods to Determine the Position Vector**

The electric potential from the output of the Electric Field Proximity Sensor must be translated into two position vectors. One vector represents the position of the fore finger of the user and the other vector represents the position of the middle finger of the user. In a computer program, the electric potentials can be processed using two different methods: mathematically in real time (section 6.1) or in a lookup table (section 6.2). Both methods have advantages and disadvantages which affect the overall performance of the finger walker user interface, as discussed in section 6.3.

# **6.1 Real Time Processing**

The most accurate method for determining the position of the user's fingers is though the direct solution to Maxwell's equations (which will not be discussed in detail in this document) uses Maxwell's equations. For an in-depth review of this method for analyzing electric fields see Smith, 1995. A brief summary of the results using Maxwell's equations of the reference follows

$$
\nabla \times E_1 = \mu \frac{\partial H_0}{\partial t}
$$
  
\n
$$
\nabla \times H_1 = \varepsilon \frac{\partial E_0}{\partial t} + J_{f1}
$$
  
\n
$$
\nabla \cdot \varepsilon E_1 = \rho_{f1}
$$
  
\n
$$
\nabla \cdot \mu H_1 = 0
$$
  
\n
$$
\nabla \cdot J_{f1} = \frac{\partial \rho_{f1}}{\partial t}
$$
  
\n(12)

The Laplace equation is required in order to solve the Maxwell equations above. Laplace's equation for an inhomogeneous material is

$$
-\nabla \cdot \varepsilon E_0 = \nabla \cdot (\varepsilon \nabla \phi_0) = \varepsilon \nabla^2 \phi_0 + \nabla \varepsilon \cdot \nabla \phi_0 = 0.
$$
 (13)

As in section 4.2, the capacitance between two conductive bodies can be determined.

$$
Q_i = \sum_j C_{ij} V_j \tag{14}
$$

By Solving Laplace's equation and the capacitance equations, the distance of an object from the receiver can be determined.

An approximation of Maxwell's equations results in the electrostatic equations discussed in section 4. The distance,  $d_i$ , between the transmitter,  $T_i$ , and the receiver,  $R_i$ , is

$$
d_i = \frac{\varepsilon_0 A_i}{C_i} \tag{15}
$$

Once the distance is determined between each of the transmitter and receiver pairs, the position of the transmitter with respect to the receivers can be determined through triangulation.

During operations (see figure 17), the EFPS will output the electric potential measured between the transmitter,  $T_i$ , and each receiver,  $R_i$ , to the computer through the analog to digital card. These electric potentials will be translated to a distance using

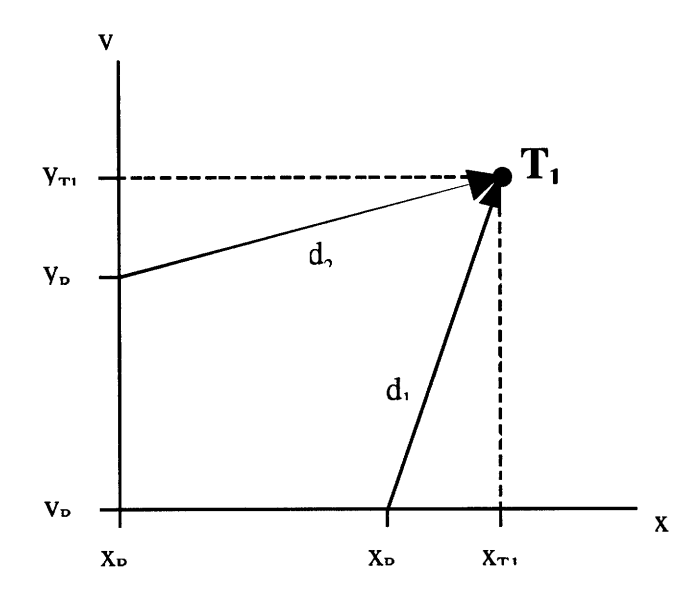

**Figure 17: Normal operation, triangulation.**

equation 12. The center position of each of the two receivers are fixed at the *points*  $R_i$  ( $x_{r}$ ),  $y_{r1}$ ) and  $R_2$  ( $x_{r2}$ ,  $y_{r2}$ ). The transmitter,  $T_1$ , is located at some point  $(x_{r1}, y_{r1})$  within the first quadrant of the x, y plane created by the placement of the two receivers. Using triangulation, the distances,  $d_1$  and  $d_2$ , from the receivers to the transmitter determine the position of the transmitter.

$$
\left(x_{T_1} - x_{R_1}\right)^2 + \left(y_{T_1} - y_{R_1}\right)^2 = d_1
$$
\n
$$
\left(x_{T_1} - x_{R_2}\right)^2 + \left(y_{T_1} - y_{R_2}\right)^2 = d_2
$$
\n(16)

И¢

Thus, the current position of the transmitter,  $T_i$ ,  $(x_i, y_i)$  is determined. The position of the second transmitter,  $T_2$ ,  $(x_{t2}, y_{t2})$  is found in a similar manner.

|                                                              | Voltage Receiver 1 |            |               |                     |                                        |                              |               |                          |                          |        |                      |           |
|--------------------------------------------------------------|--------------------|------------|---------------|---------------------|----------------------------------------|------------------------------|---------------|--------------------------|--------------------------|--------|----------------------|-----------|
| $\sim$<br>$\sim$<br>$\overline{\phantom{a}}$<br>≃<br>60<br>ಕ |                    |            |               |                     |                                        |                              |               | o                        |                          | o<br>ŏ |                      | 10        |
|                                                              |                    | -41<br>14. | 2<br>(4.      | (4.                 | 2.5<br>(4,                             | 2<br>(4.                     | (4.           | 25<br>(4,                | .25<br>(4,               | (4.    | (4, 0.5)             | (4, 0)    |
|                                                              |                    | 3.5.<br>4  | 3.5)          | 3<br>3.5            | $2.5^{\circ}$<br>$\overline{ }$<br>3.5 | (3.5,                        | .5<br>3.3.    | .25)<br>(3.5,            | (3.5,<br>, 1.25          |        | 0.5<br>3.5           | (3.5, 0)  |
|                                                              | ∸                  | 4)         | 3.5           | 3<br>3,             | 2.5                                    | (3,<br>$\cdot$ 2             | (3.           | (3,<br>$1.25^{\circ}$    | (3,<br>.25)              | (3,    | (0.5)<br>3.          | (3, 0)    |
|                                                              |                    | 4<br>2.5.  | 3.5)          | 3<br>12.5           | 2.5<br>2.5                             | (2.5<br>2                    | $1.5^{\circ}$ | 1.25)<br>(2.5.           | (2.5, 1.25)              | (2.5)  | (2.5, 0.5)           | (2.5, 0)  |
|                                                              | 4                  | (2.4)      | n<br>্ব<br>Э. | (2,<br>$\mathbf{a}$ | 2.5                                    | (2,<br><u>,</u><br>∼         | $.5^{\circ}$  | 25)<br>(2,               | $\overline{2}$ ,<br>1.25 | (2,    | (2, 0.5)             | (2, 0)    |
|                                                              |                    | 4          | د.            | 3                   |                                        | ∠                            |               | .25                      | .25                      |        | 0.5                  | (1.5, 0)  |
|                                                              |                    |            |               |                     | c                                      | 1.25<br>$\mathbf{2}^{\circ}$ | ÷             |                          | 25                       |        |                      | .25, 0)   |
|                                                              |                    | 1.25       |               |                     |                                        | .25<br>$\overline{2}$        | ÷.            | .25<br>.25               |                          |        |                      | (1.25, 0) |
|                                                              | ٥                  | 4          |               |                     |                                        |                              |               | $.25^{\circ}$            | (0.25)                   | 1,     | (0.5)                | (1, 0)    |
|                                                              |                    | (0.5,<br>4 | 3<br>.5)      | 3<br>(U.S.          | ◠<br>$-2.5^{\circ}$<br>U.J.            | (0.5)                        | Lэ<br>10.J    | .25`                     | $\overline{.25}$<br>(V.) |        | $0.5^{\circ}$<br>0.5 | (0.5, 0)  |
|                                                              | 10                 | Δ,         |               |                     |                                        | ◠                            |               | $\overline{\mathcal{L}}$ |                          |        |                      | $\Omega$  |

Figure 18: Two dimension, eleven by eleven, lookup table with inputs  $V_1$  and  $V_2$ .

# **6.2 Preprocessing in a Lookup Table**

Because processing the position vector for each finger is extremely demanding in terms of computational power in a **PC,** a lookup table can be used in place of the equations. The position vectors are preprocessed and stored in the computer's memory for future access. These memory locations correspond to the voltages received **by** the analog to digital card. For example, when two transmitters are used, the voltages received **by** receivers **1** and 2 are used to access the position of transmitter 1 (see figure **18).** Similarly, the voltages of receivers **3** and 4 are used to access the correct memory location containing the position of the second transmitter. The previous example uses two, two dimensional lookup tables to determine the position vectors of the transmitters. The **C++** code for initializing and accessing such lookup tables is shown in figure **19.** Both the number of dimensions and the size of the lookup table can be varied in order to affect the speed, accuracy, and memory requirements of the finger walker system.

The size of the lookup table affects both the accuracy and the memory requirements of the finger walker system. The current analog to digital card and **EFPS** have an effective acquisition range of **0** to **10** volts. The size of the table corresponds to the accuracy of the system according to how much of the analog to digital data is used. For example, a size **11** table will be accessed **by** integer voltage values, each corresponding to a different transmitter position (i.e. V= **1.9762** accesses table location **1).** On the other hand, a size **101** table will access different transmitter positions every **0.1** volts (i.e. V= **1.9762** accesses table location **19).** Increasing the size of the **lookup table** increases the resolution **of** the finger walker system. The problem with increasing the table size is that each increase in size requires a proportional, linear increase in system memory:

$$
\theta(\text{IN})\,,\tag{17}
$$

#define COL 11 #define ROW 11 *//* initializing the lookup table struct coord { double x;

double y;

```
};
```
*//* lookup[X][Y] struct coord lookup\_l[ROW][COL]={ ((4,41, {4,3.5), {4,31, *{4,2.51,* {4,2}, {4,1.51, {4,1.251, {4,1.25}, {4,11, {4,.5}, (4,0))}, {{(3.5,4}, {3.5,3.5}, {3.5,2.5}, {3.5,2.5}, {3.5,2}, {3.5,1.5}, {3.5,1.25}, {3.5,1.25}, {3.5,1}, {3.5,5}, {3.5,0}}, { 3,41, {3,3.51, (3,3), (3,2.5), (3,2}, {3,1.5}, {3,1.251, (3,1.251, {3,1}, (3,.5}, (3,0}}, { {2.5,41, (2.5,3.5}, {2.5,31, *(2.5,2.5},* (2.5,2), {2.5,1.5}, {2.5,1.25), {2.5,1.25), {2.5,11, (2.5,.5}, (2.5,0)} }, {{2,4}, (2,3.5}, {2,31, {2,2.51, (2,2), {2,1.51, {2,1.251, (2,1.251, {2,11, {2,.5}, {2,0}), { { 1.5,4}, { 1.5,3.51}, { 1.5,3}, { 1.5,2.51}, { 1.5,2}, { 1.5,1.5}, { 1.5,1.251}, { 1.5,1.251}, { 1.5,1 }, { *1.5,.5},* { 1.5,0)} }, { ${1.25, 4}, {1.25, 3.5}, {1.25, 3}, {1.25, 2.5}, {1.25, 2.5}, {1.25, 1.5}, {1.25, 1.25}, {1.25, 1.25}, {1.25, 1, 1, 1.25, 5},$  $\{1.25,0\}$ , { ${1.25,4}, {1.25,3.5}, {1.25,3}, {1.25,2.5}, {1.25,2}, {1.25,1.5}, {1.25,1.25}, {1.25,1.25}, {1.25,1}, {1.25,1}, {1.25,5},$  $\{1.25,0\}$ , {{1,4}, { **1,3.5}, {1,3}, {1,2.5},** {1,2}, **{1,1.5}, {1,1.25}, {1,1.25}, {1,1}, {1,.5}, {1,0}},**  $\{(0.5,4), (0.5,3.5), (0.5,3), (0.5,2.5), (0.5,2), (0.5,1.5), (0.5,1.25), (0.5,1.25), (0.5,11), (0.5,51), (0.5,01\},\$  $\{\{0,4\}, \{0,3.5\}, \{0,3\}, \{0,2.5\}, \{0,2\}, \{0,1.5\}, \{0,1.25\}, \{0,1.25\}, \{0,1\}, \{0,5\}, \{0,0\}\}\$ };  $\{$  $first = lookup_1[temp[0]][temp[1]];$  $second = lookup_2[temp[2]][temp[3];$  $\mathcal{L}$ 

**Figure 19: The C++ code to initialize and access the two dimension eleven by eleven lookup table shown in figure 18.**

where the system memory is a function of the size of the variable used to store the position vector (8 or 16 bytes depending on whether a single coordinate or a coordinate pair is stored), *I,* and the size of the lookup table, *N.*

The number of dimensions used in the lookup table affects both the speed and the accuracy of the system. The current finger walking interface calls for two transmitters and four receivers resulting in two voltage values for each transmitter. Thus, there are three possibilities for the table dimension used: one, two, and four dimensions. The number of processor cycles required by the lookup table is negatively affected by increases in the number of tables required:

$$
\theta(X) \tag{18}
$$

where the number of processor cycles required is a function of the number of tables, X. For example, a four dimensional table requires only one memory access, while four, one dimensional tables require four memory accesses. On the other hand, the memory requirements of the lookup tables are positively affected by increases in the number of dimensions:

$$
\theta[(5-D)N^D],\tag{19}
$$

where the memory required is a function of the number of dimensions, *D,* and the size of the lookup table, *N.* For example, a four dimensional 100 entry table requires 800,000,000 bytes, while four, one dimensional 100 point tables require 3200 bytes.

These factors affecting system performance must be weighed against each other in order to determine the best possible combination. Through experimentation and analysis of the data from Experiment 1 (section 5), it was determined that the best lookup table configuration consists of four, one dimensional size 101 tables. This configuration is fairly fast, requires four memory lookups, has an accuracy of 0.1 volts, and uses only 3200 bytes of system memory.

Once the size and number of dimensions of the lookup table are determined, the position vector must be preprocessed. The test program Tbedl.c is run with the final finger walker configuration to determine the voltage vs. position of the system. This data is then graphed and a table of the positions  $(x, y)$  is created which is referenced by the voltages. The accuracy of the lookup table is increased and the memory usage is decreased with this interpolation of the position and electric potential experimental data.

# **6.3 Performance**

Both methods, processing the position vector mathematically in real time or preprocessing it in a lookup table, have several advantages and disadvantages. A comparison between these two methods is made by examining the memory requirements, resolution, and processing speed of each method.

## **6.4.1 Memory Requirements**

Since system memory in computers is easily expandable to meet almost any need, the memory requirements of the finger walker software are not very important. However, it is still desirable to keep the requirements to a minimum. Processing the data in real time requires only the memory to hold the code instructions and a few temporary variables. On

the other hand, the lookup table requires approximately 3200 bytes of memory for storing the necessary data.

## **6.4.2 Resolution**

As discussed in section 5, a crucial factor in the design of the finger walker is system resolution. The finger walker needs to be accurate enough to detect small changes in the user's finger positions in order to determine their movement. The real time processing method gives extremely good accuracy as compared to the lookup table. Real time processing can use the entire range of voltages received without changing the speed of the system (0.005V). However, with a large enough lookup table, the difference in resolution between real time processing and the lookup table may not be noticeable to a user. A lookup table with a resolution comparable to real time processing would require 2001 entry points per receiver.

### **6.4.3 Speed**

The most critical factor affecting the performance of the finger walker interface is speed. The interface must update the data fast enough for movement through the VE to run smoothly. In terms of speed, there is no question that the lookup table far outperforms the real time method. The lookup table takes only a few clock cycles to access the preprocessed data in memory, while processing the data in real time requires hundreds of floating point operations which require hundreds of clock cycles. Therefore, for the purposes of this project, the lookup table is used for determining the movement of the user's fingers over the pad.

65

# **7 Determining The Velocity Vector**

With a position vector determined for each of the user's two fingers, all that remains is to determine the velocity vector of the movement. The first stage of this process is to calculate the velocity of each of the fingers (section 7.1). Next, these two vectors need to be translated into a movement vector for the user (section 7.2), which dictates the movement of the user through the virtual environment. Using the results of section 7.2, the system can determine the overall magnitude (section 7.3) and direction (section 7.4) of the user through the virtual environment.

# *7.1* **Finger Velocities**

The first step in processing the position vectors collected from the electric field sensing is to determine the velocity of each finger. Figure 20 shows the current position of the user's fingers,  $P_i$  ( $x_{p_i}$ ,  $y_{p_i}$ ) and  $P_2$  ( $x_{p_2}$ ,  $y_{p_2}$ ), along with the past position of the fingers,  $N_1$  ( $x_{N1}$ ,  $y_{N1}$ ) and  $N_2$  ( $x_{N2}$ ,  $y_{N2}$ ), during a normal walking motion. An estimation of the velocity of each finger,  $V_1$  and  $V_2$ , is determined by comparing the past positions with the current positions:

$$
V_1 = (x_{p_1} - x_{N1})\hat{i} + (y_{p_1} - y_{N1})\hat{j} V_2 = (x_{p_2} - x_{N2})\hat{i} + (y_{p_2} - y_{N2})\hat{j}
$$
 (20)

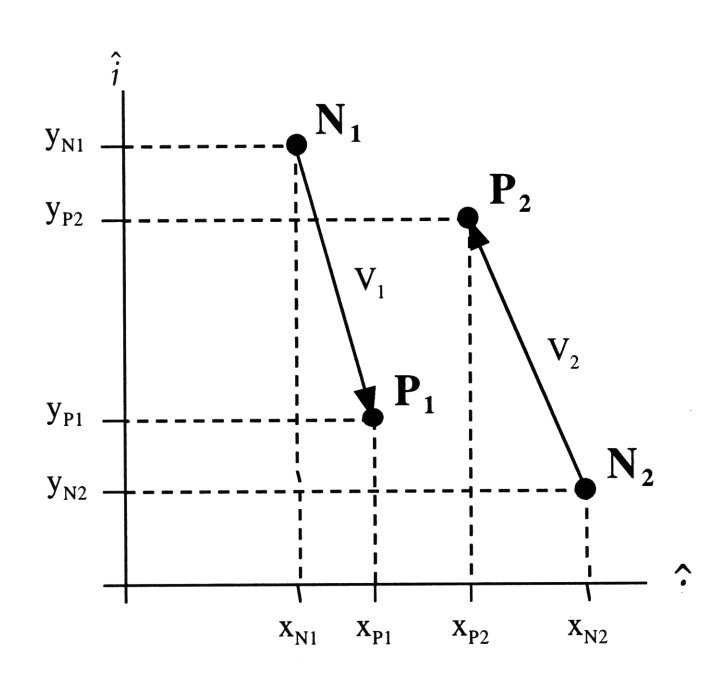

Figure 20: **Determining the finger velocities.**

where  $\hat{i}$  is the unit vector in the x direction and  $\hat{j}$  is the unit vector in the y direction.

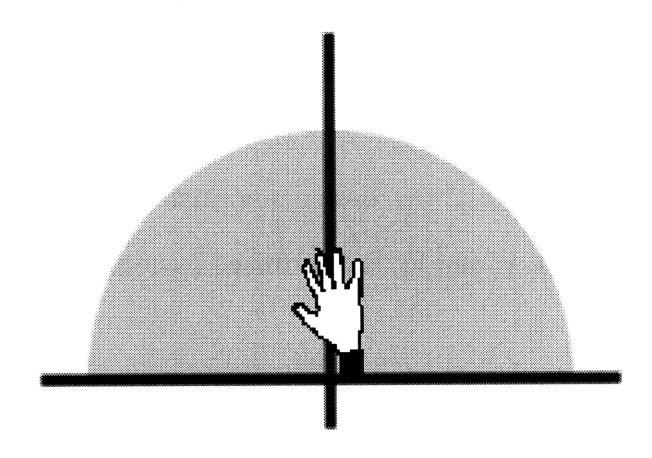

Figure 21: Arc of movement **dictated by the human wrist. The user can move forward only in the shaded region.**

#### **7.2 Determining A Movement Vector**

The next step in the process is to determine an overall velocity vector for the user from the velocity vectors of the individual fingers. There are several different movements which need to be examined: forward movement, reverse movement, turning left, and turning right. Because of the limitations of the human wrist, the user can only make a forward motion within in a 180 degree arc (see figure 21).

During normal forward motion, one finger will be moving forward with the direction of movement, and one finger will be moving backwards. Thus, the normal walking motion will consist of one positive and one negative velocity. The movement forward corresponds to the user's finger moving forward through the air to take a step, while the movement backward corresponds to the user's finger sliding across the pad. Both fingers are moving at approximately the same rate and direction. In order to simplify the algorithm used to determine the user's movement through the virtual environment, the velocity of the user's finger sliding on the pad will be used as the overall movement velocity. Therefore, only the velocity in the reverse direction  $(V_2$  in figure 22a and  $V_1$  in figure 22b) is used to determine the forward movement of the user through the virtual environment.

Because the sensor cannot differentiate between finger walking forward (accomplished by one finger moving forward and one back) and finger walking backward (also with one finger moving forward and one backwards), there must be a unique motion which corresponds to the reverse movement of the user. In the case of the finger walker, this unique motion is both of the user's fingers moving in the reverse direction. Therefore, both finger velocities,  $V_1$  and  $V_2$  in figure 22c, are used to determine the reverse movement of the user through the virtual environment.

68

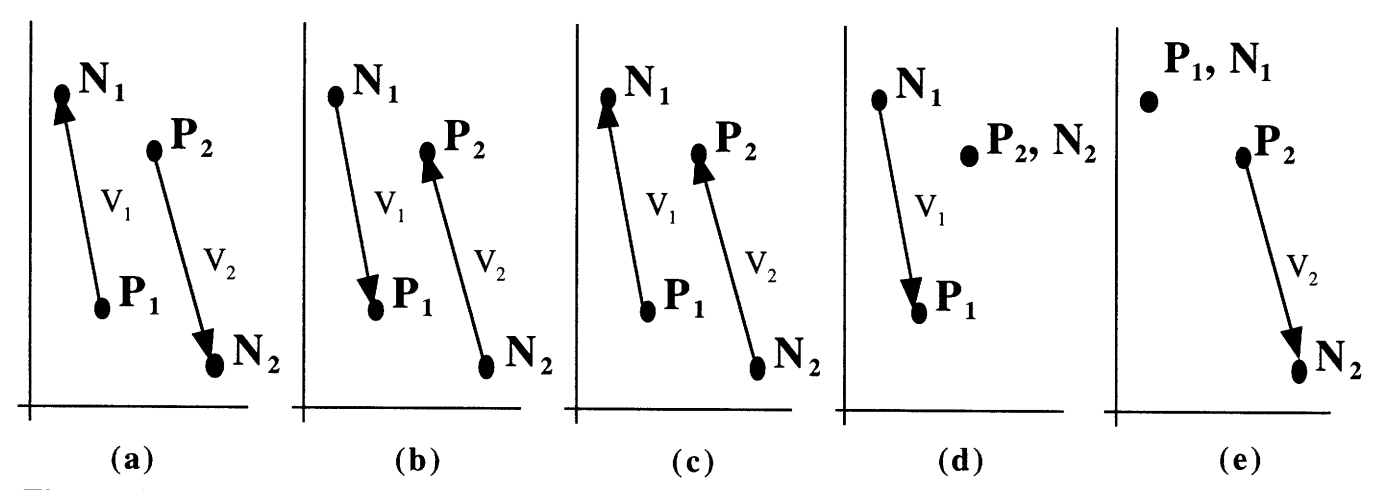

**Figure 22: Examples of finger velocities. (a and b) Depicts the normal forward finger walking motion. (c) Depicts both fingers moving in the same direction. When these** the virtual environment. When they are negative the user moves backwards through the environment. (d) Depicts a left turn. (e) Depicts a right turn.

Since the user can only comfortably make a walking motion with his fingers in a 180 degree arc, the tracking system requires a method to turn past the limits of this arc. In the case of the finger walker, the turning movement will correspond to the movement of only one finger while the other finger remains stationary. A left turn will be represented by the movement of the left finger, *V,* in a walking motion (see figure 22d), while a right turn will be represented by the movement of the right finger,  $V_2$  in a walking motion (see figure 22e).

## **7.3 Magnitude**

Virtual environments require the magnitude of the user's velocity from the user interface in order to update the current position of the user. Once the velocities of the individual fingers have been determined, it is simple to calculate this magnitude. Using the individual finger velocities from equation 20 and the simplifications from section 7.2, the magnitude of the movement through the virtual environment is

$$
\begin{bmatrix}\n\mathbf{E} = \sqrt{(V_1 \hat{i})^2 + (V_1 \hat{j})^2} & \text{(Forward, if } V_1 \text{ is Negative)} \\
\mathbf{E} = \sqrt{(V_2 \hat{i})^2 + (V_2 \hat{j})^2} & \text{(Forward, if } V_2 \text{ is Negative)} \\
\mathbf{E} = \sqrt{(V_1 \hat{i})^2 + (V_1 \hat{j})^2} + \sqrt{(V_2 \hat{i})^2 + (V_2 \hat{j})^2} & \text{(Reverse)} \\
\mathbf{E} = 0 & \text{(Turning Left)} \\
\mathbf{E} = 0 & \text{(Turning Right)}\n\end{bmatrix}
$$

When one finger is moving forward and the other backwards, the magnitude of the user is the resulting vector formed by the  $\hat{i}$  and  $\hat{j}$  components (the hypotenuse of the right angle triangle formed from the two components). When both fingers are moving backwards, the magnitude is the average of the two vectors formed by the movement of each finger. There is no magnitude when the user is turning in place.

# **7.4 Direction**

Virtual environments also require the direction of the user's velocity from the user interface in order to update the virtual environment with the current position of the user. Once the velocities of the individual fingers have been determined, it is simple to calculate the direction the user is traveling through the virtual environment. Using the individual

finger velocities from equation 20 and the simplifications from section 7.2, the magnitude of the movement through the virtual environment is

$$
Direction = \begin{cases}\n\begin{aligned}\n&= \tan\left(\frac{V_1 \hat{j}}{V_1 \hat{i}}\right) & \text{(Forward, if } V_1 \text{ negative)} \\
&= \tan\left(\frac{V_2 \hat{j}}{V_2 \hat{i}}\right) & \text{(Forward, if } V_2 \text{ negative)}\n\end{aligned}\n\end{cases}
$$
\n
$$
Direction = \begin{cases}\n&= \tan\left(\frac{\left(V_1 \hat{j} + V_2 \hat{j}\right)}{\left(V_1 \hat{i} + V_2 \hat{i}\right)}\right) & \text{(Reverse)} \\
&= \sqrt{\left(V_1 \hat{i}\right)^2 + \left(V_1 \hat{j}\right)^2} * (Turning Multiplier)(2\pi) & \text{(Turning Left)}\n\end{cases}
$$
\n
$$
= \sqrt{\left(V_2 \hat{i}\right)^2 + \left(V_2 \hat{j}\right)^2} * (TurningMultiplier)(2\pi) & \text{(Turning Right)}
$$

When one finger is moving forward and the other backwards, the user's direction is the angle formed by the two components of movement. If both fingers are moving backwards, the direction is the average of the angles formed by each of the finger movements. Finally, when only on finger is moving, the user turns at a rate depending on the magnitude of the finger moving times the Turning Multiplier and  $2\pi$ .

# **8 System Architecture**

The next step in the design of an operational Finger Walker user interface is the construction of an operational prototype. As mentioned in section 2, the ideal Finger Walker will incorporate the following design criteria into its construction:

-Expandable to Slippery Floor

- -Low cost
- -Require minimal equipment on user
- -Robust
- -Accurate
- -Reliable/Repeatable
- -Ease of use

The prototype finger walker will integrate as many of these design criteria as possible. Section 8.1 gives an overview of the integrated system, including a discussion of the steps in its operation. The design of the prototype can be separated into two separate system, the hardware system (section 8.2) and the software system (section 8.3). Virtual environments will access the integrated system through a set of C/C++ library functions (section 8.4).

### **8.1** *Integrated* **System Overview**

As previously mentioned, the finger walking device will be an inexpensive, easy to use, interface for virtual environments. The operator of the finger walker will use a natural
walking-like motion with his fore and middle fingers with minimal equipment attached to the user's body. The input to the finger walker user interface will be a tracking of the change in the electric field created by the user's fingers. The Finger Walker will output a velocity vector, which will consist of a magnitude and a direction, to the virtual environment.

The operation of the finger walker user interface is easy and straight forward. First, the user will sit down at the computer, workstation, or other location setup for viewing the virtual environment. The user then attaches the transmitter electrodes to his fingers for tracking. Next, the user will place a HMD on his head or position himself before a standard computer monitor to view the virtual environment. Finally, the user will place his fingers on the finger walker pad and begin moving his fingers in a walking-like motion. The finger walker and the virtual environment software perform the calculations which update the position of the user in the virtual environment. The finger walker user interface consists of five distinct stages of operation: signal detection, data acquisition, translation, special operation instructions, and velocity computation.

Signal detection and data acquisition are both formed in the finger walker hardware. The hardware consists of the finger walker pad, Electric Field Proximity Sensor boards, power supply, and the analog to digital converter. As the user moves his fingers over the pad, the position of the transmitter changes. The transmitter emits an electric field which is detected by the receivers. The four receivers detect the distance to the transmitter by the strength of the signal at the point of detection. This strength is represented as an electric potential, i.e. analog voltage level. This voltage will be sent to the computer running the finger walker software.

Next, the voltages detected by the receivers are sent to a computer for processing. The analog signals from the receivers must be converted to digital signals which can be interpreted and manipulated by a computer. Signal conversion can be accomplished through the use of an analog to digital converter card which connects to the system bus of most PCs. This process will allow the processor to directly access the data acquired by the receivers. The analog electric potential from the Electric Field Proximity Sensor board is now available for manipulation by software into a position vector.

The translation, special instructions, and velocity computation stages are all performed in the finger walker software system. Once it is available as a digital value from the analog to digital converter card, the electric potential voltage can be converted to a distance vector in meters. This translation is accomplished in a memory lookup table which accesses a specified memory location containing the proper coordinates of the position of the finger on the pad. The memory address accessed depends on the magnitude of the voltage received from the analog to digital converter card.

Once the coordinates of each individual finger have been calculated, the software then determines the type of movement and any special instructions contained in the movement. The new coordinate pairs from the lookup table can be compared to the previous set of coordinates to determine the change in position of each finger. By analyzing the velocities of each finger, the specific type of movement can be determined. For example, a normal forward motion would consist of one finger moving in the positive y direction and the other finger moving in the negative y direction, see figure 23. Currently the system recognizes normal forward movement (both fingers moving in opposite directions), reverse movement (both fingers moving backwards at the same time), turning left or right (one finger stationary and the other moving), or no movement at all (both fingers moving forward or no change in position).

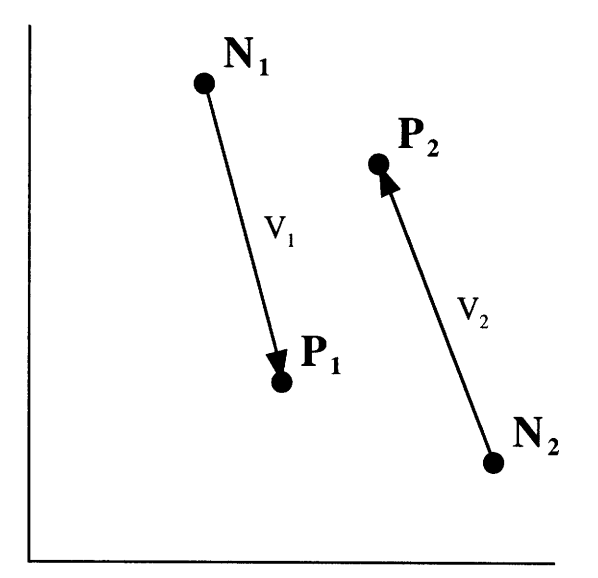

**Figure 23: Normal walking motion.**

With the type of movement determined, the software computes the velocity vector for the virtual environment. The virtual environment software requires a velocity vector in order to change the position of the user in the virtual environment. The type of movement determined by the software dictates which finger velocity or velocities to use as the overall movement velocity. This movement velocity can then be changed into a magnitude and direction and sent to the virtual environment software.

### **8.2 Hardware Systems**

The hardware systems detect the electric field and send the data to a computer for processing. There are three main hardware subsystems: the pad (section 8.2.1), the proximity sensors (section 8.2.2), and the analog to digital card (section 8.2.3).

#### **8.2.1 Pad (Transmitters and Receivers)**

The pad subsystem is the critical component of the finger walker human-computer interface. The subsystem consists of the walking surface, the transmitters, and the receivers. The same test platform as used in experiment 1 (section 5) is utilized in the final system prototype (appendix B). As described, two thimble type transmitters are used to track the position of the separate fingers. Finally, as discussed in section 5.6, the optimal choice for the receiver array are four, 8" long, 18 gauge wires mounted 1-1/2" from the edge of the pad.

#### **8.2.2 Electric Field Proximity Sensor System**

The Electric Field Proximity Sensor subsystem is the same as in Experiment 1 (section 5). Two pairs of EFPS boards are used for each transmitter. The wiring diagrams can be seen in Appendix C.

#### **8.2.3 Analog To Digital Card**

As with experiment 1 (section 5), the Keithley DAS-1602 analog to digital card is used for converting the analog electric potential from the EFPS to a digital value for computing the position of the user's fingers. The configuration files and the wiring diagram for the connection between the analog to digital card and the EFPS can be found in Appendix C.

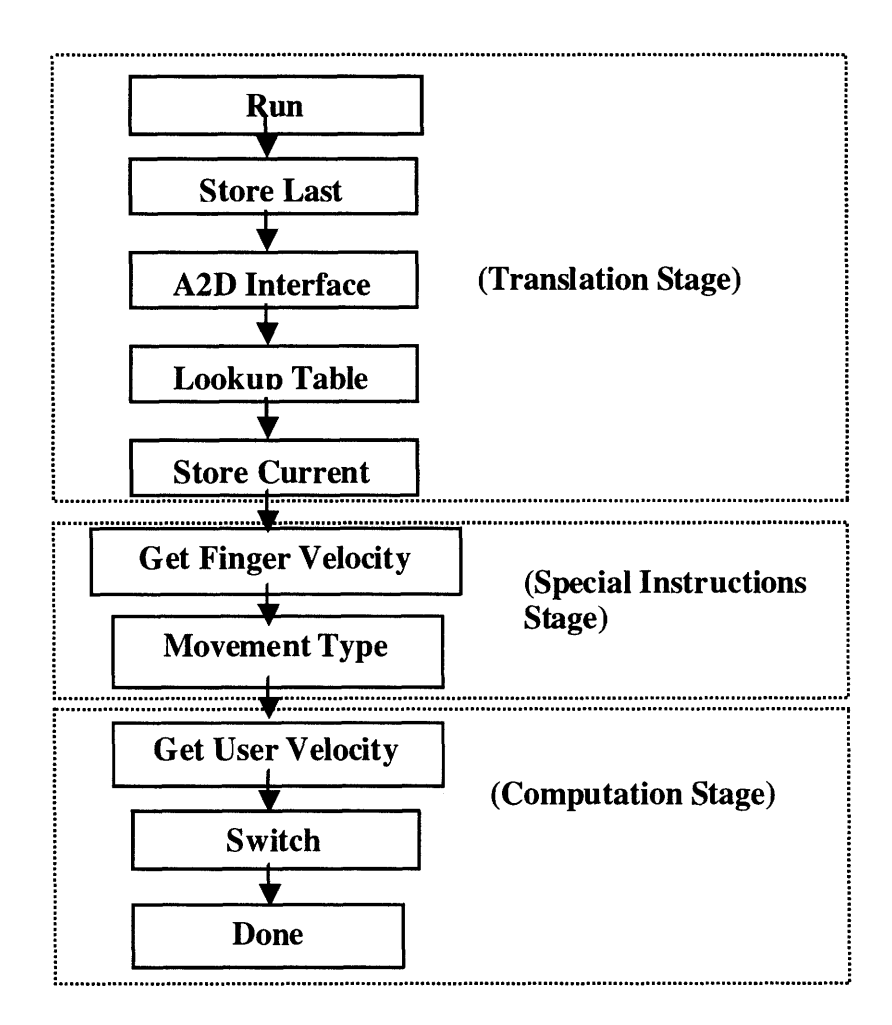

**Figure 24: Flow chart of operation for the finger walker software.**

#### **8.3 Software Systems**

The remaining three stages of processing are performed by means the finger walker software package. The software manipulates the electric potential received from the analog to digital card to compute a velocity vector. These program components include the translation of the data (section 8.3.1), the determination of special instructions (section 8.3.2), and the computation of a velocity vector (section 8.3.3). The overall program flow of the software system can be seen in figure 24. The compete software package code can be seen in Appendix G.

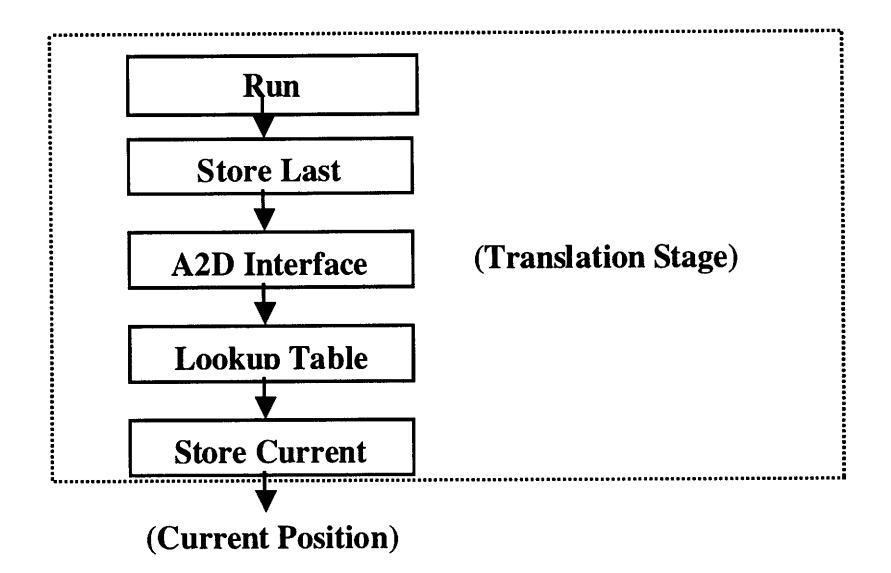

**Figure 25: Flow chart of the software translation stage.**

#### **8.3.1 Translation**

The translation of the electric potentials from an analog voltage to a set of coordinates representing the current position of the fingers is the first of three software components. This section of the software applies the principles from sections 4, 6, and 7. The translation stage can be separated into five main functions: the storage of previous points, the analog to digital control, the lookup table, the storage of the current points, and error detection. A flow chart of the translation stage is shown in figure 25.

Before the analog to digital card can be accessed and an electric potential gathered, the previous set of coordinates must be stored. The previous coordinates are stored in two coordinate structures, *old\_first* and *old\_second*. The function *store\_last()*, as shown in Appendix, performs this task. The variables are initially set to  $(2, 2)$  and  $(4, 2)$ respectively.

The analog to digital card is controlled through the software functions provided in the ASO-1600 Dasshl32.lib library. The program code for accessing the DAS-1600 is shown in Appendix G. The final voltages are stored in the global array *data[4] (data[O]* holds the voltage received at receiver 1, *data[l]* corresponds to receiver 2, etc.).

These four voltages are then used to access the memory lookup table. In the finger walker prototype, four 101-element arrays of coordinates are used for the lookup tables, one for each receiver. Table 1 is accessed by sending it the value detected at receiver 1, table 2 is assessed by the value at receiver 2, etc. See Appendix G for the program code showing the access of the lookup tables. Each memory address contains the position of the one finger in either the x or the y direction depending on the receiver. For example, table 1 and table two contains the x and y values of finger one. Because a memory address is an integer, the decimal point must be stripped off of the voltage value and all the data to its right discarded. Thus, each voltage must be multiplied by 10 in order to maintain the correct number of significant digits and use the full precision of the array.

The storage of the finger positions is performed after each table is accessed. See Appendix G for the code. The coordinates of each finger are stored in the global array *coords[4]* for easier processing by the remaining stages of the software.

Each of the main sections of code (Translation, Special Instructions, and Computation) contains error detection code. In the event of an error, the software will determine whether it needs to restart the entire process to get another set of voltages or begin a single function, or set of functions, over. The analog to digital function contains code to check the range of values received.

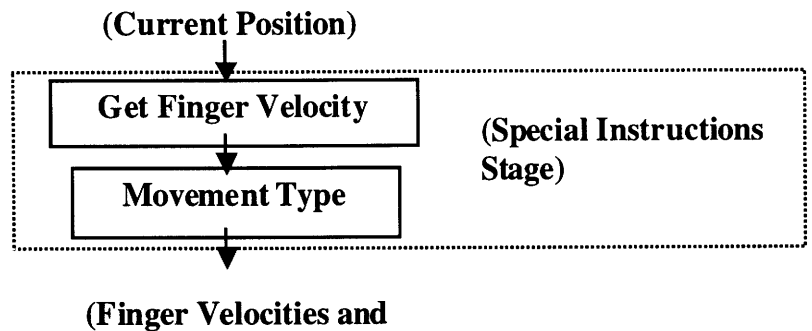

**Movement Type)**

**Figure 26: Flow chart of the special instructions software stage.**

#### **8.3.2 Special Instructions**

The second of the three software components, special instructions, analyzes the position vectors from the translation stage in order to determine the type of movement of the user. This section of the software applies some of the principles from section 3. The special instructions stage consists of two key functions: determining the x and y component of each fingers velocity, and determining the movement type. A flow chart of the special instructions stage is shown in figure 26.

First, the position vectors from the translation stage must be analyzed in order to determine the x and y components of the velocity for each individual finger. The global position structures *first, old first, second*, and *old\_second* are used to determine the velocity of finger one and finger two (see Appendix G for the code). The functions *Get\_Delta\_Xl(), Get Delta X2(), Get Delta \_Y()* , *and Get\_Delta\_Y2()* determine the change in position of the fingers. These velocity components are stored in the global variables *Delta X1, Delta\_X2, Delta\_Y1,* and *Delta\_Y2* for later use by the this stage and the computation stage.

Finally, the finger velocities are analyzed through a set of nested if statements to determine the type of movement or special instruction. Currently, there are five different types of instructions: normal forward movement  $(0)$ , nothing  $(1)$ , reverse movement  $(2)$ , a right-turn (3), and a left-turn (4). Because of the movement restriction imposed by the user's wrist, only the y components need to be analyzed, simplifying the analysis. The nested if statement, shown in Appendix G, processes the four components of the finger velocities by analyzing the positive or negative motion of the y component of each finger's velocity *(Delta\_Y1* and *Delta\_Y2).* For example, *if Delta\_Y1* is positive and *Delta\_Y2* is negative the user is moving his fingers in a normal walking motion with one finger moving forward and one moving back. Table 3 shows a complete list of finger velocities and the corresponding movement types. This program format allows for new instructions to be easily added upon demand. The movement type is stored in the global variable *type* for use by the computation stage.

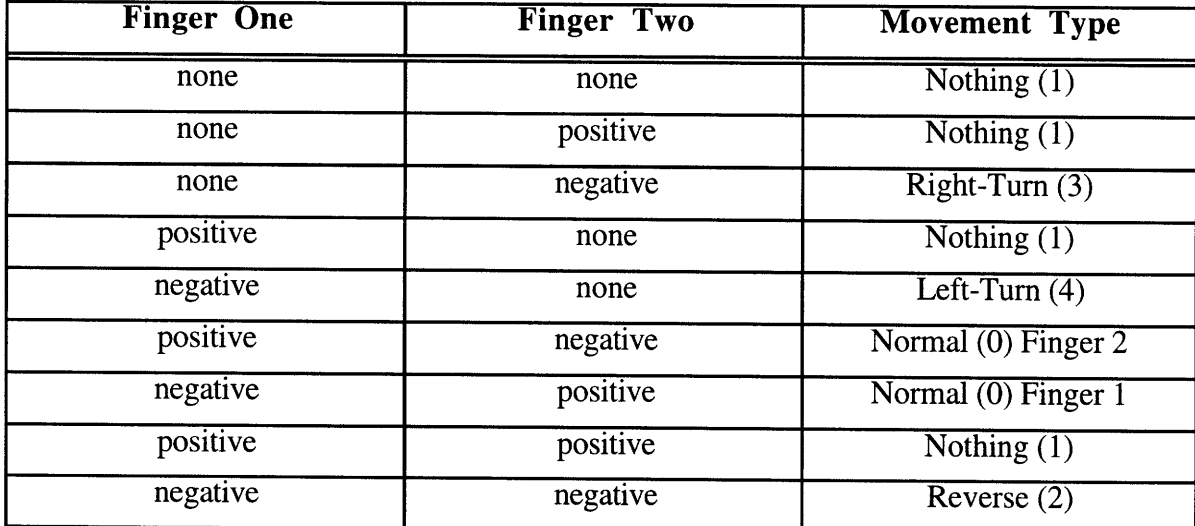

**Table 3: Listing of all possible finger movement combinations.**

#### **8.3.3 Computation**

The final software component, computation, analyzes the finger velocities and movement type from the special instructions software component in order to determine the velocity of the user through the virtual environment. This section of the software applies the principles from section **7.** The computation stage consists of three main functions: the determination of the x component of the velocity, the determination of the **y** component of the velocity, and the switch statement, which outputs the magnitude and direction for the virtual environment. **A** flow chart of the computation stage is shown in figure **27.**

First, the computation stage calls two functions, *Get\_Velocity\_Delta\_X* and *Get Velocity\_Delta\_Y,* which use the movement type from the special instruction software component to determine the magnitude and direction of the user's movement. The movement type specifies whether to use the velocity of finger one, finger two, or both in order to determine the x and y components of the user's movement.

Next, the switch statement sets the magnitude and direction of the user's movement through the virtual environment. These variables completely depend on the movement over

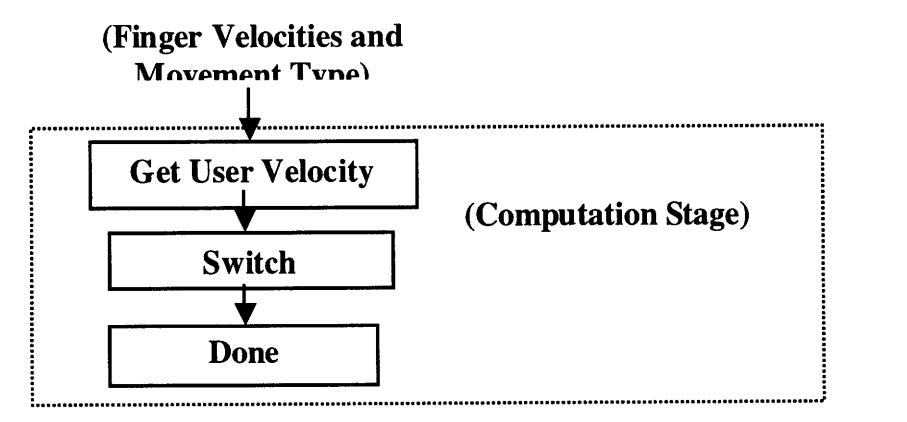

**Figure 27: Flow chart of the software computation stage.**

the pad as discussed in section 7. Each time the users makes either a right or left turn, the magnitude of the turn is added to a turning offset *(turning\_offset)* which is applied to all future movements.

Finally, the magnitude and direction set in the switch statement can be modified to adjust the rate of movement and turning within the virtual environment. The two parameters, *tuming\_multiplier and forward\_multiplier,* are scaling factors for modifying the user's change in direction and forward magnitude. The correct settings for these parameters depend on the specific virtual environment.

#### **8.4 Library Functions**

The software functions from section 8.3 are incorporated into a C++ library, *finger.hpp* and *finger.cpp* (see Appendix G for a complete listing of the library). These library functions and files are easily implemented. To use the functions, the header file is included in the virtual environment software programs:

#include "finger.hpp"

This library allows programs to retrieve data in two ways: through the return value of the functions or through the global variables *(Type, Magnitude, Direction,* etc). Finally, this library includes the *F\_Run()* and *F\_Run\_Debug* functions for accessing the finger walker software.

The *F\_Run* library function is used to access the finger walker hardware and set all the global variables depending on the movement of the user's fingers. The function prototype for this function is

#### int F\_Run(int CallNumber);

It takes the call number as an input parameter. The first time the Finger Walker interface is accessed, the programmer should send a 0. Otherwise the programmer can send any other number. When a 0 is passed, the program calls the hardware twice in order to determine the magnitude and direction. This first call to the hardware sets the old coordinate variables and the second call sets the present set of coordinates. With this done, the magnitude and direction can be determined. This function outputs an integer variable representing the type of movement by the user's fingers: normal (1), reverse (2), left-turn (3), right-turn (4), and nothing (0). When called this function uses the functions described in section 8.3. This function also updates all the global variables associated with the finger walker.

The *F\_Run\_Debug* library function is used to access the finger walker software and set all the global variables depending on the parameters set. The function prototype for this function is

#### int F\_Run\_Debug(void);

This function bypasses the hardware by calling a lookup table with specific voltages depending on the *Depug\_Number,* a global variable. A debug number of 0 causes a normal walking motion, 1 causes nothing, 2 causes a reverse walking motion, 3 causes a left turn, 4 causes a right turn, and 5 causes an angled forward walking motion. Next, the function sets the present set of coordinates, then determines the magnitude and direction.

This function outputs an integer variable representing the type of movement by the user's fingers: normal(1), reverse(2), left-turn(3), right-turn(4), and nothing(0). When called this function uses the functions described in section 8.3. This function also updates all the global variables associated with the finger walker.

### **9 Experiment #2-Demonstration Program**

In order to demonstrate the library functions and the finger walker user interface detailed in section 8, a Windows95 application was created, ADTracker. This application also allowed the entire system to be debugged. The finger walker library functions are controlled by the Demo Application through several control buttons (section 9.1). This application allows the coordinates, magnitude, direction, and type of movement to be graphically displayed (section 9.2) using a coordinate grid (section 9.3), a compass (section 9.4), and a tracking window (section 9.5). A screen shot of the demo application can be seen in figure 28. The code for this application is given in Appendix H.

#### **9.1 Controls**

The finger walker library functions are controlled by the Demo Application through several control buttons and a parameters window. The control buttons include a *Run, Stop, Debug,* and *Quit* control the flow of the ADTracker program. The parameters window, which is accessed through the control button *Parameters,* allows the user to adjust several variables of the finger walker software.

The user of the demo program has the ability to control the finger walker through several control buttons. When *Run* is pressed, the program begins a loop which continually calls the *F\_Run()* function and updates the windows until the user presses *Stop.* This demonstration program also gives the user the ability to run a diagnostic program which sends one of five different preset walking patterns to the ADTracker program, testing the functionality of the ADTracker program and the finger walker software from sections 8 and 9. The *Quit* button simply exits the program.

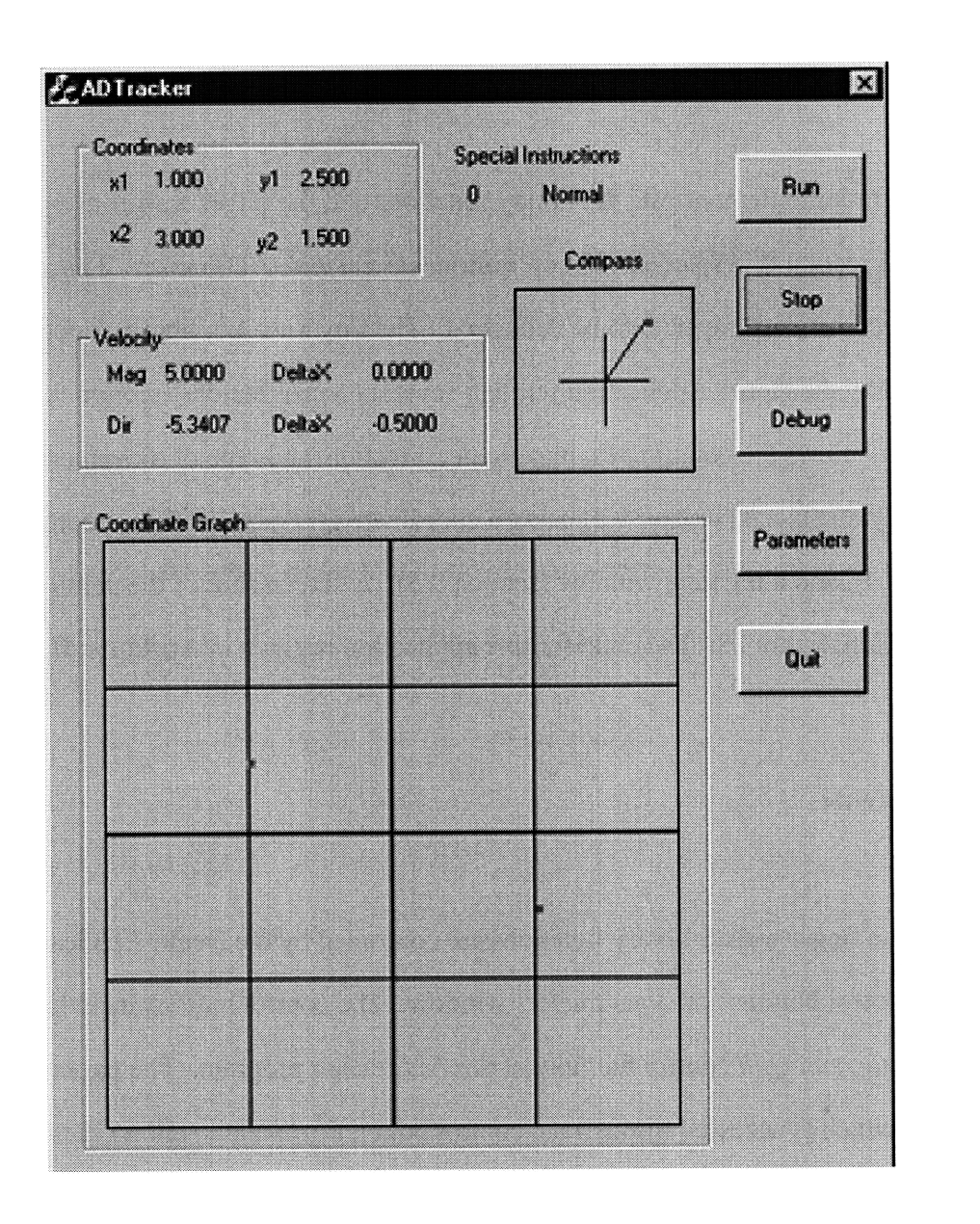

**Figure 28: Main program screen for the ADTracker application.**

Between operations, the user can adjust several variables, *Tuming\_Multiplier, Forward\_Multiplier, and DebugNumber* in order to calibrate the system. The parameters are adjusted through the pop-up window shown in figure **29.** The *Forward\_Multiplier* and *Turning\_Multiplier* variables may be set to any floating point number. The *DebugNumber* is set to any integer between **0** and 5: normal walking (1), reverse walking (2), nothing (0), right-turn **(3),** left-turn (4), and angled forward walking (5).

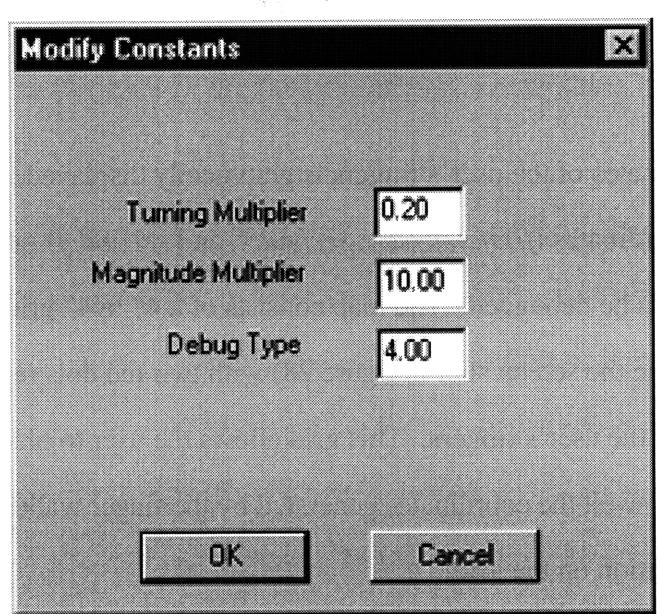

#### **Figure 29: Parameters popup window.**

#### **9.2 Display**

The global variables contained in the finger walker software are displayed within the ADTracker application window during operation (see the screen shot in figure **28).** The x and **y** coordinates of the two fingers are shown in the upper left corner of the application window *(first.x,first.y, second.x,* and *second.y).* The velocity of the user through the virtual environment (Magnitude, Direction, *Delta\_Velocity\_X, and Delta\_Velocity\_Y)* is displayed directly below the displayed coordinates. Finally, the type of motion of the fingers is displayed in the top center. With these variables displayed, the position and movement of the user can be tracked at all times.

#### **9.3 Position Map**

The coordinates of the user's fingers is graphically displayed in a position map. By displaying the coordinates *(first.x,first.y, second.x,* and *second.y)* graphically, the finger walker software can be debugged. The map consists of a 4" by4" grid located below the global variables (see the screen shot in figure 28) with two red dots representing the position of each of the user's fingers. This grid allows the user to place his fingers on the grid and check how well the coordinates generated by the finger walker interface match with the actual position on the grid.

#### **9.4 Direction Compass**

Just as the position map displays the finger coordinates graphically, the compass displays the walking direction of the user graphically. The compass can be seen in the screen shot shown in figure ??. The arrow points in the direction the user is moving or facing, when standing still. Because the finger walker allows the user to make left and right turns, the user's fingers may be moving in a different direction then the user is actually moving through the virtual environment. This offset *(direction\_offset)* is displayed in the compass.

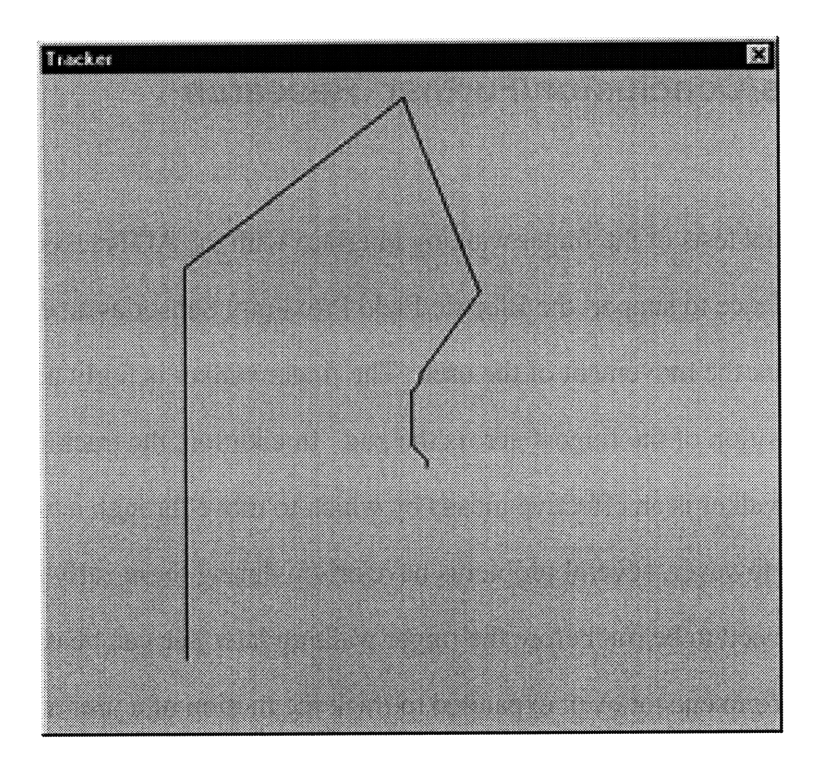

**Figure 30: Tracker window.**

#### **9.5 Tracker**

Finally, a separate window tracks the movement of the user through the virtual environment. This window draws a line along the path of the user as determined **by** the magnitude and direction global variables, see figure **30.** When the user reaches the limits of the window, the ADTracker program scales the movement down, allowing the path room to expand.

## **10 Results/Conclusion/Further Research**

The initial tests of the finger walking interface with the ADTracker have provided substantial evidence to support the Electric Field Proximity Sensor as an efficient method by which to track the movement of the user. The finger walker is fairly accurate when tracking the position of the fingers across the pad. In addition, the tracking window proves that the finger walker is an effective means by which to move through a virtual environment. However, several problems have arisen during these early stages of testing and more tests need to be run before the finger walking interface can be used as an interface for virtual environments or even expanded to track the motion of a user's legs.

The main problem encountered during experimentation with the finger walker is the lack of a historicis, a memory of past system events. Currently, the system only keeps track of the present and previous set of coordinates. In addition, the hardware (analog to digital converter and EFPS) is very sensitive to slight changes in the position of the finger and noise in the system. These factors cause the system to jump back and forth between different rates and even types of movement. By adding more dynamics to the system, both a system of filters and a more robust velocity algorithm may be designed to fix this problem. The high frequency fluctuations caused by noise and unrealized movement can be eliminated through a series of low pass filters setup both before and after the lookup table. The rapid changes in movement can be eliminated through a more robust velocity algorithm which averages the user's velocity over a longer period of time. Both the filters and the new velocity algorithm require past coordinates pairs to be stored in memory for longer period of time. Thus, instead of only using the current and previous coordinates to determine the velocity, the system could use the current and last 10 sets of coordinate pairs. The same holds true for the system of filters.

Once these improvements are made to the finger walker, the system should be tested further to determine its effectiveness as an interface for virtual environments. In addition, the effects of the walking motion and effort expended on the user's ability to estimate distances and feeling of presence in the virtual environment should be tested.

Next, experimentation with a single transmitter should be preformed. Many of the experiments from section 5 will need to be rerun in order to determine the most effective means of detecting the position of both fingers using only one transmitter. This system may require the addition of several more receivers and EFPS boards in order to differentiate between the signals being sent from the two fingers.

Finally, once the finger walker system is finely tuned, the full-scale walking interface should be created. The expansion to a full-scale walking prototype requires a new receiver array. Again, the experiments from section 5 will need to be rerun. It will likely turn out that the system will work simple by expanding the receivers proportionally with the increase in the size of the walking surface. One benefit of the walking interface is the problem of not being able to turn 360 degrees is eliminated. In addition, the special instruction for finger walking in reverse is no longer required. However, the walker needs some method of determining the direction the user is facing, which is not required in the finger walker.

#### **Acknowledgments**

It is impossible to express my appreciation for all the help and everyone has given me. I am just ecstatic that this thesis project **I** and is complete.

I must first thank my thesis advisor Nat Durlach and Tom Wiegan( with me and supporting me through this project.

Then there is my friend Evan Wies. He introduced me to Tom and receive the project. He talked me though the concepts and ideas assc reality and haptics. He also spent endless hours proofing my final t' finish on time (or at least close enough to graduate).

I really appreciate all the help Sam Pearlman gave me with learn Visual C++. I could not have finished my thesis without your help w: on me for a while.

Abby Willets, Bryan Kincy, and Wayne Johnnie helped immensely **b,** me to work on their computers into the late hours of the night. Tha support and help you have given me.

I'd also like to thank my academic advisor, William Peake, and A helping me through this past year.

I must also thank my parents for their support and dedication t this project.

### **Acknowledgments**

It is impossible to express my appreciation for all the help and guidance that everyone has given me. I am just ecstatic that this thesis project has finally come together and is complete.

I must first thank my thesis advisor Nat Durlach and Tom Wiegand for sticking with me and supporting me on this project.

Then there is my friend Evan Wies. He introduced me to Tom and helped me receive the project. He talked me though the concepts and ideas associated with virtual reality and haptics. He also spent endless hours proofing my final thesis helping me to finish on time (or at least close enough to graduate).

I really appreciate all the help Sam Pearlman gave me with teaching Microsoft Visual C++ to me. I could not have finished my thesis without your help with coding. Roads is on me for a while.

Abby Willets, Bryan Kincy, and Wayne Johnnie helped immensely by allowing me to work on their computers into the late hours of the night. Thanks Abby for all the support you have given me all the support and help I could possible need.

I must also thank my parents for their support and dedication to seeing me finish this project.

Finally, I'd like to thank the MIT Women's Polo Team for making my last term enjoyable and survivable. Congrats on such a good season.

## **Appendices**

## A. EFPS circuit diagram

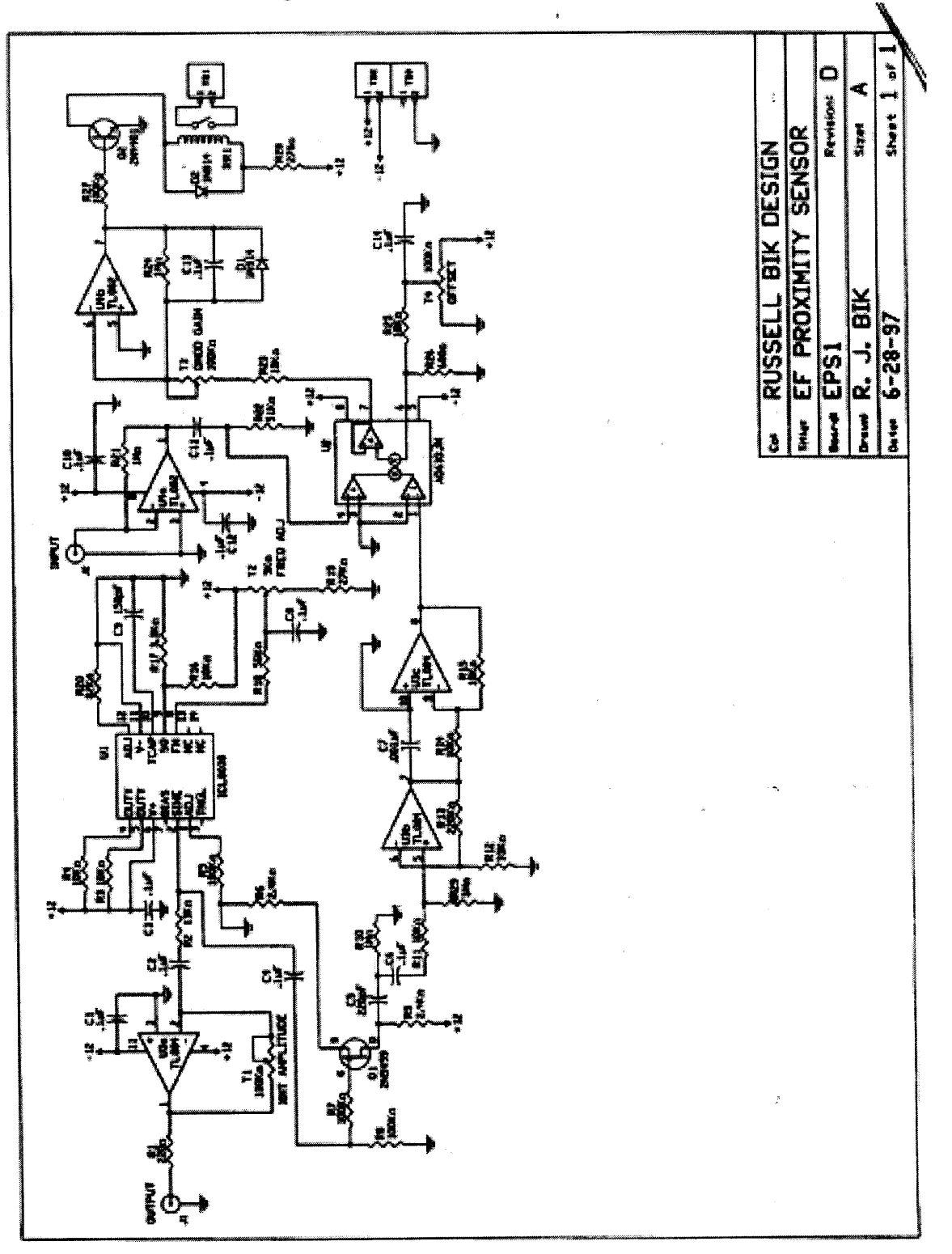

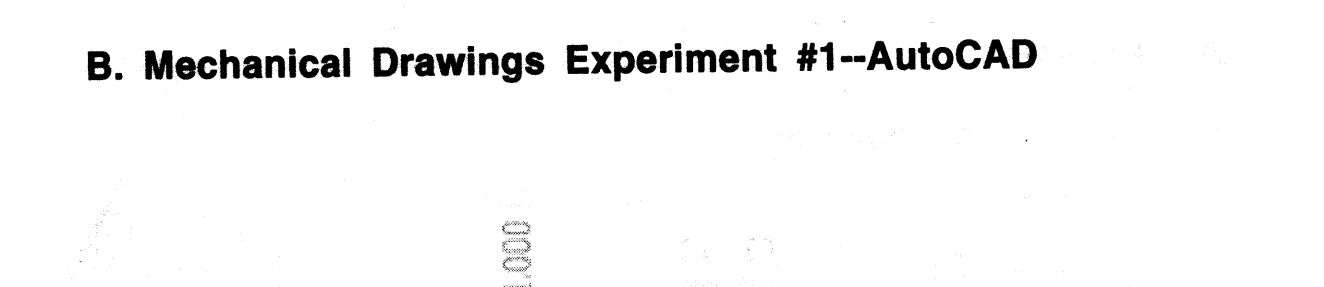

Õ

G

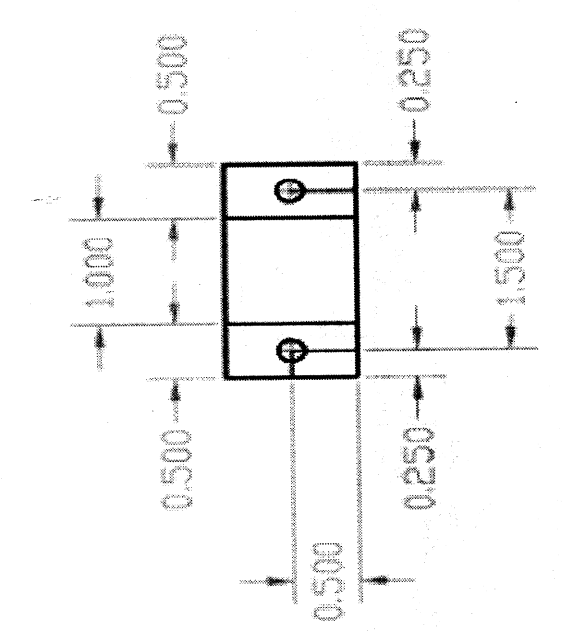

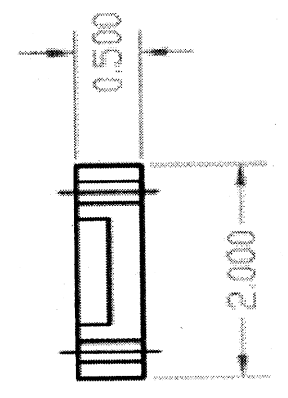

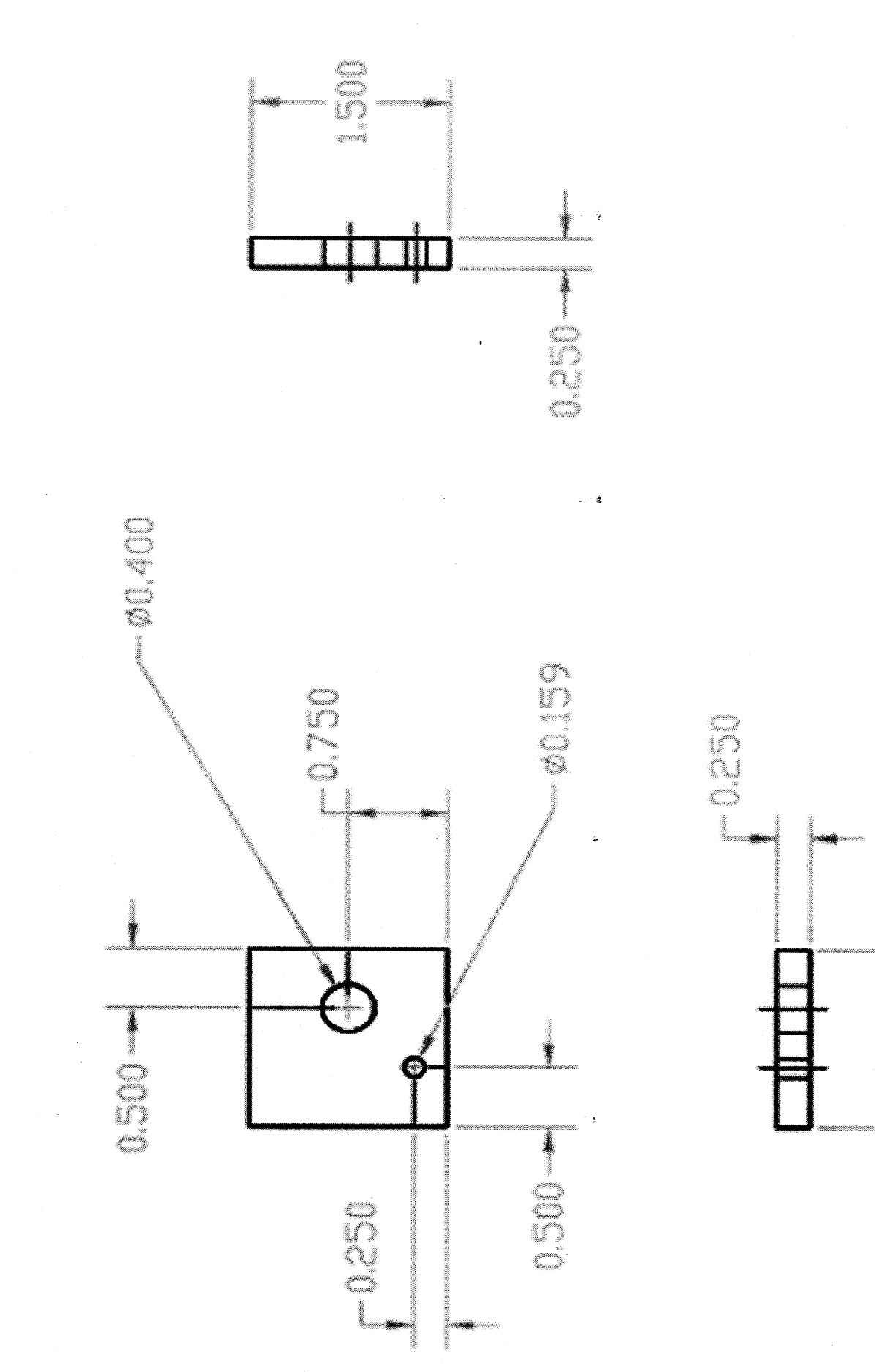

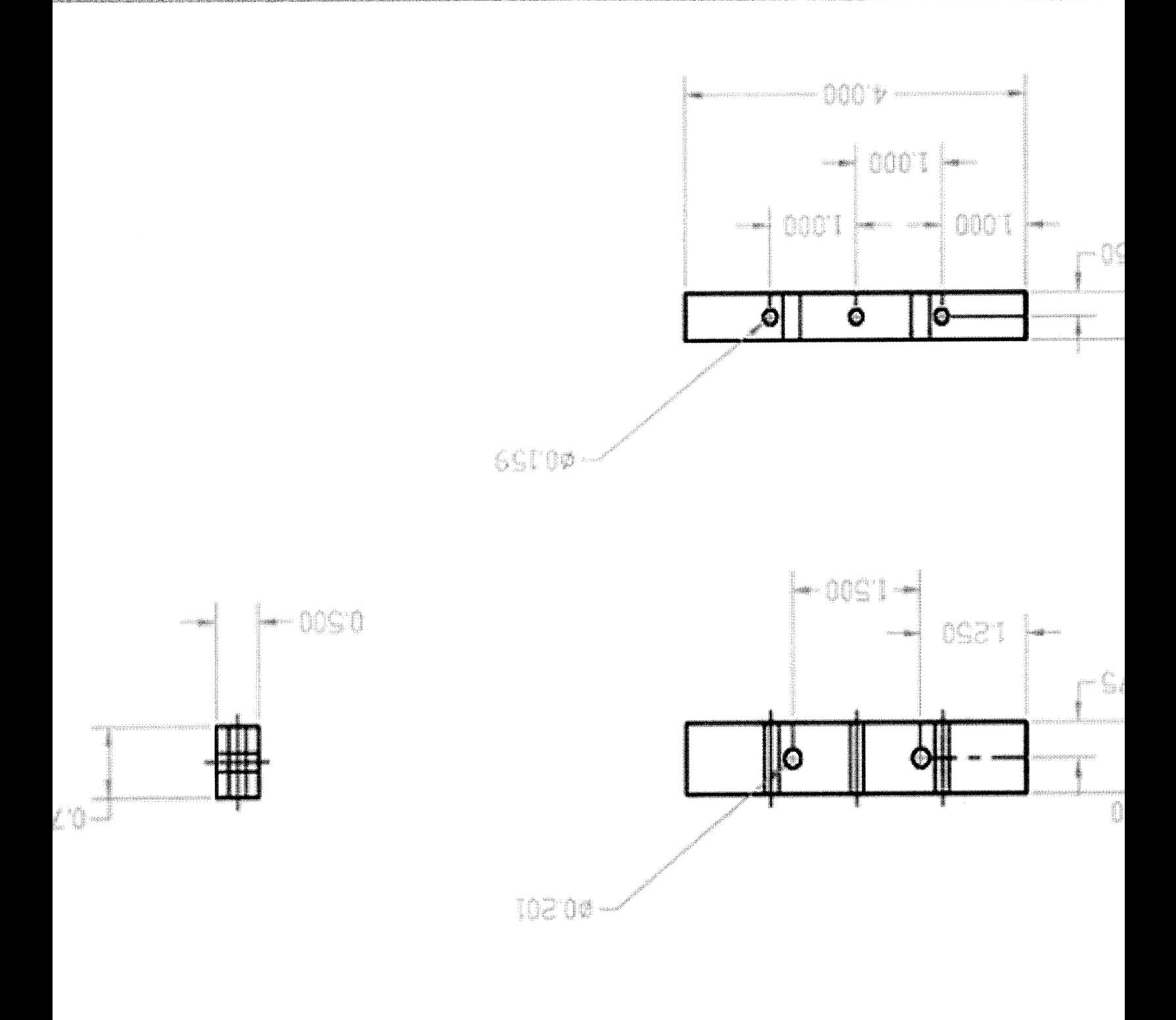

and the second second second

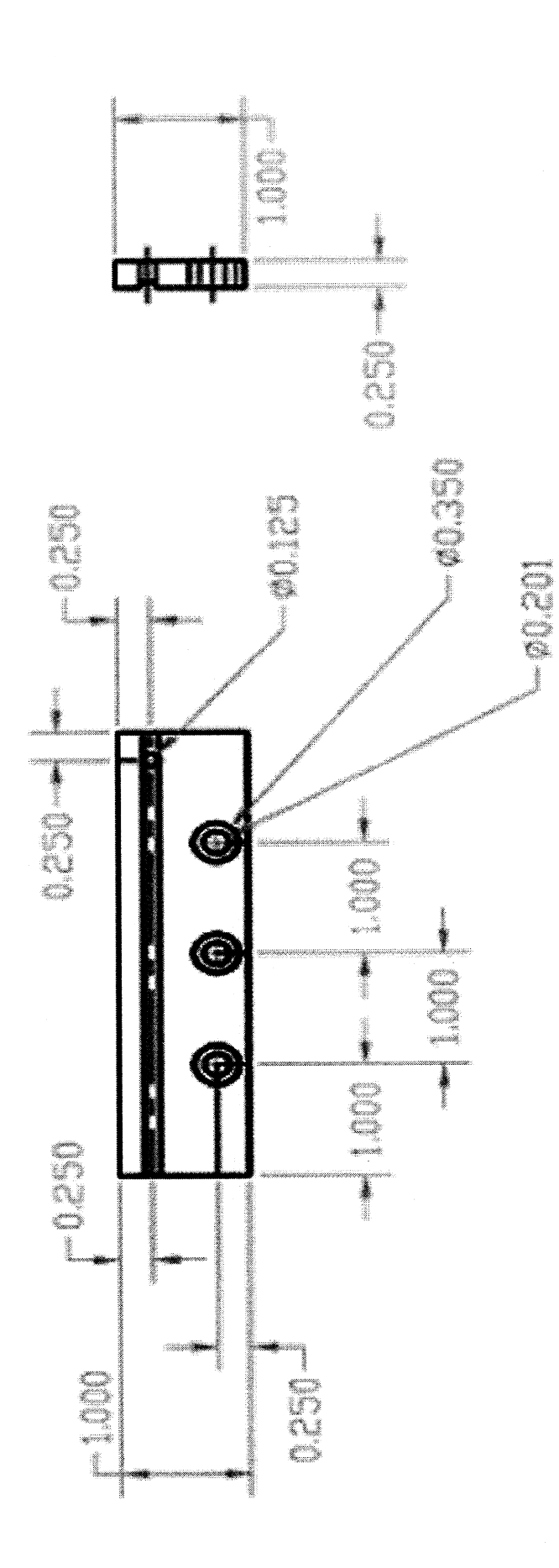

 $\mathbf{H}$ 

 $\mathbf{a}$  ,  $\mathbf{t}$ 

 $\mathbb{L}$ 

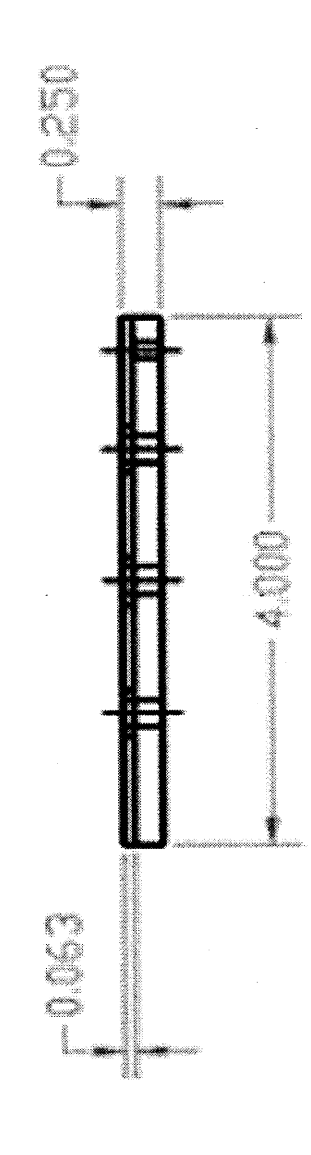

 $\frac{1}{2}$ 

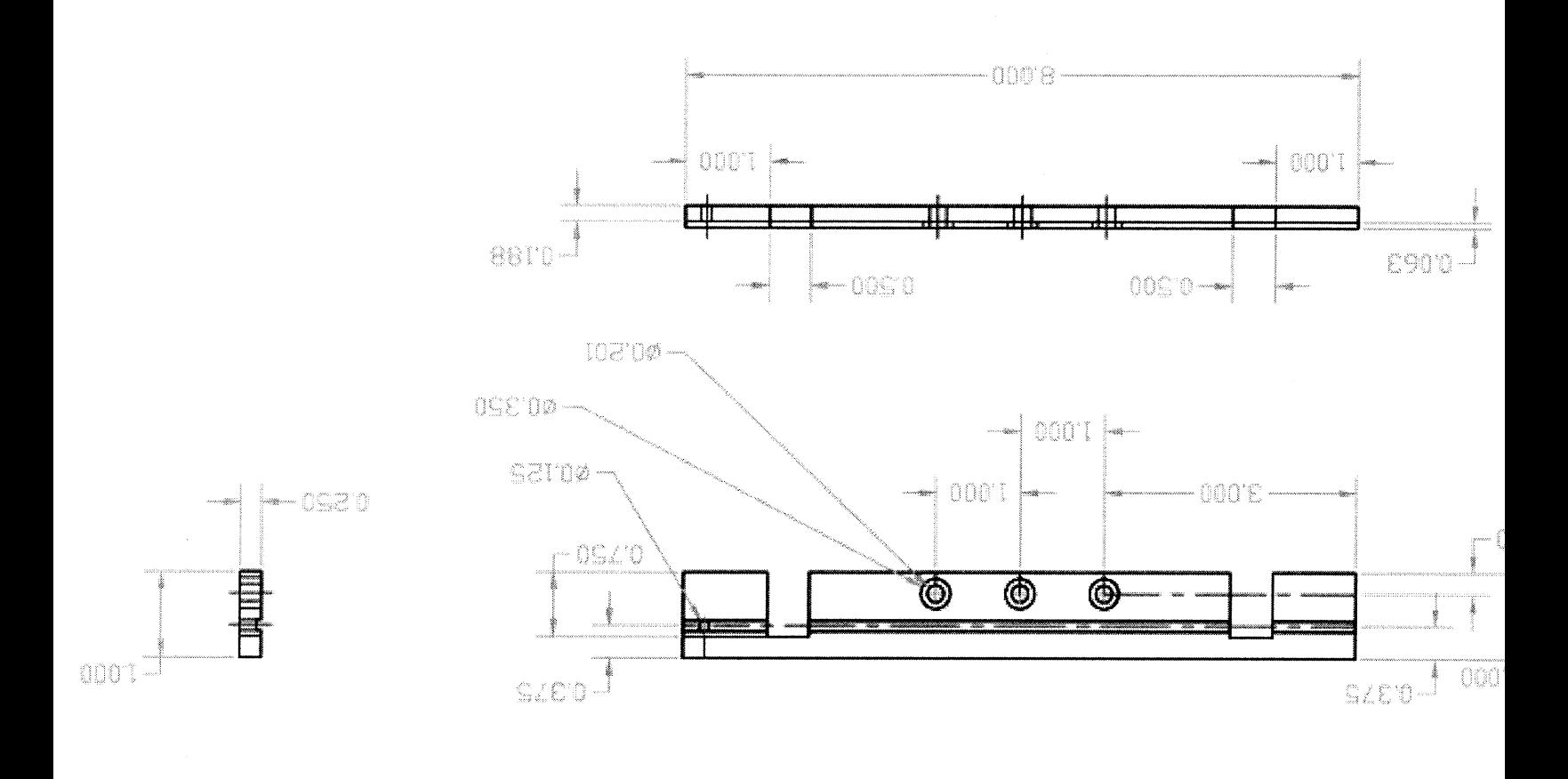

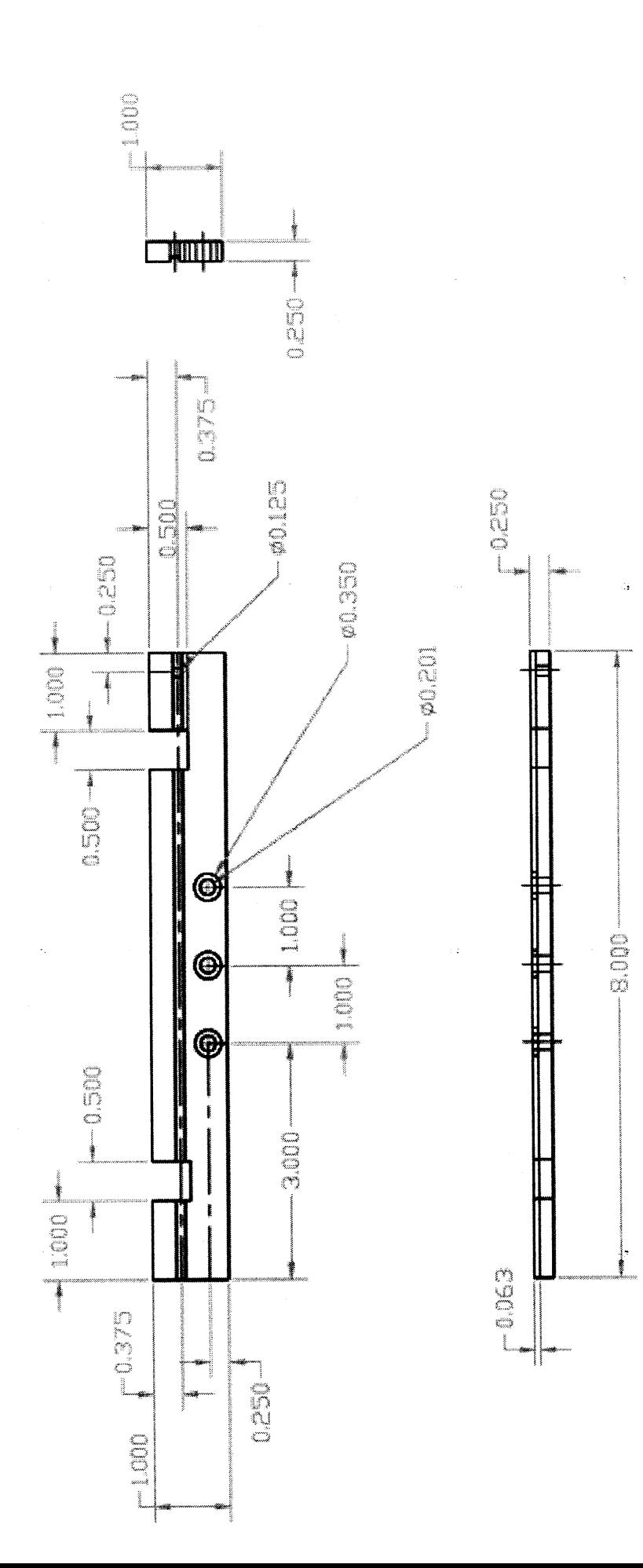

المستقر الأوالي المستقبل المعالم

التهار

T,

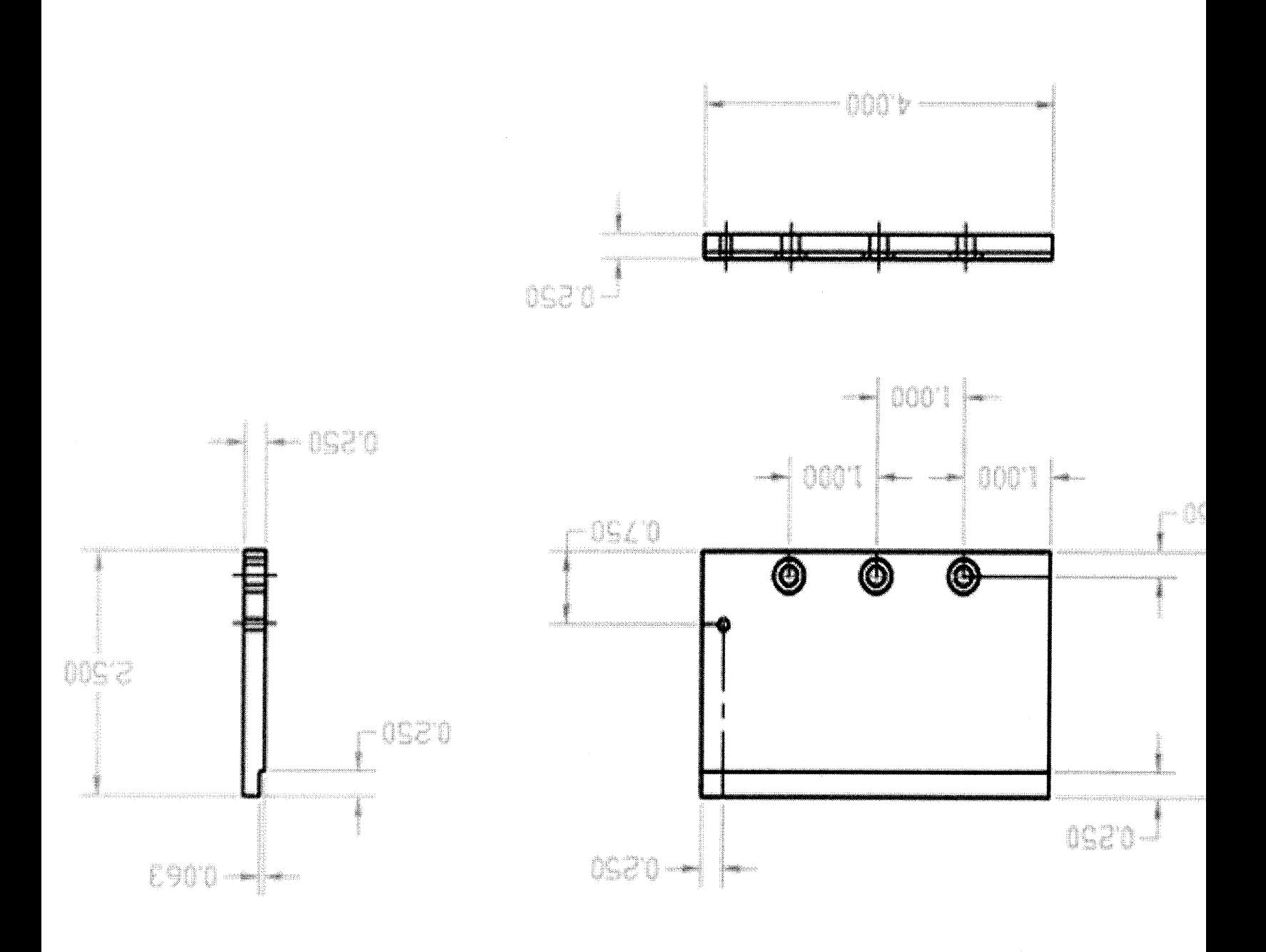

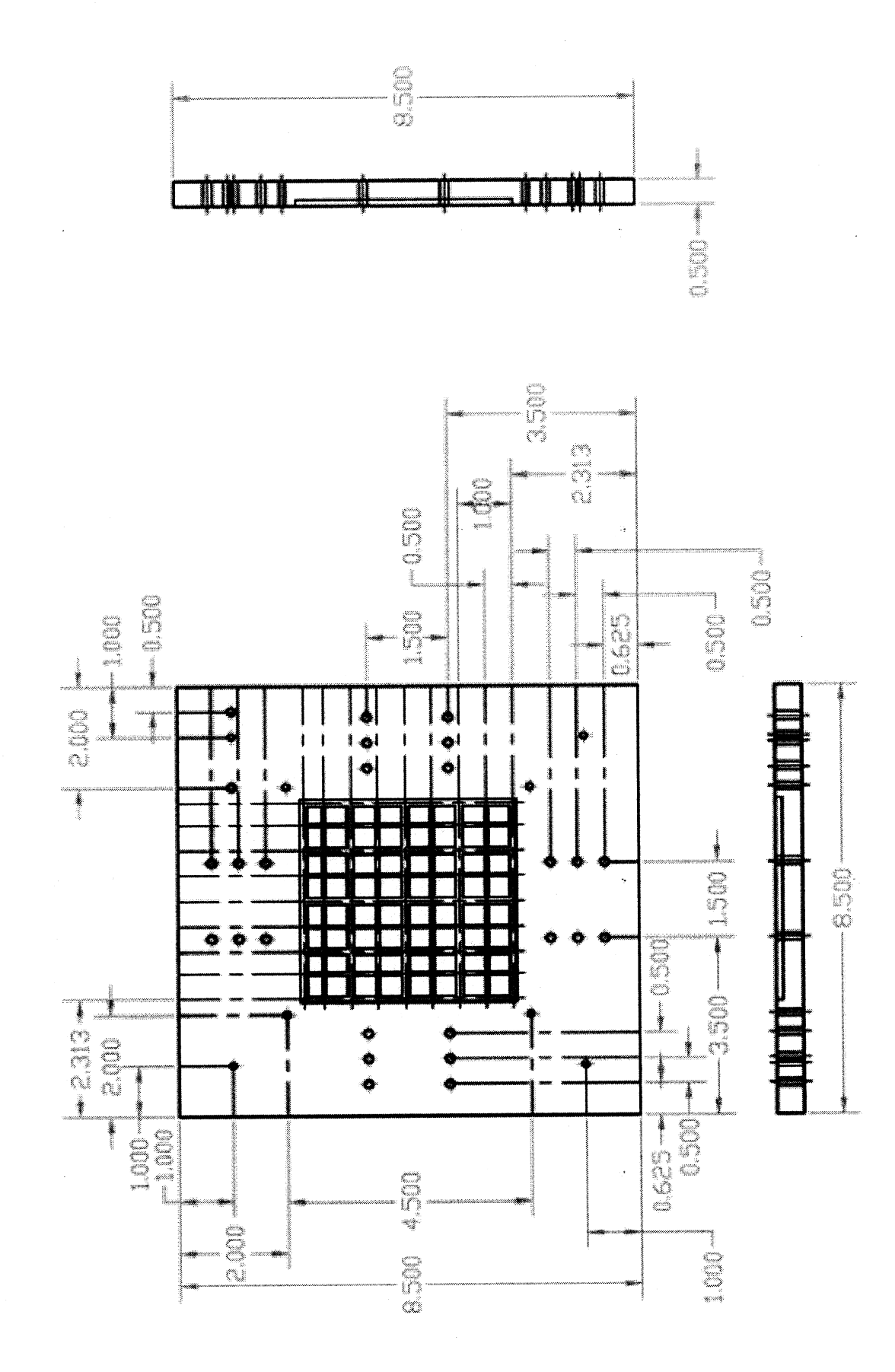

يوند فللم

and the first

I.

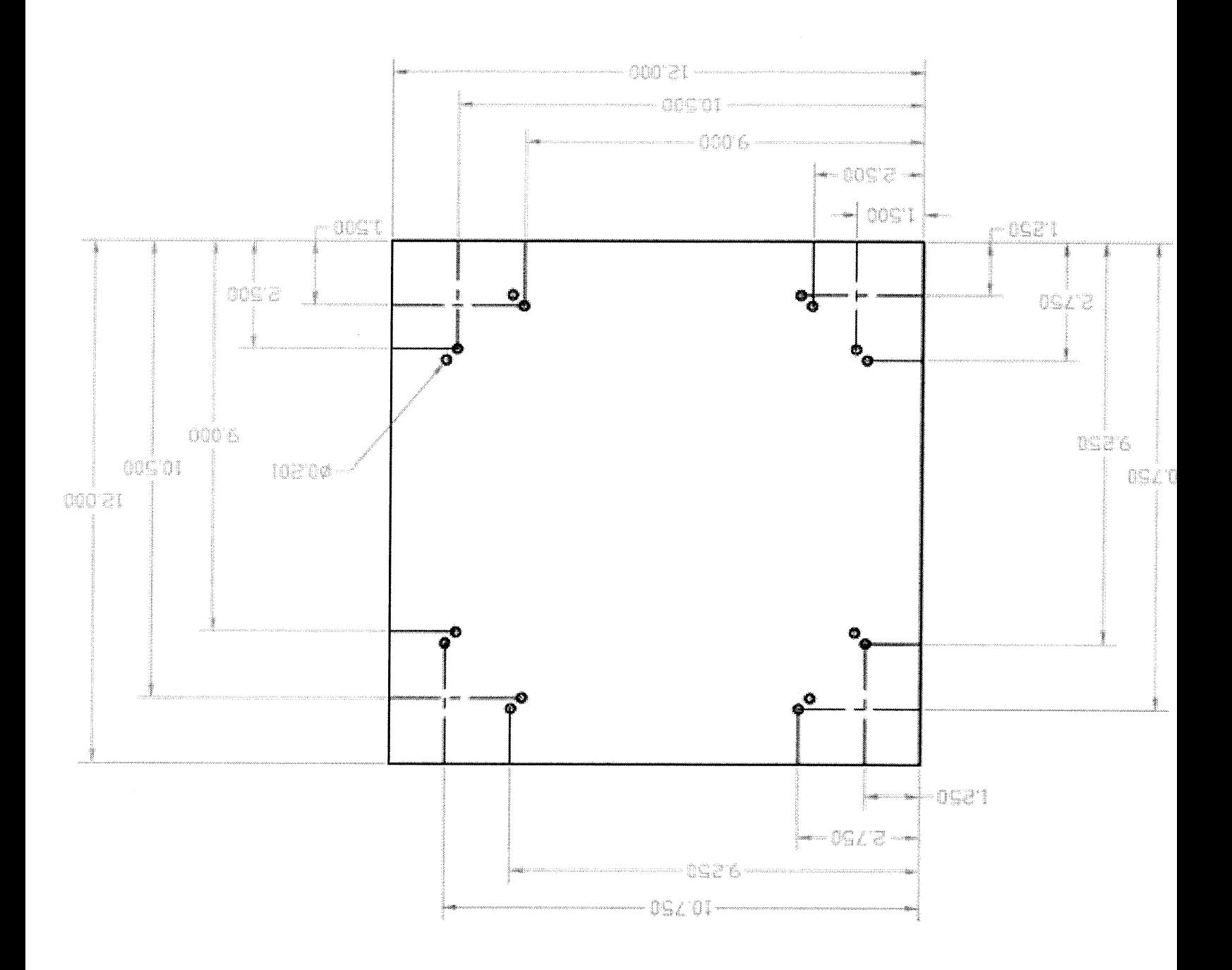

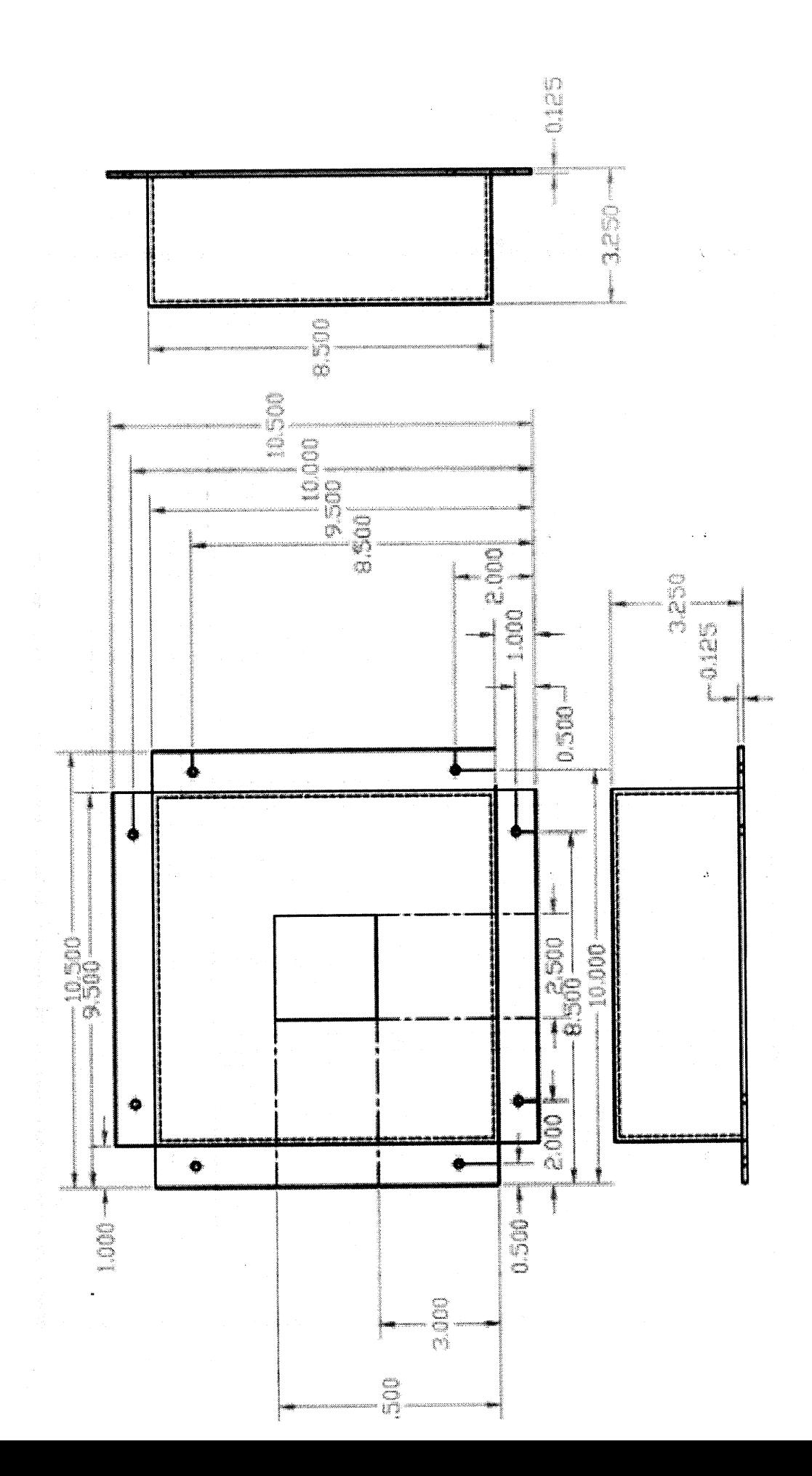

and the company of the field

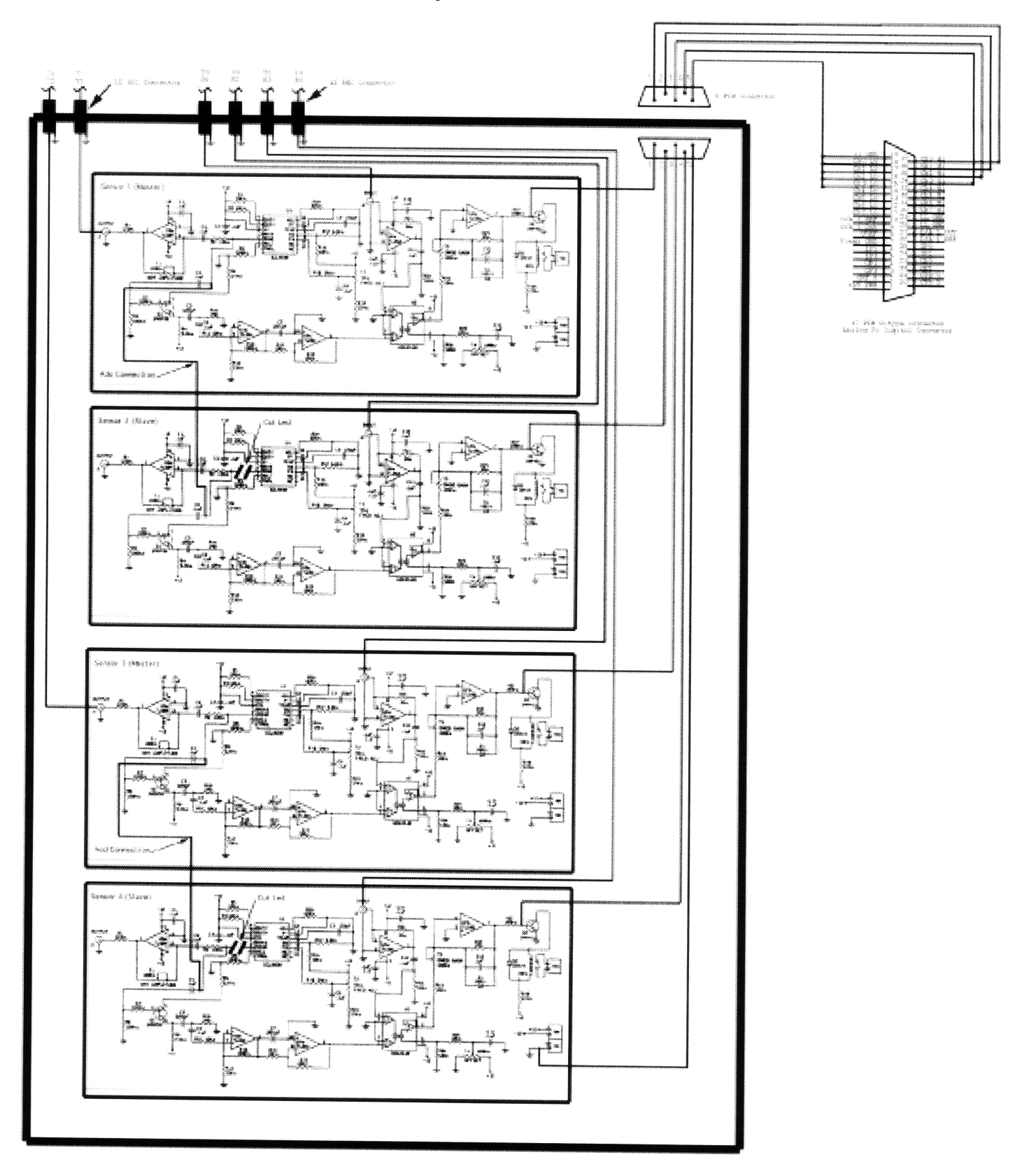

# **C.** Circuit Schematic Experiment **#1**

## D. Keithley Data Acquisition Board DAS-1602

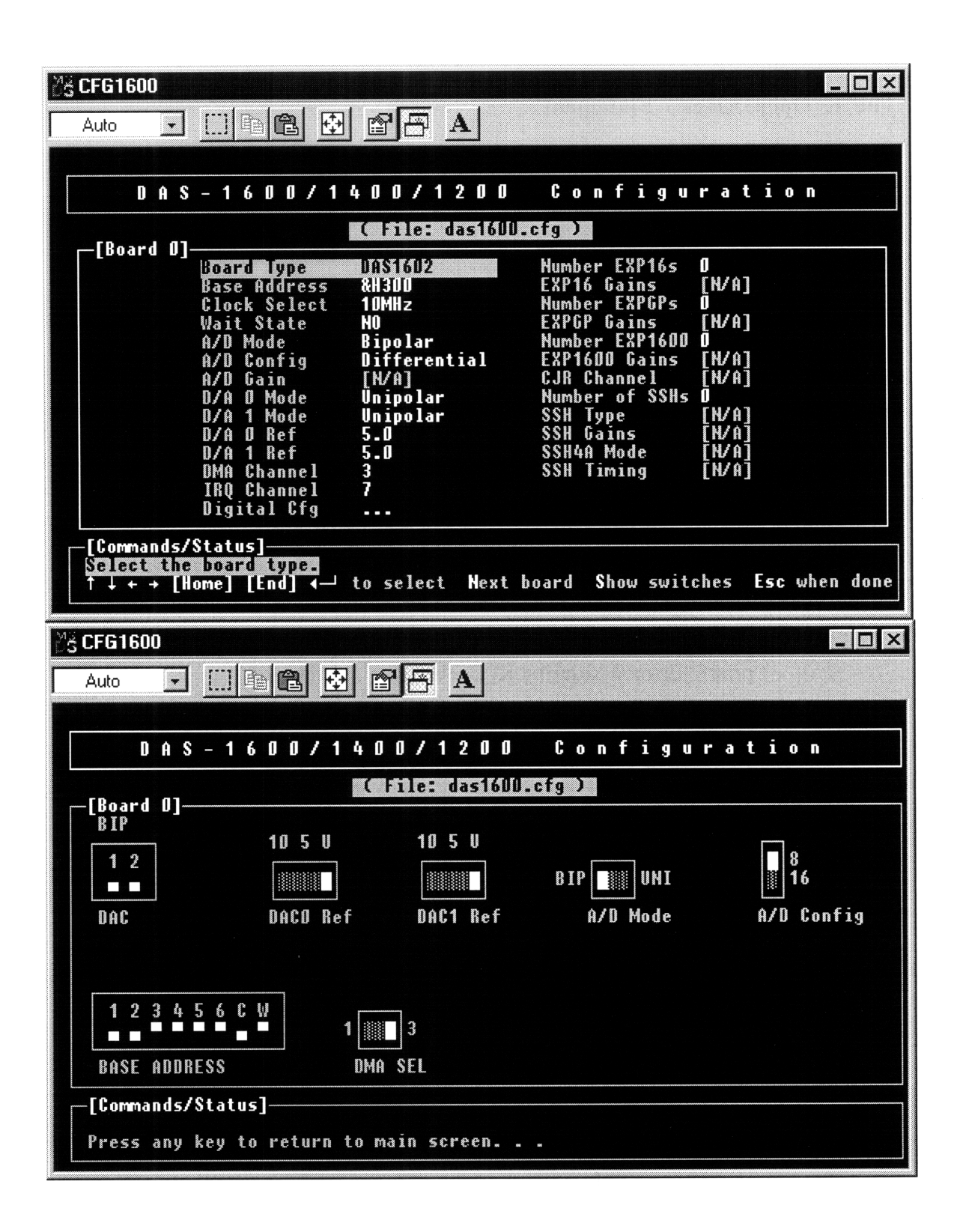
## **E. ASO-1600 C functions**

#### **The K\_OpenDriver() Statement**

The syntax for the open driver statement is as follows:

```
K_OpenDriver(char * BoardName, char * CfgFile, &hDrv1600);
```
BoardName is the name of the board for future reference when multiple boards are used.

CfgFile is the driver configuration file.

```
&hDrv 1600 is the memory address of the driver handle for storing the driver handle for
       referencing the analog to digital board.
```
This function initializes the hardware and software for the **DAS-1600** analog to digital acquisition board. In the case of an error while initializing the board, the function returns TRUE, otherwise the function returns **FALSE** and the board is ready.

#### **Example**

```
// Initialize the hardware and software
if(( nErr = K_OpenDriver( "DAS 1600", "das1600.CFG", &hDrv 1600)) != 0)
       {
              putchar(7);
              printf("Error %X during K_OpenDriver", nErr);
              exit (nErr);
       }
```
#### **K\_GetDevHandle()**

The syntax for the get device handle statement is as follows:

K\_GetDevHandle(DWORD *hDrv1600,* int *BoardNumber, &hDev1600);*

hDrv1600 is the driver handle for accessing the analog to digital board as set by the K\_OpenDriver statement.

BoardNumber is the number of the board for future reference when multiple boards are used.

&hDev1600 is the memory address of the device handle for storing the device handle for referencing the analog to digital board.

This function establishes communication with the driver through a device handle. On return from the function, the hDev 1600 contains the handle associated with the board identified by *BoardNumber and hDrv1600.* In the case of an error while initializing the board, the function returns TRUE, otherwise the function returns FALSE and the board is ready.

### **Example**

```
// Establish communication with the driver through a device handle
if(( nErr = K_GetDevHandle(hDrv1600, 0, \n&hDev1600)) != 0)
            putchar(7);
            printf("Error %X during K_GetDevHandle ", nErr);
            exit(1);\mathcal{E}
```
### **K\_ADRead**()

The syntax for the read analog to digital statement is as follows:

K\_ADRead(DWORD *hdev1600,* unsigned char *Channel,* unsigned char *GainCode,* void \* *wADval);*

hdev 1600 is the handle to acquisition the board.

- Channel is the input channel number;<br> $0, 1, \ldots, 15$  (Single-ended configuration)
	- $0, 1, \ldots, 7$  (Differential configuration)

GainCode is the gain setting for the analog value being acquired:

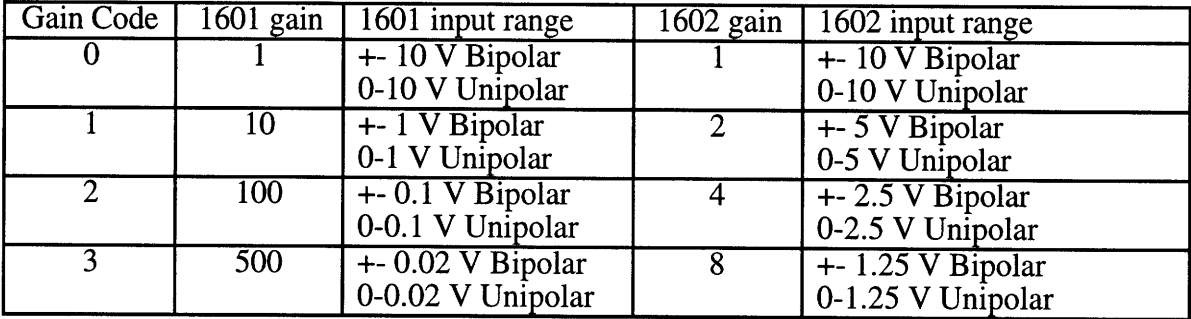

wADval is the storage location of the acquired analog to digital value.

This function uses the board identified by *hdev1600* to perform a single analog to digital acquisition. The value is acquired on *Channel* and stored in *wADval. GainCode* specifies the gain to be applied to *Channel*. In the case of an error while initializing the board, the function returns TRUE, otherwise the function returns FALSE and the board is ready.

### **Example**

```
// Read channel 0 at gain 1; store sample in Advalue
if((nErr = K_ADRead(hDev1600, a, 0, & wADV1)) := 0)putchar(7);
           printf("Error %X in K_ADRead operation.", nErr);
           exit(1);}
```
// Strip channel tag and display ADvalue printf("A/D value from channel 0 is: %x\n", (wADval>>4)&0xfff);

K\_CloseDriver()

The syntax for the close driver statement is as follows:

K\_CloseDriver(DWORD hDrv 1600);

hDrv1600 is the driver handle for accessing the analog to digital board as set by the K\_OpenDriver statement.

This function closes the hardware and software for the DAS-1600 analog to digital acquisition board and releases all resources.

#### **Example**

*//* Close the Driver and Release All Resources K\_CloseDriver(hDrv1600);

# **F Complete Software Code for Experiment 1**

The following are the data collection programs for experiment **1:**

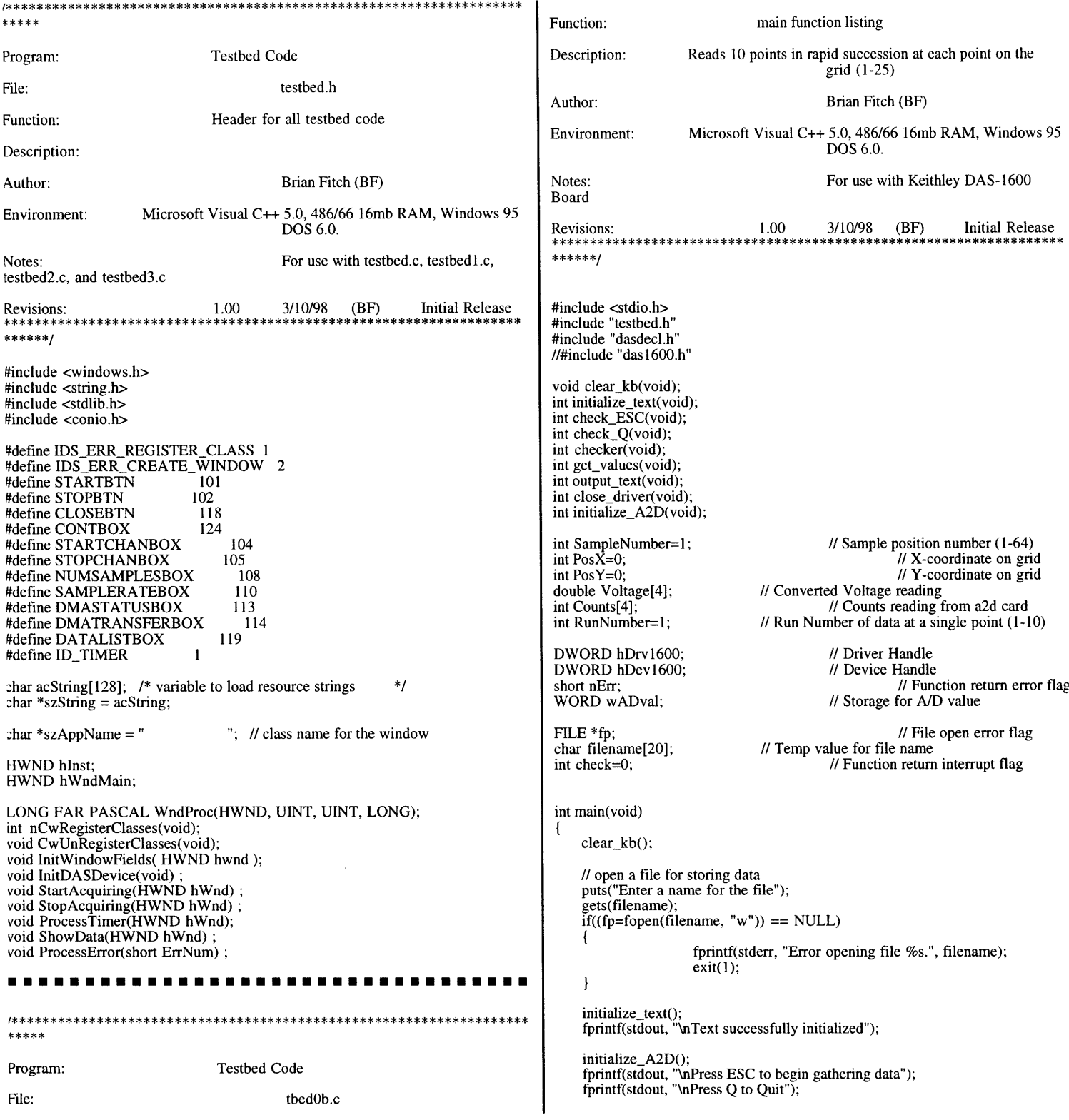

 $for($ ;;) int initialize\_A2D(void)  $if((check = checker()) == 1)$ **{** *//* Initialize the hardware and software if((  $nErr = K\_OpenDirect$  "DAS1600", "das1600.CFG", &hDrv1600)) != 0) fprintf(stdout, "\nGathering Sample %d (%d, %d) **{ ",** SampleNumber, PosX, PosY); putchar(7); for(RunNumber=l; RunNumber<l 1; printf("Error %X during K\_OpenDriver", nErr); RunNumber++)exit(nErr); **I** } get\_values(); output\_text(); // Establish communication with the driver through a device handle fprintf(stdout, "."); if((  $nErr = K_GetDevHandle(hDrv1600, 0, & hDev1600)$  != 0)  $\mathcal{E}$ putchar(7); SampleNumber++; printf("Error %X during K\_GetDevHandle ", nErr);  $PosX++;$  $ext(1);$  $if(PosX == 5)$ return 0; ł - 1 PosY++; int close\_driver(void)  $PosX=0;$ *//* Close the Driver and Release All Resources ∤ K\_CloseDriver(hDrv 1600); fprintf(stdout, " Done\a"); return 0; if(SampleNumber > 25) -1 break; **)** if(check == 2) int check ESC(void) break; int in;  $\mathcal{E}$ if (kbhit()) close\_driver(); if  $((in = getch()) == \forall x 1B')$ return 1; return 0; I else return 0; int initialize\_text(void) 1 **{** fprintf(fp, "\nTest Number\tX Location\tY Location\tRun int check\_Q(void) Number\tVl\tV2\tV3\tV4\tCl\tC2\tC3\tC4\n"); return 0; int in; <sup>-</sup> if (kbhit()) **{** int output\_text(void) if  $((in = getch()) == \x51')$ return 1; ł fprintf(fp, "\n%d\t%d\t%d\t%d\t%f\t%f\t%f\t%f\t%d d\t%d\t%d", SampleNumber, PosX, PosY, RunNumber, Voltage[0], Voltage[l], Voltage[2], Voltage[31, Counts[0], Counts[l], Counts[2], Counts[3]); else return 0; return 0; I int checker(void) int get\_values(void) **{** int in;  $\overline{\phantom{a}}$ if (kbhit()) int  $a = 0$ : **{** if  $((in=getch()) == \lceil x1B\rceil)$ for  $(a=0; a < 4; a++)$ return 1; if  $(in=='x51')$ return 2; *//* Read channel 0 at gain 1; store sample in Advalue return 0;  $if((nErr = K_ADRead(hDev1600, a, 0, & wADval)) := 0)$ **}** -1 putchar(7); printf("Error %X in K\_ADRead operation.", void clear\_kb(void) nErr); *//* clears stdin of any waiting characters. exit(l);  $\overline{\phantom{a}}$ **{** char junk[80]; gets(junk); *//* Strip channel tag and display ADvalue  $\overline{\phantom{a}}$ *//* printf("A/D value from channel 0 is: %x\n", (wADval>>4)&0xfff);  $Counts[a] = (wADval>>4) \& 0$ xfff; Voltage[a] = ((((double)Counts[a]) - 2048) \* (20)) / (4096); ł .<br>\*\*\*\*\* return 0; Program: Testbed Code  $\mathcal{I}$ 

```
File:
                                             tbedlb.c
                                                                                                                                       get_values();
                                                                                                                                       output_text();
Function:
                                  main function listing
                                                                                                                                       fprintf(stdout, ".");
                                                                                                                            \mathbf{I}Description:
                      Reads 10 points in rapid succession at each point on the
                                                                                                                            SampleNumber++;
                                             grid (1-81)
                                                                                                                            Pos\bar{X}++;Author:
                                             Brian Fitch (BF)
                                                                                                                           if(PosX==9)Microsoft Visual C++ 5.0, 486/66 16mb RAM, Windows 95
Environment:
                                                                                                                            ł
                                             DOS 6.0.
                                                                                                                                       PosY++;
Notes:
                                             For use with Keithley DAS-1600
                                                                                                                                       PosX=0;
Board
                                                                                                                            fprintf(stdout, " Done\a");
Revisions: 1.00 3/10/98 (BF) Initial Release
******/
                                                                                                                            if(SampleNumber > 81)
                                                                                                                                       break;
                                                                                                                if(check == 2)#include <stdio.h>
 linclude "testbed.h"
                                                                                                                            break;
 finclude "dasdecl.h"
                                                                                              \mathcal{F}'/#include "das1600.h"
                                                                                              close_driver();
void clear_kb(void);
int initialize_text(void);
                                                                                              return 0;
int check_ESC(void);
                                                                                          ł
int check_Q(void);
int checker(void);
                                                                                          int initialize_text(void)
int get_values(void);
                                                                                          { fprintf(fp, "\nTest Number\tX Location\tY Location\tRun
Number\tV1\tV2\tV3\tV4\tCl\tC2\tC3\tC4\n");
int output_text(void);
int close_driver(void);
int initialize_A2D(void);
                                                                                              return 0;
                                                                                          }
int SampleNumber=1;
                                             //Sample position number (1-64)
int PosX=0;
                                                         // X-coordinate on grid
                                                                                          int output_text(void)
int PosY=0;
                                                         // Y-coordinate on grid
double Voltage[4];
                                                                                              fprintf(fp, "\n%d\t%d\t%d\t%d\t%f\t%f\t%f\t%f\t%d\t%d\t%d",
                                  // Converted Voltage reading
int Counts[4];
                                              // Counts reading from a2d card
                                                                                          SampleNumber, PosX, PosY, RunNumber, Voltage[0], Voltage[1], Voltage[2]
int RunNumber=1;
                                  // Run Number of data at a single point (1-10)
                                                                                          Voltage[3], Counts[0], Counts[1l], Counts[2], Counts[3]);
                                                                                              return 0;
DWORD hDrvl600;
                                              // Driver Handle
                                                                                           }
DWORD hDevl600;
                                             // Device Handle
short nErr;
                                                         // Function return error flag
                                                                                          int get_values(void)
WORD wADval;
                                              // Storage for A/D value
                                                                                              int a = 0;
FILE *fp;
                                                         // File open error flag
                                  // Temp value for file name
:har filename[20];
int check=0;
                                             // Function return interrupt flag
                                                                                              for (a=0; a < 4; a++)int main(void)
                                                                                                                 // Read channel 0 at gain 1; store sample in Advalue
                                                                                                                 if((nErr = K_ADRead(hDev1600, a, 0, & wADval)) := 0){ clear_kb();
                                                                                                                 ₹
                                                                                                                            putchar(7);
    // open a file for storing data
                                                                                                                            printf("Error %X in K_ADRead operation.",
    puts("Enter a name for the file");
                                                                                          nErr);
    gets(filename);
                                                                                                                            exit(1);if((fp=fopen(filename, "w")) == NULL)₹
                       fprintf(stderr, "Error opening file %s.", filename);
                                                                                                                 // Strip channel tag and display ADvalue
                       exit(1);// printf("A/D value from channel 0 is: %x\n",
    \overline{\mathbf{r}}(wADval>>4)&0xfff);
     initialize_text();
fprintf(stdout, "\nText successfully initialized");
                                                                                                                 Counts[a] = (wADval>>4) & 0xfff;Voltage[a] = (((double) Counts[a]) - 2048) * (20)) / (4096):
                                                                                               \mathcal{E}initialize_A2D();
                                                                                              return 0;
     fprintf(stdout, "\nPress ESC to begin gathering data");
fprintf(stdout, "\nPress Q to Quit");
    for(;;)
                                                                                          int initialize_A2D(void)
    \left\{ \right.1
                       if((check = checker()) == 1)// Initialize the hardware and software
                                                                                               if(( nErr = K\_OpenDirect "DAS1600", "das1600.CFG", &hDrv1600)) != 0)
                                  fprintf(stdout, "\nGathering Sample %d (%d, %d)
", SampleNumber, PosX, PosY);
                                                                                                                 putchar(7);
                                  for(RunNumber=1; RunNumber< 11;
                                                                                                                 printf("Error %X during K_OpenDriver", nErr);
RunNumber++)
                                                                                                                 exit(nErr);
                                  {
                                                                                               \overline{\phantom{a}}113
```

```
Environment: Microsoft Visual C++ 5.0, 486/66 16mb RAM, Windows 95
     // Establish communication with the driver through a device handle
                                                                                                                                                DOS 6.0.
     if((nErr = K_GetDevHandle(hDrv1600, 0, & hDev1600)) != 0)
                                                                                               Notes:
                                                                                                                                               For use with Keithley DAS-1600
                        putchar(7);
                                                                                               Board
                        printf("Error %X during K_GetDevHandle ", nErr);
                        exit(1);Revisions: 1.00 3/10/98 (BF) Initial Release *****************************************************************
     return 0;
                                                                                               ******/
-1
                                                                                               #include <afxwin.h>
int close_driver(void)
                                                                                               #include <stdio.h>
                                                                                               #include <winbase.h>
     // Close the Driver and Release All Resources
                                                                                                #include "testbed.h"
     K_CloseDriver(hDrv 1600);
                                                                                                #include "dasdecl.h"
                                                                                               //#include "das1600.h"
     return 0;
\rightarrowvoid clear_kb(void);
                                                                                                int initialize_text(void);
int check_ESC(void)
                                                                                                int check_ESC(void);
                                                                                               int check_Q(void);
ł
  int in;
                                                                                               int checker(void);
   if (kbhit())
                                                                                               int get_values(void);
                                                                                               int output_text(void);
       if ((in = getch()) == \lceil x1B' \rceil)int close_driver(void);
                        return 1;
                                                                                               int initialize_A2D(void);
   else
                                                                                               int SampleNumber=l;
                                                                                                                                               // Sample position number (1-64)<br>// X-coordinate on grid<br>// Y-coordinate on grid
                        return 0;
                                                                                               int PosX=0;
                                                                                                                                    // X-coordinate on grid // Y-coordinate on grid // Converted Voltage reading
// Counts reading from a2d card
\mathbf{R}int PosY=0;
                                                                                               double Voltage[4];
int check_Q(void)
                                                                                               int Counts[4];<br>int RunNumber=1
                                                                                                                                   // Run Number of data at a single point (1-10)
\mathcal{L}int in;
    if (kbhit()) I
                                                                                               DWORD hDrv1600;
                                                                                                                                               // Driver Handle
                                                                                              DWORD hDev1600;
                                                                                                                                               // Device Handle
                        if ((in = getch()) == \x51')short nErr;
                        return 1;
                                                                                               WORD wADval;
                                                                                                                                               // Storage for A/D value
    else
                                                                                              FILE *fp;
                                                                                                                                   // File open error flag // Temp value for file name
                        return 0;
                                                                                              char filename[20];
-1
                                                                                               int check=0;
                                                                                                                                               // Function return interrupt flag
int checker(void)
                                                                                               int main(void)
    int in;
                                                                                               -1
    if (kbhit()) (
                                                                                                   clear_kb();
                        if ((in=getch()) == \lceil x1B' \rceil)// open a file for storing data
                                    return 1;
                                                                                                   puts("Enter a name for the file");
                        if (in=='x51')gets(filename);
                                                                                                    if((fp = fopen(filename, "w")) == NULL)return 2;
                        return 0;
                                                                                                    t
    <sup>)</sup>
                                                                                                                       fprintf(stderr, "Error opening file %s.", filename);
                                                                                                                       exit(1):
                                                                                                   }
void clear_kb(void)
'/ clears stdin of any waiting characters.
                                                                                                    initialize_text();
                                                                                                    fprintf(stdout, "\nText successfully initialized");
    char junk[80];
    gets(junk); }
                                                                                                   initialize_A2D();
                                                                                                    fprintf(stdout, "\nPress ESC to begin gathering data");
fprintf(stdout, "\nPress Q to Quit");
 mmmmWmmmmmmmmmmmmmmmmmmmmmmmmmmmm
                                                                                                   for(;;)
                                                                                                                       \text{if}((\text{check} = \text{checker}()) == 1)*****
                                                                                                                                   fprintf(stdout, "\nGathering Sample %d (%d, %d)
Program:
                                    Testbed Code
                                                                                               ", SampleNumber, PosX, PosY);
                                                                                                                                   for(RunNumber=1; RunNumber< 1l;
File:
                                               tbed2b.cpp
                                                                                               RunNumber++)
                                                                                                                                   \overline{\mathcal{L}}Function:
                                   main function listing
                                                                                                                                               get_values();
                                                                                                                                               output\_text();
Description:
                       Reads 10 points in succession at each point on the
                                                                                                                                               fprintf(stdout, ".");
                                               grid (1-81) with a 1 second delay
                                                                                                                                               Sleep(1000);
between readings
                                                                                                                                   \mathcal{E}Author:
                                               Brian Fitch (BF)
                                                                                                                                   SampleNumber++;
                                                                                                                                   PosX++;
```

```
return 0;
                                  if(PosX==9)
                                                                                           \overline{\mathbf{1}}int close_driver(void) (
                                              PosY++;
                                                                                                // Close the Driver and Release All Resources
                                              PosX=0;
                                                                                                K_CloseDriver(hDrv1600);
                                   ₹
                                  fprintf(stdout, " Done\a");
                                                                                                return 0;
                                                                                           <sup>)</sup>
                                  if(SampleNumber > 81)
                                              break;
                                                                                           int check ESC(void)
                                                                                            ł
                       if(check == 2)int in;
                                                                                              if (kbhit())
                                   break;
    -1
                                                                                                {if ((in = getch()) == '\x1B')
    close_driver()
                                                                                                                   return 1;
    return 0;
return 
                                                                                              else
\overline{\phantom{a}}return 0;
                                                                                                return 0;
int initialize_text(void)
                                                                                            \mathcal{E}I
fprintf(fp, "\nTest Number\tX Location\tY Location\tRun
                                                                                            int check_Q(void)
 Number\tVl\tV2\tV3\tV4\tCl\tC2\tC3\tC4\n");
    return 0;
                                                                                                { int in;
                                                                                                if (kbhit()) {
₹
                                                                                                                   if ((in = getch()) == \x51')int output_text(void)
                                                                                                                   return 1;
    fprintf(fp, "\n%d\t%d\t%d\t%d\t%f\t%f\t%f\t%f \t%d\t%d\t%d",
                                                                                                else
 SampleNumber, PosX, PosY, RunNumber, Voltage[0], Voltage[l], Voltage[2],
                                                                                                                   return 0;
 Voltage[3], Counts[0], Counts[l], Counts[2], Counts[3]);
    return 0;
                                                                                                 return 0;
                                                                                            -1
}
                                                                                            int checker(void)
int get_values(void)
                                                                                            \mathbf{f}int in;
    int a = 0;
                                                                                                if (kbhit())
    for (a=0; a < 4; a++)if ((in=getch()) == \lceil x1B' \rceil)\left\{ \right.return 1;
                       // Read channel 0 at gain 1; store sample in Advalue
                                                                                                                    if (in==\x51')if((nErr = K_ADRead(hDev1600, a, 0, & wADval)) := 0)
                                                                                                                               return 2;
                                                                                                                   return 0;
                                    putchar(7);
                                   printf("Error %X in K_ADRead operation.",
                                                                                                 return 0;
nErr);
                                   exit(1);void clear_kb(void)
                                                                                            // clears stdin of any waiting characters.
                       // Strip channel tag and display ADvalue
                       // printf("A/D value from channel 0 is: %x\n",
                                                                                                 { char junk[80];
                                                                                                 gets(junk);
(wADval>>4)&Oxfff);
                        Counts[a] = (wADval>>4) & 0xfff;Voltage[a] = (((double) Counts[a]) - 2048) * (20)) / (4096);\mathcal{E}return 0;
                                                                                             *****
\mathcal{E}Testbed Code
                                                                                            Program:
int initialize_A2D(void)
( // Initialize the hardware and software
                                                                                            File:
                                                                                                                                           tbed3b.c
     if(( nErr = K_D) Density and Service C and Service C as 1600.CFG", &hDrv1600)) != 0)
                                                                                            Function:
                                                                                                                               main function listing
                        putchar(7);
                                                                                            Description:
                                                                                                                    Reads a single set of voltages at each point on the
                        printf("Error %X during K_OpenDriver", nErr);
                                                                                                                                           grid (1-81). Repeats 10 through
                        exit(nErr);
     -1
                                                                                            Author:
                                                                                                                                           Brian Fitch (BF)
     // Establish communication with the driver through a device handle
                                                                                                                    Microsoft Visual C++ 5.0, 486/66 16mb RAM, Windows 95
                                                                                            Environment:
     if((nErr = K_GetDevHandle(hDrv1600, 0, & hDev1600)) != 0)
                                                                                                                                           DOS 6.0.
     \left\{ \right.putchar(7);
                                                                                             Notes:
                                                                                                                                           For use with Keithley DAS-1600
                        printf("Error %X during K_GetDevHandle ", nErr);
                                                                                            Board
                        ext(1);
     \mathcal{E}
```

```
Revisions: 1.00 3/10/98 (BF) Initial Release
                                                                                             10)) if((SampleNumber > 81) & \& \& (RunNumber == 10))******/
                                                                                                                                             break;
 finclude <stdio.h>
include "testbed.h"
finclude "dasdecl.h"
                                                                                                                                 if(SampleNumber > 81)
                                                                                                                                             RunNumber++;
'/#include "das1600.h"
                                                                                                                                            SampleNumber=1;
                                                                                                                                 }
void clear kb(void);
 int initialize_text(void);
                                                                                                                     if(check == 2)int check ESC(void);
                                                                                                                                 break;
int check_Q(void);
                                                                                                  }
int checker(void);
int get_values(void);
                                                                                                  close_driver();
int get_values2(void);
                                                                                                  output_text2();
int output_text(void);
int output text{text2}(void):
                                                                                                 return 0;
int close_driver(void);
                                                                                             \lambdaint initialize A2D(void);
                                                                                             int initialize_text(void)
int SampleNumber=1;
                                               //Sample position number (1-64)
                                                                                             { fprintf(fp, "\nTest Number\tX Location\tY Location\tRun
Number\tVl\tV2\tV3\tV4\tCl\tC2\tC3\tC4\n");
int Pos\dot{X}=0;
                                                           // X-coordinate on grid
int PosY=0;
                                                          // Y-coordinate on grid
double Voltage[4];
                                   // Converted Voltage reading
                                                                                                  return 0;
Jouble Voltage2[82][11][4];
int Counts[4];
                                               // Counts reading from a2d card
int Counts2[82][11][4];
                                                                                             int output_text(void)
int RunNumber=1;
                                   // Run Number of data at a single point (1-10)
                                                                                                  fprintf(fp, "\n%d\t%d\t%d\t%d\t%f\t%f\t%f\t%ft \t%d\t%d",
DWORD hDrvl600;
                                               // Driver Handle
                                                                                             SampleNumber, PosX, PosY, RunNumber, Voltage[0], Voltage[l], Voltage[2], Voltage[3], Counts[0], Counts[l], Counts[2], Counts[3]);
DWORD hDev1600;
                                               // Device Handle
short nErr;
                                                          // Function return error flag
                                                                                                  return 0;
WORD wADval;
                                               // Storage for A/D value
FILE *fp;
                                                          // File open error flag
                                                                                            int output_text2(void)
zhar filename[20];
                                   // Temp value for file name
int check=0;
                                              // Function return interrupt flag
                                                                                                 int SN=I, RN=I;
                                                                                                 PosX=PosY=0;
int main(void)
                                                                                                 for (SN=1; SN<82; SN++)
    clear_kb();
                                                                                                                    for (RN=1; RN<11; RN++)
    // open a file for storing data
    puts("Enter a name for the file");
                                                                                             fprintf(fp,<br>"\n%d\t%d\t%d\t%d\t%f\t%f\t%f\t%d\t%d\t%d\t%d", SN, PosX, PosY, RN,<br>Voltage2[SN][RN][0], Voltage2[SN][RN][1], Voltage2[SN][RN][2],
    gets(filename);
    if((fp=fopen(filename, "w")) == NULL)Voltage2[SN][RN][3], Counts2[SN][RN][0], Counts2[SN][RN][1],
                       fprintf(stderr, "Error opening file %s.", filename);
                                                                                             Counts2[SN][RN][21, Counts2[SN][RN][3]);
                       exit(1):
    }
                                                                                                                    PosX++;
    initialize_text();
    fprintf(stdout, "\nText successfully initialized");
                                                                                                                    if(PosX==9)
    initialize_A2D();
                                                                                                                                PosY++:
     fprintf(stdout, "\nPress ESC to begin gathering data");
fprintf(stdout, "\nPress Q to Quit");
                                                                                                                                if(PosY==9)PosY=0;
                                                                                                                                PosX=0;
    for(;;)
                                                                                                                    \lambda\overline{ }if((check = checker()) == 1)return 0;
fprintf(stdout, "\nGathering Sample %d.%d (%d, %d) ", SampleNumber, RunNumber, PosX, PosY);
                                                                                            - 1
                                   get_values2();
                                                                                             int get_values(void)
{
                                   SampleNumber++;
                                                                                                 int a = 0;
                                   Pos\bar{X}++;
                                                                                                 for (a=0; a < 4; a++) {
                                   if(PosX==9)\overline{1}// Read channel 0 at gain 1; store sample in Advalue
                                              PosY++;
                                                                                                                    if((nErr = K_ADRead(hDev1600, a, 0, & wADval)) != 0)
                                              if(PosY==9)I
                                                          PosY=0;putchar(7);
                                              PosX=0:
                                                                                                                                printf("Error %X in K_ADRead operation.",
                                   Ì
                                                                                            nErr);
                                                                                                                                exit(1);fprintf(stdout, "... Done\a");
                                                                                                                    ł
```

```
int check_Q(void)
                      // Strip channel tag and display ADvalue
                      // printf("A/D value from channel 0 is: %x\n",
                                                                                           int in;
(wADval>>4)&0xfff);
                                                                                           if (kbhit())
                                                                                           -1
                      Counts[a] = (wADval>>4) \& 0xfff;
                                                                                                             if ((in = getch()) == \x51')Voltage[a]= ((((double)Counts[a) - 2048) * (20)) / (4096);
                                                                                                             return 1;
    \mathbf{)}else
                                                                                                             return 0;
    return 0;
                                                                                       \overline{\phantom{a}}\mathcal{E}int get_values2(void)
                                                                                       int checker(void)
                                                                                       ₹
    int a = 0;
                                                                                            int in;
                                                                                            if (kbhit())
    for (a=0; a < 4; a++)ſ
\sum_{i=1}^{100} (\sum_{i=1}^{100} \binom{100}{100} \binom{200}{100}if ((in=getch()) == \forall x 1B')return 1;
     // Read channel 0 at gain 1; store sample in Advalue
                                                                                                             if (in=='x51')if((nErr = K_ADRead(hDev1600, a, 0, & wADval)) := 0)
                                                                                                                        return 2;
                                                                                                             return 0;
                      {
                                 putchar(7);
                                                                                            }
                                 printf("Error %X in K_ADRead operation.",
                                                                                       \mathcal{E}nErr);
                                 exit(1);void clear_kb(void)
                                                                                       // clears stdin of any waiting characters.
                       ł
                                                                                       { char junk[80];
                      // Strip channel tag and display ADvalue
                      // printf("A/D value from channel 0 is: %x\n",
                                                                                            gets(junk);
,wADval>>4)&0xfff);
                       Counts2[SampleNumber][RunNumber][a] =m..EE..EEEE..EE.EEEE...E.EE.....EE
(wADval>>4)&0xfff;
                       Voltage2[SampleNumber][RunNumber][a] =(((double) Counts2[SampleNumber][RunNumber][a]) - 2048)^* (20)) / (4096);*****
     ł
    return 0;
\mathcal{E}Program: Testbed Code
int initialize_A2D(void)
     //Initialize the hardware and software
                                                                                       File: Height.c
    if(( nErr = K_OpenDriver( "DAS1600", "das1600.CFG", &hDrv1600)) != 0)
                      { putchar(7);
                       printf("Error %X during K_OpenDriver", nErr);
                                                                                                                         main function listing
                                                                                       Function:
                      exit(nErr);
     \mathcal{E}// Establish communication with the driver through a device handle
                                                                                                              Reads 10 points in rapid succession at each point on the
                                                                                        Description:
     if(( nErr = K_GetDevHandle(hDrv1600, 0, & hDev1600)) != 0)
                                                                                                                                    grid (1-25) at 4 different heights (0,
                       putchar(7);
                                                                                        .25, .5, .75, 1)
                       printf("Error %X during K_GetDevHandle ", nErr);
                       \text{exit}(1);Author:
                                                                                                                                    Brian Fitch (BF)
     return 0;
                                                                                                              Microsoft Visual C++ 5.0, 486/66 16mb RAM, Windows 95
                                                                                        Environment:
-1
                                                                                                                                    DOS 6.0.
int close_driver(void)
                                                                                                                                    For use with Keithley DAS-1600
                                                                                        Notes:
                                                                                        Board
     // Close the Driver and Release All Resources
     K_CloseDriver(hDrv 1600);
                                                                                        Revisions: 1.00 3/10/98 (BF) Initial Release
     return 0;
                                                                                        ******/
- }
int check_ESC(void)
                                                                                        #include <stdio.h>
                                                                                        #include <stdlib.h>
   int in;
                                                                                        #include <conio.h>
#include "testbed.h"
   if (kbhit())
                                                                                        #include "dasdecl.h"
       if ((in = getch()) == \lceil x1B' \rceil)//#include "das1600.h"
                       return 1;
                                                                                        void clear_kb(void);
   else
                                                                                        int initialize_text(void);
                       return 0;
                                                                                        int check_ESC(void);
 ł
                                                                                        int check_Q(void);
```

```
int checker(void);
                                                                                          iint get_values(void);
int output_text(void);
                                                                                          int initialize_text(void)
                                                                                           { fprintf(fp, "\nTest Number\tX Location\tY Location\tZ Location\tRun
Number\tVl\tV2\tV3\tV4\tCl\tC2\tC3\tC4\n");
int SampleNumber=l;
int PosX=0;
int PosY=O;
                                                                                               return 0;
double Voltage[4];
                                                                                           }
int Counts[4];
int RunNumber=1;
                                                                                          int output_text(void)
double height=0.0;
                                                                                               { fprintf(fp, "\n%d\t%d\t%d\t%f\t%d\tft%f t%ft%ftf \t%d\t%d\t%d",
DWORD hDrv1600;
                                              // Driver Handle
                                                                                           SampleNumber, PosX, PosY, height, RunNumber, Voltage[0], Voltage[1]
DWORD hDev1600;
                                              // Device Handle
                                                                                           Voltage[2], Voltage[3], Counts[O], Counts[l], Counts[2], Counts[3]);
3hort nErr;
                                                         // Function return error flag
                                                                                               return 0;
WORD wADval;
                                              // Storage for A/D value
                                                                                           }
FILE *fp;
                                                                                          int get_values(void)
:har filename[20];
                                                                                          -1
int check=0;
                                                                                               int a = 0;
                                                                                               // Initialize the hardware and software
                                                                                               if(( nErr = K\_OpenDirect "DAS1600", "das1600.CFG", &hDrv1600)) != 0)
int main(void)
ſ
    clear_kb();
                                                                                                                  putchar(7);
                                                                                                                  printf("Error %X during K_OpenDriver", nErr);
    puts("Enter a name for the file");
                                                                                                                  ext(nErr);gets(filename);
                                                                                               \mathcal{E}if((fp=fopen(filename, "w")) == NUL<br>{
                                                                                               // Establish communication with the driver through a device handle
                       fprintf(stderr, "Error opening file %s.", filename);
                                                                                               if(( nErr = K_GetDevHandle(hDrvl600, 0, &hDevl600)) != 0)
                       exit(1);\mathcal{F}putchar(7);
                                                                                                                 printf("Error %X during K_GetDevHandle ", nErr);
                                                                                                                  exit(1);initialize_text();
                                                                                               \overline{\phantom{a}}fprintf(stdout, "\nText successfully initialized");
     fprintf(stdout, "\nPress ESC to begin gathering data");
                                                                                               for (a=0; a < 4; a++)for(:,)\left\{ \right.if((check = checker()) == 1)// Read channel 0 at gain 1; store sample in Advalue
                                                                                                                  if((nErr = K_ADRead(hDev1600, a, 0, & wADval)) != 0)
                                  { fprintf(stdout, "\nGathering Sample %d (%d, %d,
                                                                                                                  ₹
%f) ", SampleNumber, PosX, PosY, height);
                                                                                                                             putchar(7);
                                  for(RunNumber=l; RunNumber< 1l;
                                                                                                                             printf("Error %X in K_ADRead operation.",
RunNumber++)
                                                                                          nErr);
                                   ł
                                                                                                                             exit(1);get_values();
                                                                                                                  <sup>1</sup>
                                              output\_text();
                                              fprintf(stdout, ".");
                                                                                                                  // Strip channel tag and display ADvalue
                                                                                                                 // printf("A/D value from channel 0 is: %x\n",
                                   ł
                                                                                          (wADval>>4)&0xfff);
                                  SampleNumber++;
                                                                                                                  Counts[a] = (wADval>>4) & 0xfff;Pos\hat{X}++;Voltage[a] = (((double) Counts[a]) - 2048) * (20)) / (4096):
                                   if(PosX==5)Ι
                                                                                               // Close the Driver and Release All Resources
                                              PosY++;
                                                                                               K_CloseDriver(hDrv 1600);
                                              PosX=0:
                                                                                               return 0;
                                              if(PosY == 5)PosY=0:
                                                                                          <sup>1</sup>
                                   ł
                                                                                          int check_ESC(void)
                                   fprintf(stdout, " Done\a");
                                                                                           { int in;
                                  if((SampleNumber > 25) & (height == 1.0))
                                                                                             if (kbhit())
                                              break;
                                                                                                  {\rm if} (({\rm in} = {\rm getch}()) == {\rm \langle x1B' \rangle})if(SampleNumber > 25)
                                                                                                                  return 1;
                                              height = (height + .25);
                                                                                             else
                                              SampleNumber=l;
                                                                                                                  return 0;
                                   <sup>1</sup>
                                                                                           ₹
                                                                                           int check_Q(void)
                       if(check == 2)break;
                                                                                               int in;
                                                                                               if (kbhit())
    - }
                                                                                               ł
                                                                                                                  if ((in = getch()) == \x51')return 0;
```
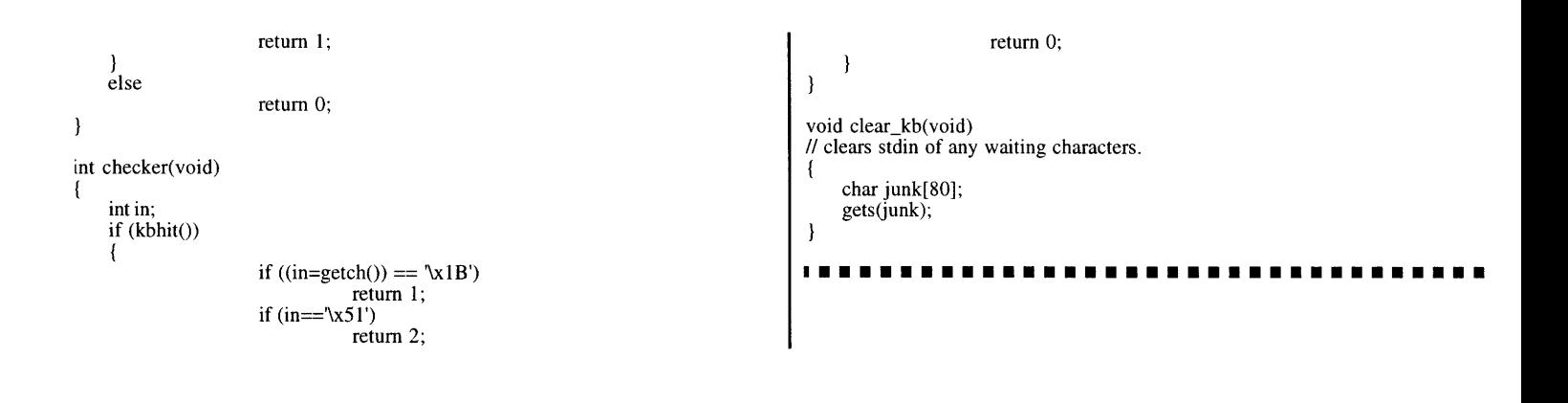

### **G Complete Code for thesis**

The following are the two library files for the finger walker interface: finger.cpp and finger.h.

{ {1.5,0), (1.5,0.5), {1.5,1), {1.5,1.5), 1.5,2), 1.5,2.5}, {1.5,3), {1.5,3.5), **{** 1.5,4 **} },** \*\*\*\*\*\*  $\{ \{2,0\}, \{2,0.5\}, \{2,1\}, \{2,1.5\}, \{2,2\}, \{2,2.5\}, \{2,3.5\}, \{2,4\}\}$ { {2.5,0), *{2.5,0.5),* {2.5,1), (2.5,1.5), {2.5,2}, {2.5,2.5), {2.5,3), {2.5,3.5), Testbed Code Program: *1*<sup>3</sup>,<sup>2</sup>,<sup>3</sup>,<sup>3</sup>,<sup>3</sup>,<sup>3</sup>,3,5), <sup>1</sup>,3,1, <sup>1</sup>,3,1,5), <sup>1</sup>,3,2,5, <sup>1</sup>,3,3, <sup>1</sup>,3,3, <sup>1</sup>,3,3, <sup>1</sup>,<br><sup>1</sup>,3,5,0, <sup>1</sup>,3,5,0,5}, {3.5,1}, <sup>1</sup>,3,5,1,5}, <sup>1</sup>,3,5,2, <sup>1</sup>,3,5,2,5}, <sup>1</sup>,3,5,3, <sup>1</sup>,3,5,3,5} File: testbed.h  $(3.5,4)$ Function: Header for all testbed code  ${\{4,0\},\{4,0.5\},\{4,1\},\{4,1.5\},\{4,2\},\{4,2.5\},\{4,3.5\},\{4,4\}}$ , }; Description: struct coord lookup\_2[ROW][COL]={ **{ {0,0), (0,0.5), {0,1), {0,1.5),** {0,2), **(0,2.5), (0,3), {0,3.5), {0,4)},** { {0.5,0), *(0.5,0.5),* {0.5,1), 10.5,1.5), {0.5,2), (0.5,2.5), {0.5,3), {0.5,3.5), Brian Fitch (BF) Author:  $(0.5,4)$ Environment: Microsoft Visual C++ 5.0, 486/66 16mb RAM, Windows 95 *11{* **{1,0}, 1,0.5},** *11,1),* **11,1.5},** 1,2}, **11,2.5, 1,3 }, { 1,3.5}, {1,4) },** { { 1.5,0), {1.5,0.5), {1.5,1), {1.5,1.5), 1.5,2), (1.5,2.5), {1.5,3), { 1.5,3.5), DOS 6.0.  $\{1.5, 4\}$ For use with testbed.c, testbedl.c, testbed2.c, and Notes: { {2,0}, (2,0.5), {2,11, {2,1.5}, 2,2), (2,2.5), **(2,3),** (2,3.5), (2,4)}, testbed3.c { {2.5,0), {2.5,0.5), {2.5,1), (2.5,1.5), {2.5,2}, {2.5,2.5), *{2.5,3),* (2.5,3.5),  $(2.5,4)$ Revisions: 1.00 3/10/98 (BF) Initial Release \*\*\*\*\*\*\*\*\*\*\*\*\*\*\*\*\*\*\*\*\*\*\*\*\*\*\*\*\*\*\*\*\*\*\*\*\*\* { ${3,0}$ }, { ${3,0.5}$ }, { ${3,1}$ }, { ${3,1.5}$ }, { ${3,2.5}$ }, { ${3,3.5}$ }, { ${3,4}$ }} \*\*\*\*\*\*\*\*\* { {3.5,0}, (3.5,0.5), **3.5,,** 3.5,1 **},** {(3.5,1.5, 3.5,2}, {3.5,2.5, {3.5,3, 3.5,3.5}, \*\*\*\*\*\*/  $(3.5,4)$  ${\{4,0\},\{4,0.5\},\{4,1\},\{4,1.5\},\{4,2\},\{4,2.5\},\{4,3\},\{4,3.5\},\{4,4\}\},$  }; #include "stdafx.h" #include <stdio.h> double lookup\_Fl\_X[101]={4, 3.8, 3.5, 3.4, 3.3, 3.2, 3.1, 3, 3, 2.9, 2.9, 2.8, 2.8, #include <conio.h> 2.7, 2.7, 2.6, 2.6, 2.5, 2.5, 2.5, 2.5, 2.4, 2.4, 2.4, 2.3, 2.3, 2.2, 2.2, 2.1, 2.1, 2.1, 2, 2, //#include <bios.h> 2, 2, 2, 1.9, 1.9, 1.9, 1.9, **19,** 1.8, 1.8, 1.8, 1.8, 1.7, 1.7, 1.7, 1.7, 1.6, 1.6, 1.6, 1.6, #include <math.h> *1.5,* 1.5, 1.5, 1.5, *1.5, 1.5,* 1.4, 1.4, 1.4, 1.4, 1.4, 1.3, 1.3, 1.3, 1.3, 1.3, 1.3, 1.2, 1.2, #include <stdlib.h> 1.2, 1.2, 1.2, 1.2, 1.2, 1.1, 1.1, 1.1, 1.1, 1.1, 1.1, 1.1, 1, 1, 1, **1, 1,** 1, 1, **1,,** .9, .8,.7, .6,  $.5, .4, .3, .2, .1, 0$ ; #include <windows.h> #include <string.h> double lookup\_Fl\_Y[101]={4, 3.8, 3.6, 3.5, 3.4, 3.2, , 3, **2.9,** 2.9, 2.8, 2.8, 2.7, #include "finger.h" 2.7, 2.6, 2.6, 2.5, 2.5, 2.5, 2.4, 2.4, 2.3, 2.3, 2.3, 2.2, 2.2, 2.2, 2.1, 2.1, 2.1 2, 2, 2, 2, 1.9, 1.9, 1.9, 1.9, 1.9, 1.8, 1.8, 1.8, 1.8, 1.7, 1.7, 1.7, 1.7, 1.7, 1.6, 1.6, 1.6, 1.6, 1.6, **1.5, 1.5, 1.5, 1.5, 1.5, 1.5,** 1.4, 1.4, 1.4, 1.4, 1.4, 1.4, **1.3, 1.3, 1.3, 1.3, 1.3, 1.3,** 1.2, //DAS-1600/1400 driver include file #include "dasdecl.h" 1.2, 1.2, 1.2, 1.2, 1.2, 1.2, 1.2, **1.1, 1.1, 1.1, 1.1, 1.1, 1.1, 1.1, 1, 1, 1, 1, 1,** 1, **1, .9,** .8, .7, .6, .5, .4,, 0); double lookup\_F2\_X[101]=({0, *.5,* **1,** 1, 1.2, 1.4, 1.4, 1.5, **1.5,** 1.5, 1.6, 1.6, 1.6, **1.8, 1.8, 1.8, 1.9, 1.9, 1.9,** 2, 2, 2, 2, 2.2, 2.2, 2.2, 2.2, 2.2, **2.3, 2.3, 2.3, 2.3, 2.3, 2.3,** DWORD hDrvl600; *//* Driver Handle DWORD hDevl600; *//* Device Handle 2.5, 2.5, 2.5, 2.5, 2.5, 2.7, 2.7, 2.7, 2.7, 2.7, 2.7, 2.7, 2.7, 2.8, 2.8, 2.8, 2.8, 2.8, 2.8, 2.8, 2.8, 2.8, 3, 3, 3, 3, 3, 3, 3, 3, 3.2, 3.2, 3.2, 3.2, 3.2, 3.2, 3.3, 3.3, 3.3, 3.3, 3.3, *//* Function return error flag short nErr; WORD wADval; *//* Storage for A/D value 3.3, 3.3, 3.3, 3.3, 3.3, 3.3, 3.3, 3.4, 3.4, 3.4, 3.4, 3.4, 3.4, 3.4, 3.4, 3.4, 3.4, 3.5, 3.5, 3.5, 3.5, 3.8, 3.8, 3.8, 4}; double lookupF2\_Y[101]=0, .5, .5, .8, .8, 1, 1, 1, 1.2, 1.2, 1.2, 1.3, 1.3, 1.3, 1.3, 1.5, 1.5, 1.5, 1.7, 1.7, 1.7, 1.7, 1.8, 1.8, 1.8, **1.8, 1.8 1,** 1.8, 2, 2, 2, 2,.1,2.1, 2.1, 2.1, 2.1, int error  $= 0$ ;  $\theta$  error = 0 :: no errors  $\mathcal{U}$  error = 1 :: system error 2.2, 2.2, 2.2, 2.2, 2.2, 2.2, 2.3, 2.3, 2.3, 2.3, 2.3, 2.5, 2.5, 2.5, 2.5, 2.5, 2.6, 2.6, 2.6, int Counts[4]; 2.6, 2.6, 2.7, 2.7, 2.7, 2.7, **2.7, 27,** 2.8, 2.8, 2.8, 2.8, **2** 28, 2.8, 2.8, 2.9, 2.9, 2.9, double data[4];  $/*$  data[0] == x1 2.9, 2.9, **29,** 2.9, 2.9, 3, 3, 3, 3, 3, 3, 3, 3, 3.2, 3.2, 3.2, 3.2, 3.2, 3.2, 3.4, 3.4, 3.4, 3.4, 3.4, 3.5, 3.8, 4 };  $data[1] == y1$ double lookup\_Fl\_X2[101]=({4, 3.8, 3.7, 3.5, 3.4, 3.2, 3.2, 3, 3, 3, 2.8, 2.8, 2.8, 2.8,  $data[2] == x2$ 2.6, 2.6, 2.6, 2.5, 2.5, 2.5, 2.5, 2.3, 2.3, 2.3, 2.3, 2.2, 2.2, 2.2, 2.2, 2, 2, 2, 2, 2, 2, 2, 1.8, 1.8, 1.8, 1.8, 1.8, 1.8, 1.8, 1.8, 1.7, 1.7, 1.7, 1.7, 1.7, 1.7, 1.7, 1.5, 1.5, *1.5, 1.5,*  $data[3] == y2$ **1.5, 1.3, 1.3, 1.3, 1.3, 1.3, 1.3, 1.3, 1.3, 1.3, 1.3,** 1.2, 1.2, 1.2, 1.2, 1.2, 1.2, 1.2, 1.2,  $*1$ 1.2, 1.2, 1.2, **1, 1, 1, 1, 1, 1, 1, 1, 1, 1, 0.8, 0.8, 0.8, 0.8, 0.7, 0.7, 0.7, 0.7, 0.5, 0.5,**  $0.5, 0.2, 0.2, 0$ }; double coords[4]; double lookup\_FlY2[101]={4, 3.8, 3.7, 3.5, 3.4, 3.2, 3, 3, 2.8, 2.8, 2.8, 2.7, 2.7, double old\_coords[SAVE][4]; 2.7, 2.5, 2.5, 2.5, 2.5, 2.3, 2.3, 2.3, 2.3, 2.3, 2.2, 2.2, 2.2, 2.2, 2, 2, 2, 2, 2, 1.8, 1.8, 1.8, 1.8, 1.8, 1.8, 1.8, 1.8, 1.8, 1.7, 1.7, 1.7, 1.7, 1.7, 1.7, 1.7, 1.7, 1.7, 1.5, 1.5, 1.5, struct coord first, second, old\_first= $\{2,2\}$ , old\_second= $\{2,2\}$ ;  $^{\prime\prime}$ 1.5, 1.5, 1.5, 1.5, 1.3, 1.3, 1.3, 1.3, 1.3, 1.3, 1.3, 1.3, 1.3, 1.3, 1.2, 1.2, 1.2, 1.2, 1.2, **1.2, 1.2, 1.2, 1.2, 1.2, 1.2, 1.2, 1.2, 1.2, 1.2, 1.2, 1, 1, 1, 1, 1, 1, 1, 1, 1, 1, 0.8, 0.8,** 0.8, 0.5, 0.5, 0.5, 0.2, 0 }; (2,2) is the center of a 4 by 4 pad *//* lookup[X][Y] struct coord lookup\_l[ROW][COL]= struct coord lookup\_F1\_X3[11][11]={<br>{ {3,3}, {3,2.5}, {3,2.25}, {3,2}, {3,1.75}, {3,1.5}, {3,1.25}, {3,1.25}, {3,1} **({ {0,0, (0,0.5), (0,1), 10,1.5),** (0,2), **(0,2.5}, (0,3), {0,3.5),** (0,4)}}, { 3,0.5)}, { 3,0)} }, { {2.5,3)}, {(2.5,2.5)}, {2.5,2.25)}, {2.5,2), {(2.5,1.75), (2.5,1.5)}, {2.5,1.25},  $\{ (0.5,0), (0.5,0.5), (0.5,1), (0.5,1.5), (0.5,2), (0.5,2.5), (0.5,3), (0.5,3.5),\}$  $\{0.5,4\}$ } { { 1,0 }, {1,0.5), **{** *1,1),* **{** 1,1.5), { 1,2), {(1,2.5)}, {1,3}, **{** 1,3.5}, (1,4)} },  $\{2.5, 1.25\}, \{2.5, 1\}, \{2.5, 0.5\}, \{2.5, 0\}\},$ 

```
11{ {2.25,3), {2.5,2.5), 12.5,2.251, 12.5,2), (2.5,1.75}, (2.5,1.5), 12.5,1.25},
{2.5,1.25}, {2.5,1), 12.5,0.5), {2.5,0))},
{ {2,3), {2,2.5), {2,2.25), {2,2}, 12,1.75), (2,1.5}, {2,1.25}, 12,1.25}, 12,1),
\{2,0.5\}, \{2,0\}\},{ {1.75,3), {1.75,2.5}, 11.75,2.251, (1.75,21, 11.75,1.75), {1.75,1.5},
 {1.75,1.25), {1.75,1.25), (1.75,1), {1.75,0.51, (1.75,0}},
{ {1.5,3}, {1.5,2.5 , {1.5,2.25), {1.5,21, (1.5,1.75), {1.5,1.5}, {1.5,1.25),
 \{1.5, 1.25\}, \{1.5, 1\}, \{1.5, 0.5\}, \{1.5, 0\}\}({ 1.25,3 , {1.25,2.5), {1.25,2.25}, (1.25,21, {1.25,1.75}, {1.25,1.5},
 11.25,1.25}, {1.25,1.25), {1.25,1), 11.25,0.5}, { 1.25,0}),
{ {(1.25,3), {(1.25,2.5)}, {1.25,2.25}, {1.25,2}, {1.25,1.75}, { 1.25,1.5},
 \{1.25, 1.25\}, \{1.25, 1.25\}, \{1.25, 1\}, \{1.25, 0.5\}, \{1.25, 0\}\}{ {1,3}, {1,2.51, {1,2.25}, {1,2), {1,1.75}, { 1,1.5), {1,1.25), {1,1.251, {1,1},
 { 1,0.51, { 1,0)} },
 { {0.5,3}, {0.5,2.5}, {0.5,2.25}, {0.5,2}, {0.5,1.75}, {0.5,1.5}, {0.5,1.25},<br>{0.5,1.25}, {0.5,1}, {0.5,0.5}, {0.5,0}},<br>{ {0,3}, {0,2.5}, {0,2.25}, {0,2}, {0,1.75}, {0,1.5}, {0,1.25}, {0,1.25}, {0,1]
\{0,0.5\},\{0,0\}\}};
/* From Vel2.c */
double forward_multiplier = MAG_MULTI, turning_multiplier = DIR_MULTI;
double magnitude = 0, direction = \overline{(\text{PI } / 2)};
double delta_X, delta_Y;
double delta_X1, delta_X2, delta_Y1, delta_Y2;
double turning_offset = 0;
//double magnitude_x = 0, magnitude_y = 0;
int type = 1;
int DebugRunNumber=0;
double DebugMotion=0;
double TempVoltage[6][8][4] = {}\{ \{2,6,6,2\}, \{2,5,6,3\}, \{2,4,6,4\}, \{2,3,6,5\}, \{2,2,6,6\}, \{2,3,6,5\}, \{2,4,6,4\},\(2,5,6,3)\{ \{2,6,6,6\}, \{2,5,6,5\}, \{2,4,6,4\}, \{2,3,6,3\}, \{2,2,6,2\}, \{2,2,6,2\}, \{2,2,6,2\}\{2,2,6,2\}\{ \{2,2,6,2\}, \{2,3,6,3\}, \{2,4,6,4\}, \{2,5,6,5\}, \{2,6,6,6\}, \{2,5,6,5\}, \{2,4,6,4\}(2,3,6,3){ {2,4,6,2), {2,4,6,3), {2,4,6,4},
12,4,6,5), {2,4,6,6), {2,4,6,5), 12,4,6,4),
 12,4,6,3)} },
 ( 12,2,6,4), {2,3,6,4), (2,4,6,4},
{2,5,6,4), (2,6,6,4), {2,5,6,4}, 12,4,6,4),
 \{2,3,6,4\}\{ \{0,6,8,2\}, \{1,5,7,3\}, \{2,4,6,4\}, \{3,3,5,5\}, \{4,2,4,6\}, \{3,3,5,5\}, \{2,4,6,4\}\{1, 5, 7, 3\}};
 /*-------------*/
/* From a2d.c */
 /*------------*/
int get_finger(void /* int run_number*/)
      initialize_A2D();
     if(run_number==0)
      {
              //while(error==TRUE)
              error = get\_values();
              //while(error==TRUE)
              error = lookup_coordinates();
              store last():
              run_number++;
      þ
/ while(error==TRUE)
              error = get_value();/ while(error==TRUE)
              error = lookup_coordinates();
// while(error==TRUE)<br>error = get_mag_and_dir();
```

```
/ while(error==TRUE)
           error = store\_last();
    close_driver();
    return error;
- 1
int get_finger_debug(void)
    int ab;
/*if(runnumber=\frac{1}{2}if(run_number==0)
           for (ab=0; ab < 4; ab++){
data[ab] = TempVoltage[DebugMotion][DebugRunNumber % 8][ab];
    DebugRunNumber++;
    while(error==TRUE)
           error = lookup_coordinates();
*for (ab=0; ab < 4; ab++)data[ab] = TempVoltage[((int)DebugMotion)][DebugRunNumber %8][ab];
    DebugRunNumber++;
# while(error==TRUE)
           error = lookup_coordinates2();
# while(error==TRUE)
           error = get\_mag\_and\_dir();# TRACE("new:, (%.3f, %.3f)
(%.3f, %.3f) ", first.x, first.y,
old_first.x, old_first.y)<br>\mathcal{U} while(error==TR)
    while(error==TRUE)
           error = store\_last();
    return error;
\mathcal{E}/*
int a2d_coordinates(void)
    int a = 0;
    // Initialize the hardware and software
    if((Err = DAS1600_DevOpen('board1.CFG', &NumOfBoards)) := 0)putch (7);
// printf("Error %X during DevOpen", Err);
           exit(Err);
    }
    // Establish communication with the driver through a device handle
    if((Err = DAS1600_CetDevHandle( 0, & DAS1600)) := 0)ŧ
           putch (7):
\mathcal{U}printf("Error %X during GetDevHandle ", Err);
           exit(Err);
    \mathcal{E}for (a=0; a < 4; a++)// Read channel 0 at gain 1; store sample in Advalue
           if((Err = K_ADRea\bar{d}(DAS1600, a, 0, & Advalue)) != 0)
                      putch (7);
\mathcal{U}printf("Error in K_ADRead operation.");
                      exit(Err);
           }
           // Strip channel tag and display ADvalue
           // printf("A/D value from channel 0 is: %x\n", ADvalue>>4);
```

```
printf("\n old: (%i, %i) (%i, %i)", old_first.x, old_first.y, old_second.x,
           data[a] = Advalue>>4;data[a] = (((data[a]) - 2048) * (20)) / (4096);
                                                                                                old_second.y);
                                                                                                 */
                                                                                                     return O;
    -1
                                                                                                p
     return 0;
return 
\frac{1}{\ast}.<br>. <u>. . . . . . . . . . . . . . . . .</u> . * ,
                                                                                                /* From stormult.c */
                                                                                                /*------------------*/
int lookup_coordinates(void)
                                                                                                /* function stores the new values into the array of old values */
    int a = 0:
    int temp[4];
                                                                                                int store_multiple(void)
    for (a=0; a < 4; a++)int a = 0, b=0;
           { if(data[a]<0)
                                                                                                     old_first = first;
                        data[a]=0;
                                                                                                     old\_second = second;if(data[a]>10)
                        data[a]=10;for(b=(SAVE-1); b>l ; b--)
            temp[a] = (int)(10*data[a]);for(a=0; a<4; a++)
    \overline{\phantom{a}}₹
// For a 2by2 lookup table
                                                                                                                         old_coords[b][a] = old_coords[b-1][a];
                                                                                                             -1
\frac{m}{2} first = lookup_F1_X3[temp[0]][temp[1]];<br>\frac{m}{2} second = lookup_F1_X3[temp[2]][temp[1]
                                                                                                     }
for(a=0; a<4 ; a++)
    \text{second} = \text{lookup\_F1\_X3}[\text{temp}[2]][\text{temp}[3]];{ old_coords[0][a] = coords[a];
//For a Ibyl lookup table
    coords[0] = first.x = lookup_F1_X2[temp[0]];}
     \text{coordinates}[1] = \text{first.y} = \text{lookup\_F1\_Y2}[\text{temp}[1]]printf("\n coords:%.4f, %.4f, %.4f, %.4f", coords[0], coords[1], coords[2],
     coords[2] = second.x= lookup_F2_X[temp[21];
                                                                                                coords[3]);
     coords[3] = second.y= lookup_F2_Y[temp[3]];
                                                                                                     for(a=0; a \le -4; a++)
    TRACE("V2C (%.3f - %d - %.2f) (%.3f - %d - %.2f) (%.3f - %d - %.2f)
                                                                                                     { printf("\n 0: %.4f, %.4f, %.4f, %.4f', old_coords[c][0],
(%.3f - %d - %.2f) \n", data[0], temp[0], first.x, data[l], temp[1l], first.y, data[2],
                                                                                                old_coords[c][1], old_coords[c][2], old_coords[c][3]);
temp[2], second.x, data[3], temp[3], second.y);
                                                                                                     ł
                                                                                                 */
                                                                                                     return 0;
                                                                                                 \mathbf{I}return 0;
int lookup_coordinates2(void)
                                                                                                   /*------------*/
                                                                                                /* From Vel3.c */
     int a = 0;
                                                                                                /*-------------*/
    int temp[4];
     for (a=0; a < 4; a++)/* function determines the instantaneous magnitude of the
                                                                                                   velocity vector and returns it as a double. also sets
            temp[a] = (int) data[a];global variable magnitude to the correct value */
                                                                                                 /* Type
                                                                                                                         0 = normal//For a 2by2 lookup table
                                                                                                                         1 = nothingfirst = lookup_1[temp[0]][temp[1]]2 = backwards
     second = lookup_2[temp[2]][temp[3]];3 = right turn
                                                                                                                         4 = left turn// For a lbyl lookup table
                                                                                                   Finger 1 = fore finger (right hand), middle finger (left hand)
      \text{coordinates}[0] = \text{first.x};//= \text{lookup\_F1\_X}[\text{temp}[0]]Finger 2 = \text{middle finger} (right hand), fore finger (left hand)
      \text{coords}[1] = \text{first.y};//= \text{lookup\_F1\_Y}[\text{temp}[1]]\astcoords[2] = second.x;//= lookup_F2_X[temp[2]];
      coords[3] = second.y;//= lookup_F2_Y[temp[3]];
                                                                                                 int get_mag_and_dir(void)
     return 0;
                                                                                                 \mathbf{f}double temp X=0, temp Y=0double temp X1=0, temp X2=0/*------------------*/
                                                                                                      double temp_Y1=0, temp_Y2=0
 /* From Storpast.c */
/*--------------*/
                                                                                                     double m = 0;
                                                                                                     temp_X1 = get_delta_X1(); // determine x component of Finger 1 velocity
                                                                                                      temp_X2 = get_delta_X2(); // determine x component of Finger 2 velocity<br>temp_Y1 = get_delta_Y1(); // determine y component of Finger 1 velocity
/* function stores the new values into the old values */
                                                                                                     temp_Y2 = get_delta_Y2(); // determine y component of Finger 2 velocity
int store_last(void)
 {
                                                                                                     if( temp_Yl > 0)//Finger 1 velocity in forward direction
                                                                                                      { if( temp_Y2 > 0) // Both Finger 1 ai
nd Finger 2 in
     old first = first;old second = second;Forward direction
                                                                                                                                                              \prime\prime mode of operation:
    printf("\n new: (%i, %i) (%i, %i)", first.x, first.y, second.x, second.y);
                                                                                                                         type = 1;
                                                                                                Nothing
```
else if( temp\_Y2 < *0)/* Finger 1 forward, finger 2 backwards  $\left\{ \right.$  $t = 0$ ;  $\frac{1}{\sqrt{2}}$  // mode of operation: magnitude =  $((temp_X) * (temp_X)) + ((temp_Y)$ Normal  $*(temp_Y));$ else *//* if temp\_Y2 **=** 0: Finger 1 forward, Finger 2 magnitude **=** sqrt(magnitude); stationary magnitude **=** magnitude \* forward\_multiplier; type **=** 4; *//* mode of operation: left magnitude  $= (-1.0)$  \* magnitude; turn  $\prime$ TRACE("TEMPS:  $(% \mathcal{L}_{0}$ .41f, %.41f) Mag: %.41f", temp\_X, else if( $\text{temp}_Y1 < 0$ ) //Finger 1 velocity in backwards direction temp\_Y, magnitude); if( $temp_Y2 > 0$ ) // Finger 1 backwards, Finger 2 if(  $temp_X := 0$ ) forwards type = 0; *// mode of operation:* Normal if(  $temp_Y := 0$ ) // atan2 returns an error if point at origin else if( temp\_Y2 < 0)// Both finger 1 and Finger 2 backwards<br>type = 2; // mode of operation *direction* =  $atan2$ (temp\_Y, temp\_X);<br>*//* range of atan2 -pi to pi  $\frac{1}{2}$  mode of operation: backwards else else *//* if temp\_Y2 **=** 0: Finger 1 backwards, Finger 2 direction =  $(-1)$  \* PI/2; stationary type **=** 4; *//* mode of operation: left else turn direction  $= (-1) * P1/2$ ; else *//if* temp\_Y 1 **=** 0: Finger 1 stationary direction = direction - PI;  $direction = \frac{fmod(direction + turning\_offset, (2*PI))}{}$ if(  $temp_Y2 > 0$ ) // Finger 1 stationary, Finger 2 Forward TRACE("adjDIR: %.41f Off: %.41f\n", direction, turning\_offset); type = 3; *// mode of operation: Right* Turn else if( temp\_Y2 < *0)//* Finger 1 stationary, Finger 2 backwards type = 3; // mode of operation: Right Turn break; else *//* if temp\_Y2 = 0: Both Finger 1 and Finger 2 case 3: *//* right turn stationary **{** type = 1; *// mode of operation:* nothing magnitude = **0;** -1  $if$ (temp\_ $Y < 0$ )  $temp_X = get\_velocity\_delta_X(type)$ ; // get velocity in x direction  $m =$  ((temp\_X) \* (temp\_X)) + ((temp\_Y)  $temp_Y = get\_velocity\_delta_Y(type)$ ; // get velocity in y direction  $*$  (temp\_Y));  $m = sqrt(m);$ switch (type) else case 0: *//* Normal  $m = 0;$ <br>direction =  $((m * turning_multiplier) * PI);$ magnitude =  $((temp_X) * (temp_X)) + ((temp_Y)$  $turning_{offset} = \frac{fmod(turning_{offset} - direction, (2*PI))}{tuming_{offset} - direction, (2*PI)}$  $*$  (temp\_Y));  $direction = \text{fmod}((\text{PI } / 2) + \text{turning\_offset}, (2* \text{PI}));$ magnitude **=** sqrt(magnitude); magnitude **=** magnitude \* forward\_multiplier; break; if( temp<sub> $X$ </sub>  $!=$  0) *//* left turn case 4: **if(** temp\_Y != 0)  $\#$ magnitude = **0;** atan2 returns an error if point at origin  $direction = \tan 2 \times (temp_Y, temp_X);$ if(temp\_Y < 0)<br>{ *//* range of atan2 -pi to pi else  $m =$  ((temp<sub>\_</sub>X) \* (temp<sub>\_</sub>X)) + ((temp<sub>\_</sub>Y) direction =  $(-1)$  \* PI/2;  $*$  (temp\_Y));  $m = sqrt(m);$ else direction =  $(-1)$  \* PI/2; else m=0; TRACE("DX %.21f DY %.21f DIR %.41f \n", temp\_X, direction =  $((m * turning_multiplier) * PI)$ ;<br>turning\_offset = fmod(direction + turning\_offset, (2\*PI)); temp\_Y, direction);  $direction = \text{fmod}((PI / 2) + turning\_offset, (2*PI));$ direction = direction - PI;  $\mathcal{U}$ actual walking in opposite direction of movement break;  $direction = \text{fmod}(direction + turning_{off})$ ; default: *//* TRACE("adjDIR: %.41f Off: %.41f\n", direction, turning\_offset); magnitude = 0;<br>direction = direction; // maintain previous direction break; } **}** case 1: *//* Nothing return 0; magnitude  $= 0$ ;  $\mathbf{R}$ direction = direction; *//* maintain old direction *//* determines the movement velocity depending on the type of operation double get\_velocity\_delta X(int type) break; **{** case 2: *//* Backwards switch (type)

case 4: *//* Y2 **=** 0--Left turn case case **0:** // opposite vel--Normal delta\_Y **=** delta\_Y1; *//* use finger 1 if  $(delta_Y1 > 0)$ *//* Finger 1 velocity to find turning factor break; moving forward  $delta_X = delta_X2;$ *//* use finger 2 default: for velocity else  $n<sub>y</sub>$ *//* Finger 2 moving forward delta\_Y **=** 0; delta\_X **=** delta\_X1; // use finger 1 velocity **=** 0 for velocity break; -1 case 1: *//* both forward--Nothing return delta\_Y;  $\overline{\phantom{a}}$  $delta_X = 0;$  $\mathcal{U}$  $velocity = 0$ double get\_delta\_X1(void) break;  $delta_X1 = (first.x) - (old\_first.x);$ *//* both backwards--Backwards return delta\_X1; case 2 ł delta\_X **=** ((delta\_ X1 + delta\_X2) */* 2); *//* average movement of both fingers double get\_delta\_X2(void) break;  $delta_X2 = (second.x) - (old\_second.x);$ case 3 */I* YI **=** 0--Right Turn return delta\_X2; <sup>1</sup>  $delta_X = delta_X2;$ *//* use finger 2 velocity to find turning factor double get\_delta\_Y1(void) break;  $delta_Y1 = (first.y) - (old\_first.y);$ *//* Y2 **=** 0--left turn return delta\_Y1; case 4: Ι delta\_X **=** delta\_X1; *//* use finger 1 velocity to find turning factor double get\_delta\_Y2(void) break; { $\text{delta_Y2} = (\text{second.y}) - (\text{old\_second.y})$ return delta\_Y2; default: delta $X = 0$ ;  $\sqrt{X}$  $velocity = 0$ *//* From Testbed software int get\_values(void) 1 int  $a = 0$ ; return delta\_X;  $\mathbf{R}$ for  $(a=0; a < 4; a++)$ **{** double get\_velocity\_delta\_Y(int type) *//* Read channel 0 at gain 1; store sample in Advalue if((nErr **=** K\_ADRead(hDevl600, a, 0, &wADval)) != 0) **{** switch (type) ł ce case **0:** *//* opposite vel--Normal putchar(7); printf("Error %X in K\_ADRead operation.", nErr); if (delta\_Y1 **<** 0) *//* Finger **1**  $exit(1);$ moving backwards ١  $delta_Y = delta_Y1;$ *//* Use finger 1 to determine velocity // Strip channel tag and display ADvalue *//* printf("A/D value from channel 0 is: %x\n", (wADval>>4)&0xfff); else delta\_Y **=** delta\_Y2; *//* Use finger 2 to determine velocity Counts[a] **=** (wADval>>4)&Oxfff; break; data[a] **=** ((((double)Counts[a]) - 2048) \* (20)) */* (4096);  $\mathbf{R}$ case 1: *//* both forward--nothing return 0;  $\mathcal{U}$  $delta_Y = 0;$ 1 velocity **=** 0 break; int initialize\_A2D(void) case 2: *//* both backwards--Backwards // Initialize the hardware and software if(( nErr **=** K\_OpenDriver( "DAS1600", "dasl600.CFG", &hDrvl600)) != 0)  $delta_Y = ((delta_Y1 + delta_Y2) / 2);$ *//* average movement of both fingers putchar(7); printf("Error %X during K\_OpenDriver", nErr); break; exit(nErr); case 3:  $/7$  Y1 = 0--right turn } // Establish communication with the driver through a device handle  $delta_Y = delta_Y2;$ *//* use finger 2 velocity to find turning factor if((  $nErr = K_GetDevHandle(hDrv1600, 0, & hDev1600)$ ) != 0) <sup>break</sup>; **{** putchar(7);

```
printf("Error %X during K_GetDevHandle ", nErr);
                                                                                    int get_finger(void);
          exit(1);int get_finger_debug(void);
    }
return 0;
                                                                                    /* From A2D*/
\overline{\phantom{a}}int get_coordinates(void);
//int a2d_coordinates(void);
int close_driver(void)
                                                                                    int lookup_coordinates(void);
                                                                                    int lookup_coordinates2(void);
    // Close the Driver and Release All Resources
    K_CloseDriver(hDrv 1600);
                                                                                    // From Testbed software
                                                                                    int get_values(void);
    return 0;
                                                                                    int close_driver(void);
<sup>1</sup>
                                                                                    int initialize_A2D(void);
.EEEE.EE.E.EEEE.EEEEEEE.E....E.EEE
                                                                                    /* From Storpast.c */
                                                                                    int store_last(void);
                                                                                    int store_multiple(void);
Program:
                     ADTracker
                                                                                    /*From Vel2.c */
                                                                                    //double get_magnitude(void);
File:
                                finger.h
                                                                                    //double get_direction(void);
                                                                                    int get_mag_and_dir(void);
Function:
                     Header for all finger walker code
                                                                                    double get_velocity_delta_X(int type);
                                                                                     double get_velocity_delta_Y(int type);
Description:
                                                                                     double get_delta_X1(void);
                                                                                     double get_delta_X2(void)
                                Brian Fitch (BF)
Author:
                                                                                    double get_delta_Y1(void);
                                                                                    double get_delta_Y2(void);
Environment:
                     Microsoft Visual C++ 5.0, 486/66 16mb RAM, Windows 95
                                DOS 6.0.
                                                                                    /* --------------------------- */
                                                                                    /* #define directives */
Notes: For use with finger.cpp
                                                                                    /*---------------------------*/
Revisions: 1.00 3/10/98 (BF) Initial Release
                                                                                    /* From a2d.c */
                                                                                    #define TRUE 1
******#define FALSE 0
                                                                                    #define COL
                                                                                                                    101
#ifndef _FINGER_H
                                                                                    #define ROW
                                                                                                                    101
#define FINGER_H_
                                                                                    #define SAVE 10
                                                                                    #define TURNING 1
//from a2d card header
                                                                                    #define MAG_MULTI 1
#define IDS_ERR_REGISTER_CLASS 1
                                                                                    #define DIR_MULTI 1<br>#define PI 3
#define IDS_ERR_CREATE_WINDOW
                                                                                                         3.141592654
#define STARTBTN 101
#define STOPBTN 102
#define CLOSEBTN 118
                                                                                    /* -------------------------- */
                                                                                    /* Definitions of structures*/
#define CONTBOX 124
                                                                                    /* and variables */
#define STARTCHANBOX 104
                                                                                    /* -------------------------- */
#define STOPCHANBOX 105<br>#define NUMSAMPLESBOX 108
#define NUMSAMPLESBOX 108<br>#define SAMPLERATEBOX 110
                                                                                    extern DWORD hDrv1600;
                                                                                                                                         // Driver Handle
#define SAMPLERATEBOX 110
                                                                                    extern DWORD hDevl600;
                                                                                                                                         // Device Handle
#define DMASTATUSBOX 113
                                                                                    extern short nErr;
                                                                                                                                         // Function return error
#define DMATRANSFERBOX 114<br>#define DATALISTBOX 119
                                                                                    flag
#define DATALISTBOX 11!<br>#define ID_TIMER 1
                                                                                    extern WORD wADval;
                                                                                                                                         // Storage for A/D value
                                                                                                                               \theta error = 0 :: no errors
                                                                                    extern int error;
//char acString[128]; /* variable to load resource strings
                                                             \ast// error= 1 :: system error
//char *szString = acString;extern int Counts[4];
//char *szAppName = " "; //class name for the window
                                                                                    extern double data[4];
                                                                                                                                         /* data[0] == xl
//HWND hInst;
                                                                                        data[1] == y1//HWND hWndMain;
                                                                                        data[2] == x2LONG FAR PASCAL WndProc(HWND, UINT, UINT, LONG);
int nCwRegisterClasses(void);
                                                                                        data[3] == y2void CwUnRegisterClasses(void);
                                                                                                                                                    ^{\ast}/
void InitWindowFields( HWND hwnd );
                                                                                    extern double coords[4];
void InitDASDevice(void)
void StartAcquiring(HWND hWnd) ;
                                                                                    extern double old_coords[SAVE][4];
void StopAcquiring(HWND hWnd) ;
void ProcessTimer(HWND hWnd);
                                                                                    struct coord {
void ShowData(HWND hWnd) ;
                                                                                        double x;
void ProcessError(short ErrNum) ;
                                                                                        double y;
                                                                                    1:
/*---------------------------*/
/* Function Prototypes */
                                                                                    extern struct coord first;
/* --------------------------- */
                                                                                    extern struct coord second;
                                                                                    extern struct coord old_first;
/* For Running */
                                                                                    extern struct coord old_second;
```
#### *//* lookup[X][Y] extern struct coord lookup\_l [ROW][COL]; extern struct coord lookup\_2[ROW][COL]; extern struct coord lookup\_Fl\_X3[11][11];

extern double lookup\_F1\_X[101]<br>extern double lookup\_F1\_Y[101] extern double lookup\_F2\_X[101]; extern double lookup\_F2\_Y[101];

extern double lookup\_F1\_X2[101]<br>extern double lookup\_F1\_Y2[101]

/\* From Vel2.c \*/ extern double forward\_multiplier; extern double turning\_multiplier; extern double magnitude; extern double direction; extern double delta\_X; extern double delta\_Y;

extern double delta\_Xl; extern double delta\_X2; extern double delta\_Y1; extern double delta\_Y2;

extern double turning\_offset; //double magnitude\_ $x = 0$ , magnitude\_ $y = 0$ ;

extern int type;

Ä

extern int DebugRunNumber; extern double DebugMotion;

extern double TempVoltage[6][8][4];

#endif // \_FINGER\_H\_

### **H Demo Code**

The following are the C++ listings for the ADTracker: ADTracker.cpp,<br>ADTracker.h, ADTrackerDlg.cpp, ADTrackerDlg.h, ModifyConstantsDlg.h, resource.h, StdAfx.cpp, StdDfx.h, TrackerDlg.cpp, and TrackerDlg.h.

```
dlg = new CADTraceF(Dlg();m_pMainWnd = dlg;<br>int nResponse = dlg->DoModal();
/ ADTracker.cpp : Defines the class behaviors for the application.
^{\prime\prime}if (nResponse == IDOK)// TODO: Place code here to handle when the dialog is
                                                                                           // dismissed with OK
#include "stdafx.h"
                                                                                    else if (nResponse == IDCANCEL)
#include "ADTracker.h"
                                                                                           // TODO: Place code here to handle when the dialog is
#include "ADTrackerDlg.h"
                                                                                           // dismissed with Cancel
                                                                                    - 1
                                                                                     delete dig;
#ifdef DEBUG
                                                                                    // Since the dialog has been closed, return FALSE so that we exit the
                                                                                    // application, rather than start the application's message pump.
#define new DEBUG_NEW
                                                                                    return FALSE;
#undef THIS_FILE
                                                                                 CADTrackerDlg* CADTrackerApp::GetDlg()
static char THIS FILE[] = _FILE_;
#endif
                                                                                    return theApp.dlg;
'/ CADTrackerApp
BEGIN_MESSAGE_MAP(CADTrackerApp, CWinApp)
                                                                                 // ADTracker.h : main header file for the ADTracker application
   //{ { AFX_MSG_MAP(CADTrackerApp)
         // NOTE - the ClassWizard will add and remove mapping macros here.
                                                                                \mathcal{U}DO NOT EDIT what you see in these blocks of generated code!
    //} } AFX_MSG
    ON_COMMAND(ID_HELP, CWinApp::OnHelp)
ENDMESSAGE_MAP()
                                                                                #ifndef _AFXWIN_H_
'/ CADTrackerApp construction
                                                                                     #error include 'stdafx.h' before including this file for PCH
                                                                                 #endif
CADTrackerApp::CADTrackerApp()
                                                                                 #include "resource.h"
                                                                                                               // main symbols
    // TODO: add construction code here,
                                                                                 #include "ADTrackerDlg.h"
    // Place all significant initialization in InitInstance
                                                                                I
                                                                                // CADTrackerApp:
// See ADTracker.cpp for the implementation of this class
'/ The one and only CADTrackerApp object
                                                                                class CADTrackerApp : public CWinApp
CADTrackerApp theApp;
'llllllllllllllllllllllllllllllllllllll/llllllllllll/////////// ll//
                                                                                public:
'/ CADTrackerApp initialization
                                                                                    CADTrackerApp();
                                                                                    static CADTrackerDlg* GetDlg();
BOOL CADTrackerApp::InitInstance()
    // Standard initialization
                                                                                CADTrackerDlg *dlg; // Overrides
   // If you are not using these features and wish to reduce the size
   // of your final executable, you should remove from the following // the specific initialization routines you do not need.
                                                                                    // ClassWizard generated virtual function overrides
                                                                                    //{ {AFX_VIRTUAL(CADTrackerApp)
#ifdef _AFXDLL<br>Enable3dControls();
                                                                                    public:
                                                                                    virtual BOOL InitInstance();
                                                   // Call this when using MFC
                                                                                    //} } AFX_VIRTUAL
in a shared DLL
#else
                                                                                // Implementation
Enable3dControlsStatic(); // Call this when linking to MFC statically #endif
                                                                                    //{ { AFX_MSG(CADTrackerApp)
```
*//* NOTE **-** the ClassWizard will add and remove member functions *//* No message handlers *//})* }AFX\_MSG\_MAP here. *//* DO NOT EDIT what you see in these blocks of generated code ! END\_MESSAGE\_MAP() *//}* }AFX\_MSG DECLARE\_MESSAGE\_MAP() //////////////////////////////////////////////////////////////////////////  $\mathbf{E}$ *//* CADTrackerDlg dialog CADTrackerDlg::CADTrackerDlg(CWnd\* pParent /\*=NULL\*/) : CDialog(CADTrackerDlg::IDD, pParent) Y ADTrackerDlg.cpp : implementation //{ {AFX\_DATA\_INIT(CADTrackerDIg) *//* NOTE: the ClassWizard will add member initialization here *//}* }AFX\_DATA\_INIT *//* Note that LoadIcon does not require a subsequent Destroylcon in Win32  $m_h$ lcon = AfxGetApp()->Loadlcon(IDR\_MAINFRAME); finclude "stdafx.h" CONTINUE = TRUE; Origin $X = 30$ ; finclude "ADTracker.h"  $OriginY = 235;$ length  $= 320$ ; #include "ADTrackerDlg.h"  $MaxVal = 4.0;$ CompassOrigin $X = 260$ ; #include <math.h>  $CompassOriginY = 100;$ CompassLength = 100; finclude "finger.h" CompassCenterX = CompassOriginX + CompassLength/2; CompassCenterY = CompassOriginY + CompassLength/2; sprintf(ErrorMessages[O], "Normal"); #ifdef \_DEBUG sprintf(ErrorMessages[l], "Nothing"); #define new DEBUG\_NEW sprintf(ErrorMessages[2], "Reverse"); #undef THIS\_FILE sprintf(ErrorMessages[3], "Right"); sprintf(ErrorMessages[4], "Left"); ;tatic char THIS\_FILE[] **=** \_FILE\_; #endif sprintf(ErrorMessages[5], "Error");  $type = 1$ ; UINT MultiThreadRun( LPVOID pParam ); UINT MultiThreadDebug( LPVOID pParam ); ConstantsDlg = new ModifyConstantsDlg(this); ConstantsDlg->Create( IDD\_DIALOG\_CONSTANTS, this ); TrackDlg = new TrackerDlg(this);<br>TrackDlg->Create( IDD\_DIALOG\_TRACKER, this ); /l////////l/////////l//////////////l///////l/////////////////////// TrackDlg->ShowWindow(SW\_SHOW); **'/** CAhoutDlg dialog used for App About TrackerScale = 1; :lass CAboutDlg : public CDialog  $TrackerCenterX = 250;$  $TrackerCenterY = 250;$ public: TrackerLength = 250; CAboutDlg(); NumPoints  $= 1$ ; StartNumPoint =  $0$ ; '/ Dialog Data  $The Points[0].x = Trace{CenterX};$ //{  $\overline{(AFX\_DATA(CAboutDlg)}$ ThePoints[0].y = TrackerCenterY; enum { IDD = IDD\_ABOUTBOX }; -1 *//}* }AFX\_DATA CADTrackerDlg::-CADTrackerDlg() *//* ClassWizard generated virtual function overrides *//{* { AFX\_VIRTUAL(CAboutDlg) delete ConstantsDlg; protected: delete TrackDlg; virtual void DoDataExchange(CDataExchange\* pDX); *//* DDX/DDV -1 support *//* })AFX\_VIRTUAL void CADTrackerDlg::DoDataExchange(CDataExchange\* pDX) '/ Implementation CDialog::DoDataExchange(pDX); protected: *//{* {AFX\_DATA\_MAP(CADTrackerDlg) //{ { AFX\_MSG(CAboutDlg) *//* NOTE: the ClassWizard will add DDX and DDV calls here  $\sqrt{l}$ } $AFX$ \_MSG //}}AFX\_DATA\_MAP **DECLARE\_MESSAGE\_MAP()** <sup>-</sup> **I;** BEGIN\_MESSAGE\_MAP(CADTrackerDlg, CDialog) CAboutDlg::CAboutDlg() : CDialog(CAboutDlg::IDD) *//{* {AFX\_MSG\_MAP(CADTrackerDlg)  $\mathbf{I}$ ON\_WM\_SYSCOMMAND() *I/{* {AFX\_DATA\_INIT(CAboutDlg) ON\_WM\_PAINT() *//* }AFX\_DATA\_INIT **ONWM\_QUERYDRAGICON()**  $\overline{\phantom{a}}$ ON BN\_CLICKED(IDC\_BUTTON\_RUN, OnButtonRun) ON\_BN\_CLICKED(IDC\_BUTTON\_STOP, OnButtonStop)<br>ON\_BN\_CLICKED(IDC\_BUTTON\_QUIT, OnButtonQuit) void CAboutDlg::DoDataExchange(CDataExchange\* pDX) ON\_BN\_CLICKED(IDC\_BUTTON\_PARAMETERS, OnButtonParameters CDialog::DoDataExchange(pDX); ON\_BN\_CLICKED(IDC\_BUTTON\_DIALOG, OnButtonDialog)<br>
//} }AFX\_MSG\_MAP<br>
END\_MESSAGE\_MAP() *//{* {AFX\_DATA\_MAP(CAboutDIg) //}}AFX\_DATA\_MAP  $\mathcal{E}$ BEGIN\_MESSAGE\_MAP(CAboutDlg, CDialog) *//* CADTrackerDlg message handlers *//{* {AFX\_MSG\_MAP(CAboutDig)

```
BOOL CADTrackerDlg::OnlnitDialog()
    CDialog::OnlnitDialog();
    // Add "About..." menu item to system menu.
                                                                                           length/MaxVal),
    // IDM_ABOUTBOX must be in the system command range.
                                                                                           length),
    ASSERT((IDM_ABOUTBOX & OXFFF0) == IDM_ABOÜTBOX);ASSERT(IDM_ABOUTBOX < OxF000);
                                                                                           2*length/MaxVal)),
    CMenu* pSysMenu = GetSystemMenu(FALSE);
    CString strAboutMenu;
    strAboutMenu.LoadString(IDS_ABOUTBOX);
                                                                                           2*length/MaxVal),
    if (!strAboutMenu.IsEmpty())
     {
                                                                                           length),
           pSysMenu->AppendMenu(MF_SEPARATOR);
           pSysMenu->AppendMenu(MF_STRING, IDM_ABOUTBOX,
                                                                                           3*length/MaxVal)),
strAboutMenu);
     }
    // Set the icon for this dialog. The framework does this automatically
    // when the application's main window is not a dialog SetIcon(m_hIcon, TRUE); // Set big icon
                                                                                           2*length/MaxVal),
    SetIcon(m_hlcon, TRUE); // Set<br>SetIcon(m_hlcon, FALSE); // Set small icon
    SetIcon(m_hlcon, FALSE);
                                                                                           length)),
    // TODO: Add extra initialization here
    return TRUE; // return TRUE unless you set the focus to a control
\mathcal{E}3*length/MaxVal),
void CADTrackerDlg::OnSysCommand(UINT nID, LPARAM IParam)
                                                                                           length)),
    if ((nID & OxFFF0) == IDM_ABOUTBOX)CAboutDlg dlgAbout;
            dlgAbout.DoModal();
    else
           CDialog::OnSysCommand(nlD, IParam);
                                                                                                (int)(CompassOriginX + CompassLength),
    ł
1
                                                                                                (int)(CompassOriginY + CompassLength)),
// If you add a minimize button to your dialog, you will need the code below
 I to draw the icon. For MFC applications using the document/view model,
/ this is automatically done for you by the framework.
void CADTrackerDlg::OnPaint()
    if (Islconic())
           CPaintDC dc(this); // device context for painting
           SendMessage(WM_ICONERASEBKGND, (WPARAM)
dc.GetSafeHdc(), 0);
           // Center icon in client rectangle
           int cxlcon = GetSystemMetrics(SM_CXICON);
                                                                                           PointY);
           int cylcon = GetSystemMetrics(SM_CYICON);
           CRect rect;
                                                                                            CompassCenterY, (((int)PointX)+CompassCenterX),
           GetClientRect(&rect);
                                                                                           (((int)PointY)+CompassCenterY));
            int x = (rect.Width() - cxloon + 1) / 2;<br>int y = (rect.Height() - cyloon + 1) / 2;// Draw the icon
                                                                                           CompassCenterY));
           dc.Drawlcon(x, y, m_hIcon);
                                                                                           dc.FillRect(&CRect( (int)(PointX + CompassCenterX), (int)(PointY + CompassCenterY), (int)(PointX + CompassCenterX+4), (int)(PointY + CompassCenterY+4)),
    else
           CPaintDC dc(this); // device context for painting
           int x1 = (int)(first.x*(length/MaxVal));int y1 = (int)(length - first.y*(length/MaxVal));int x2 = (int)(second.x*(length/MaxVal));
int y2 = (int)(length - second.y*(length/MaxVal));
            CPoint Pointl(OriginX + xl, OriginY + yl);
CPoint Point2(OriginX + x2, OriginY + y2);
dc.FrameRect(&CRect(OriginX, OriginY, OriginX+length, OriginY+length),
                                                                                           }
```
}

dc.FillRect(&CRect(Point2, CPoint(Point2 + CPoint(4,4))), &CBrush(RGB(255,0,0)));

&CBrush(RGB(255,0,0)));

&CBrush(RGB(255,0,0)));

CDialog::OnPaint();

//Draw Grid for twin points

//Draw Compass

(int)(CompassOriginY),

//Draw Axes

dc.FrameRect(&CRect((int)(OriginX),

dc.FrameRect(&CRect((int)(OriginX),

dc.FrameRect(&CRect((int)(OriginX + length/MaxVal),

dc.FrameRect( $\&$ CRect((int)(OriginX + 2\*length/MaxVal),

dc.FrameRect(&CRect((int)(CompassOriginX),

dc.MoveTo(CompassCenterX, CompassCenterY);

Point $X = (0.4)$ \*CompassLength\*cos(direction); PointY =  $(-0.4)$ \*CompassLength\*sin(direction);

double PointX=0.0, PointY=0.0;

 $(int)(OriginalY +$  $(int)(OriginX +$  $(int)(OriginalY +$ 

 $(int)(OriginY +$  $(int)(OriginalX +$  $(int)(OriginalY +$ 

 $(int)(OriginY),$ <br> $(int)(OriginX +$ 

 $(int)(OriginalY +$ 

 $(int)(OriginalY),$ <br> $(int)(OriginalX +$ 

 $(int)(OriginalY +$ 

&CBrush(RGB(0,0,0)));

&CBrush(RGB(0,0,0)));

&CBrush(RGB(0,0,0)));

&CBrush(RGB(0,0,0)));

 $\overrightarrow{\&}$ CBrush(RGB(0,0,0)));

dc.MoveTo(CompassCenterX - CompassLength/4, CompassCenterY); dc.LineTo(CompassCenterX + CompassLength/4, CompassCenterY); dc.MoveTo(CompassCenterX, CompassCenterY - CompassLength/4); dc.LineTo(CompassCenterX, CompassCenterY + CompassLength/4)

//TRACE("dir: %.41f Point: (%.41f, %.41f) \n", direction, PointX,

dc.LineTo( $(int)(PointX + CompassCenterX)$ ,  $(int)(PointY +$ 

dc.FillRect(&CRect(Pointl, CPoint(Pointl + CPoint(4,4))),

//TRACE("center: (%d, %d) Point+: (%d, %d) \n", CompassCenterX.

&CBrush(RGB(0,0,0)));

```
I The system calls this to obtain the cursor to display while the user drags
                                                                                              //Tracker Dialog Drawing Stuff
I the minimized window.
                                                                                              TheDlg->magnitude_x =magnitude * cos(direction)
HCURSOR CADTrackerDlg::OnQueryDraglcon()
                                                                                              The Dlg->magnitude_y = magnitude * sin(direction)
{
    return (HCURSOR) m_hlcon;
                                                                                              TRACE("magnitude_x,y = (\%If, \%If)\n", TheDlg->magnitude_x,
- 1
                                                                                   TheDlg->magnitude_y);
void CADTrackerDlg::OnButtonRun()
                                                                                              int NewPt = TheDlg->NumPoints % 2048;
                                                                                              int PrevPt = TheDlg->NumPoints % 2048;
                                                                                              if(NewPt == 0)// TODO: Add your control notification handler code here
    CONTINUE = TRUE;
                                                                                                        PrevPt = 2047;
    AfxBeginThread(MultiThreadRun, NULL);
                                                                                              else
                                                                                                        PrevPt = NewPt - 1;
- 1
UINT MultiThreadRun( LPVOID pParam )
                                                                                              TheDlg->ThePoints[NewPt].x = (int)(TheDlg-5ThePoints[PrevPt].x +The Dlg->magnitude_x);
  /*CMyObject* pObject = (CMyObject*)pParam;
                                                                                              TheDlg->ThePoints[NewPt].y = (int)(TheDlg->ThePoints[PrevPt].y +
                                                                                   TheDlg->magnitude_y);
  if (pObject == NULL II
                                                                                              TRACE("NewPt==%d, (%d,%d)\n", NewPt, TheDlg-
  !pObject->IsKindOf(RUNTIME_CLASS(CMyObject)))
                                                                                   >ThePoints[NewPt].x, TheDlg->ThePoints[NewPt].y);
                    // illegal parameter
                                                                                              TheDlg->NumPoints++;
                                                                                              if(TheDlg->NumPoints \leq 2048)
    CADTrackerDlg* TheDlg = CADTrackerApp::GetDlg();
                                                                                                        The Dlg->StartNumPoint = 0;else
    delta_X=2.123456789;
                                                                                                        The Dlg - S\ttartNumPoint = (NewPt+1)\%2048;
    delta_Y=1.123456789;
    direction=3.141592654;
                                                                                              while(abs(TheDlg->ThePoints[(TheDlg->NumPoints-
                                                                                   1)%2048].x/TheDlg->TrackerScale) > TheDlg->TrackerCenterX + TheDlg-
    magnitude=4.0987654321;
    static int FIRSTTIME = 1;
                                                                                   >TrackerLength II
                                                                                                          abs(TheDlg->ThePoints[(TheDlg->NumPoints-
                                                                                   1)%2048].y/TheDlg->TrackerScale) > TheDlg->TrackerCenterY + TheDlg-
    CStatic *XI = (CStatic*)TheDlg->GetDlgItem(IDC_STATIC_X1);
                                                                                   >TrackerLength)
    CStatic *X2 = (CStatic*)TheDlg->GetDlgItem(IDC_STATIC_X2);
    CStatic *Y1 = (CStatic*)TheDlg->GetDlgItem(IDC_STATIC_Y1);
                                                                                              \left\{ \right.TheDlg->TrackerScale *= 2;
    CStatic *Y2 = (CStatic*)TheDlg->GetDlgItem(IDC_STATIC_Y2);
                                                                                              ł
    CStatic *Mag = (CStatic*)TheDIg->GetDlgItem(IDC_STATIC_MAG);
    CStatic *Dir = (CStatic*)TheDIg->GetDlgItem(IDC_STATIC_DIR);
                                                                                              TRACE("TrackerScale==%d\n", TheDlg->TrackerScale);
    CStatic *DeltaX = (CStatic*)TheDlg-
>GetDlgItem(IDC_STATIC_DELTAX);
                                                                                              if(FALSE)//(get_finger())
    CStatic *Delta\overline{Y} = (CStatic *)TheDlg-
                                                                                                         { TheDlg->MessageBox("I Failed on Run!\nExiting...");
 >GetDlgItem(IDC_STATIC_DELTAY);
CStatic *ErrorNumber = (CStatic*)TheDIg-
                                                                                                        \mathcal{U}OnO\check{K}();
 >GetDIgItem(IDC_STATIC_NUMBER);
    CStatic *ErrorType = (CStatic*)TheDlg->GetDlgItem(IDC_STATIC_TYPE);
                                                                                              else //Set all the Text Areas based on the new values
                                                                                                        { TRACE("Run Number %d\n", count++);
    char X1_text[32];
                                                                                                        sprintf(StrErrNum, "%d", type);
    char X2_text[32];
    char Y1<sub>_text</sub>[32];
                                                                                                         sprintf(Xl_text, "%.31f', first.x);
    char Y2<sup>text</sup>[32];
                                                                                                         sprintf(X2_text, "%.31f', second.x);
    char Mag_text[32];
                                                                                                         sprintf(Y_text, "%.31f", first.y);
sprintf(Y2_text, "%.31f', second.y);
    char Dir\_text[32];
    char DeltaX_text[32]
                                                                                                         sprintf(Mag_text, "%.41f', magnitude);
    char DeltaY_text[32];
                                                                                                         sprintf(Dir_text, "%.4lf", direction);<br>sprintf(DeltaX_text, "%.4lf", delta_X);
    char StrErrNum[8];
                                                                                                         sprintf(DeltaY_text, "%.41f", delta_Y);
    int count=0;
                                                                                                         X1->SetWindowText(X1_text);
                                                                                                        X2->SetWindowText(X2_text);
    while(TheDlg->CONTINUE)
                                                                                                         Y1->SetWindowText(Y1_text);
          if(FIRSTTIME) {
                                                                                                         Y2->SetWindowText(Y2_text);
                                                                                                        Mag->SetWindowText(Mag_text);
                                                                                                        Dir->SetWindowText(Dir_text);
                     FIRSTTIME = 0;
                     first.x = (double)3.0987654321;DeltaX->SetWindowText(DeltaX_text);
                     first.y = (double)4.0987654321;DeltaY->SetWindowText(DeltaY_text);
                     second.x = (double)5.0987654321;ErrorNumber->SetWindowText(StrErrNum);
                                                                                                        ErrorType->SetWindowText(TheDlg-
                     second.y = (double)6.0987654321;>ErrorMessages[type]);
          \mathcal{L}double MAX\_RAND = 32565.0;
                                                                                                         TheDlg->InvalidateRect(&CRect(TheDlg->OriginX,
                                                                                    TheDlg->OriginY, TheDlg->OriginX+TheDlg->length, TheDlg-
          (double)rand()/MAX_RAND*4.0;
                                                                                   >OriginY+TheDlg->length));
          delta_X = (double)(rand)/MAX_RAND*4.0;
                                                                                                         TheDlg->InvalidateRect(&CRect(TheDlg-
          delta_Y = (double)(rand)/MAX_RAND*4.0);
                                                                                    >CompassOriginX, TheDlg->CompassOriginY, TheDlg-
>CompassOriginX+TheDIg->CompassLength, TheDlg-
          direction = (double)(rand() / MAX\_RAND*4.0);magnitude = (double)(10.0*rand(<math>\overline{)}/MAX_RAND*4.0</math>);>CompassOriginY+TheDlg->CompassLength));
                                                                                                         TheDlg->UpdateWindow();
           first.x = (double)(rand)/MAX_RAND*4.0TheDlg->TrackDlg->RedrawWindow();
           first.y = (double)(rand)/MAX\_RAND*4.0)//TheDlg->RedrawWindow();
           second.x = (double)(rand()/MAX_RAND*4.0)<br>second.y = (double)(rand()/MAX_RAND*4.0)
                                                                                               }
Sleep(1000);
```

```
second.x = (double)4.0;
  return 0; // thread completed successfully
                                                                                                              second.y = (double)2.0;\mathbf{I}-1
void CADTrackerDlg::OnButtonStop()
                                                                                        // double MAX RAND = 32565.0;
    // TODO: Add your control notification handler code here
                                                                                        \mathcal{U}(double)rand()/MAX_RAND*4.0;
    CONTINUE = FALSE;
                                                                                        \mathcal{U}TheDlg->delta_velocity_X = (double)(rand()/MAX_RAND*4.0)<br>TheDlg->delta_velocity_Y = (double)(rand()/MAX_RAND*4.0)
                                                                                        \ensuremath{\mathit{II}}\mathcal{U}The Dlg->direction = (double)(rand()/MAX<sub>-RAND</sub>*4.0)
void CADTrackerDlg::OnButtonQuit()
                                                                                        \mathcal{U}The Dlg->magnitude = (double)(10.0*rand)/MAX_RAND*4.0);^{\prime\prime}The Dlg->first.x = (double)(rand)/MAX_RAND*4.0;
    // TODO: Add your control notification handler code here
                                                                                        ^{\prime\prime}TheDlg->first.y = (double)(rand)/MAX_RAND*4.0;
    OnOK();
                                                                                        \mathcal{U}The Dlg->second.x = (double)(rand()/MAX_RAND*4.0);
                                                                                                   TheDlg->second.y = (double)(rand)/MAX_RAND*4.0;
                                                                                        \prime₹
                                                                                                   //Tracker Dialog Drawing Stuff
void CADTrackerDlg::OnButtonParameters()
                                                                                                    The Dlg->magnitude_x = magnitude * cos(direction)
                                                                                                    The Dlg->magnitude_y = magnitude * sin(direction)
    // TODO: Add your control notification handler code here
    ConstantsDlg->ShowWindow(SW_SHOW);
                                                                                        // TRACE("mag,dir: (%.41f, %.41f)\n", magnitude, direction);
<sup>1</sup>
                                                                                                   TRACE("magnitude_x,y = (\%.4lf,%.4lf)\n", TheDlg->magnitude_x,
                                                                                        TheDlg->magnitude_y);
void CADTrackerDlg::OnButtonDialog()
                                                                                                   int NewPt = TheDlg->NumPoints % 2048;
    // TODO: Add your control notification handler code here
                                                                                                   int PrevPt = TheDlg->NumPoints % 2048;
    CONTINUE = TRUE;
                                                                                                   if(NewPt == 0)AfxBeginThread(MultiThreadDebug, NULL);
                                                                                                              PrevPt = 2047:
}
                                                                                                   else
                                                                                                              PrevPt = NewPt - 1;UINT MultiThreadDebug( LPVOID pParam )
                                                                                                   TheDlg->ThePoints[NewPt].x = (int)((double)(TheDlg-/*CMyObject* pObject = (CMyObject*)pParam;
                                                                                         \text{FhePoints}[\text{PrevPt}].x) + (\text{TheDlg-Smagnitude}_x) + 0.5;TheDlg->ThePoints[NewPt].y = (int)((double)(TheDlg-
   if (pObject == NULL)\text{ThePoints}[\text{PrevPt}].y) - (\text{TheDlg-}z) - magnitude_y + 0.5)
  !pObject->IsKindOf(RUNTIME_CLASS(CMyObject)))<br>return -1: // illegal parameter
                      // illegal parameter
                                                                                                    TRACE("(int)mag/dir== (%d, %d)", ((int)(TheDlg->magnitude_x)),
\ast((int)(TheDlg > magnitude_y));
                                                                                                   T\overline{R}ACE("OldPoint(\%d, \%d) + (\%.41f, \%.41f) == NewPoint(\%d, \%d)\n^nCADTrackerDlg* TheDlg = CADTrackerApp::GetDlg();
                                                                                        TheDlg->ThePoints[PrevPt].x, TheDlg->ThePoints[PrevPt].y, TheDlg-
                                                                                        >magnitude_x, TheDlg->magnitude_y, TheDlg->ThePoints[NewPt].x, TheDlg-
    delta_X=2.123456789;
                                                                                        >ThePoints[NewPt].y
                                                                                        TRACE("NP== (%d, %d)\n", ((int)(TheDlg->ThePoints[PrevPt].x + (TheDlg->magnitude_x))), ((int)(TheDlg->ThePoints[PrevPt].y + (TheDlg-
    delta_Y=l.123456789;
    direction=(3.141592654/2);
    magnitude=4.0987654321;
                                                                                        >magnitude_y))));<br>//TRACE("NP== (\%d, \%d) \n^n, ((int)(TheDlg->ThePoints[PrevPt].x +
    static int FIRSTTIME = 1;
                                                                                        (TheDlg>magnitude_x))), ((int)(TheDlg>ThePoints[PerPt].y + (TheDlg-CStatic *XI = (CStatic*)TheDlg->GetDlgItem(IDC_STATIC_X1);
                                                                                        >magnitude_y))));
     CStatic *X2 = (CStatic*)TheDlg->GetDlgItem(IDC_STATIC_X2)
                                                                                                    //TRACE("OldPt==%d, (%d,%d) NewPt==%d, (%d,%d)\n", PrevPt,
                                                                                        TheDlg->ThePoints[PrevPt].x, TheDlg->ThePoints[PrevPt].y, NewPt, TheDlg-
     CStatic *YI = (CStatic*)TheDlg->GetDlgItem(IDC_STATIC Y1);
CStatic *Y2 = (CStatic*)TheDlg->GetDlgItem(IDC_STATIC_Y2);
                                                                                        >ThePoints[NewPt].x, TheDlg->ThePoints[NewPt].y );
     CStatic *Mag = (CStatic*)TheDlg->GetDlgItem(IDC_STATIC_MAG);
    CStatic *Dir = (CStatic*)TheDlg->GetDlgItem(IDC_STATIC_DIR);
                                                                                                    TheDlg->NumPoints++;
    CStatic *Delta\overrightarrow{X} = (CStatic *)TheDlg-
                                                                                                    if(TheDlg->NumPoints <= 2048)
>GetDlgItem(IDC_STATIC_DELTAX);
                                                                                                               The Dig-StartNumPoint = 0;CStatic *DeltaY = (CStatic*)TheDlg-
                                                                                                   else
 >GetDlgItem(IDC_STATIC_DELTAY);
                                                                                                               The Dlg-StartNumPoint = (NewPt+1)\%2048;CStatic *ErrorNumber = (CStatic*)TheDlg-
>GetDlgItem(IDC_STATIC_NUMBER);
                                                                                                    while(abs(TheDlg->ThePoints[(TheDlg->NumPoints-
    CStatic *ErrorType = (\overline{C}\text{Static*})\text{TheDlg-SetDlgItem(IDC_STATIC_TYPE)};
                                                                                        1)%2048].x/TheDlg->TrackerScale) > TheDlg->TrackerCenterX + TheDlg-
                                                                                        >TrackerLength II
                                                                                                                abs(TheDlg->ThePoints[(TheDlg->NumPoints-
                                                                                        1)%2048].y/TheDlg->TrackerScale) > TheDlg->TrackerCenterY + TheDlg-
    char Xl_text[32];
    char X2<sup>-text</sub>[32];</sup>
                                                                                        >TrackerLength)
     char Yl_text[32];
                                                                                                   \left\{ \right.char Y2_text[32];
                                                                                                               TheDlg->TrackerScale *= 2;
    char Mag_text[32];
                                                                                                    \overline{\phantom{a}}char Dir_text[32];
     char DeltaX<sub>_text</sub>[32]
                                                                                                    TRACE("TrackerScale==%d\n", TheDlg->TrackerScale);
     char DeltaY_text[32]
                                                                                                    if(get_finger_debug())
    char StrErrNum[8];
                                                                                                    \mathbf{I}TheDlg->MessageBox("I Failed on Run!\nExiting...");
    int count=0;
                                                                                                              //OnOK():
    while(TheDIg->CONTINUE)
                                                                                                   else //Set all the Text Areas based on the new values
           if(FIRSTTIME)
                                                                                                               //TRACE("Run Number %d\n", count++);
                                                                                                               //TRACE("new:, (%.3f, %.3f) (%.3f, %.3f) ", first.x,
                      FIRSTTIME = 0;first.y, old_first.x, old_first.y);
                      first.x = (double)2.0;first.y = \dot{0} (double) 2.0;
                                                                                                              sprintf(StrErrNum, "%d", type);
```
**131**

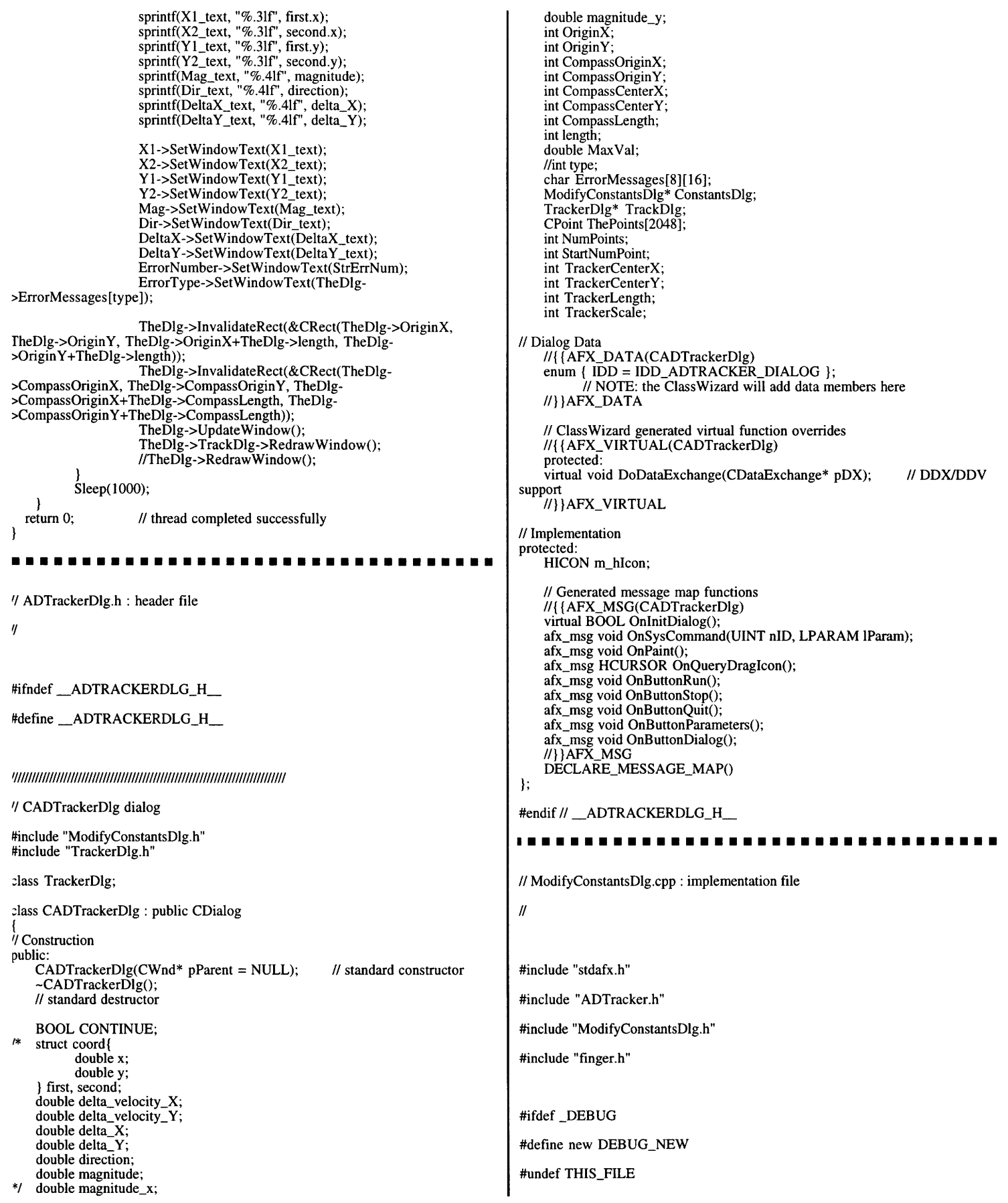

```
static char THIS_FILE[] = FILE_;
                                                                              void ModifyConstantsDlg::OnCancel()
#endif
                                                                                  // TODO: Add extra cleanup here
'/ ModifyConstantsDlg dialog
                                                                                  CDialog::OnCancel();
ModifyConstantsDlg::ModifyConstantsDlg(CWnd* pParent /*=NULL*/)
   : CDialog(ModifyConstantsDlg::IDD, pParent)
                                                                               #if
   //{ { AFX_DATA_INIT(ModifyConstantsDlg)
                                                                               !defined(AFX_MODIFYCONSTANTSDLG_H_44525C02_91A3_11D1_8C94_
         // NOTE: the ClassWizard will add member initialization here
                                                                               004005368232_INCLUDED_)
   //}}AFX_DATA_INIT
   turning_multiplier = 1.0;
                                                                               #define
   forward<sub>multiplier</sub> = 10.0;
                                                                               AFX_MODIFYCONSTANTSDLG_H__44525C02_91A3_11D1_8C94_00400536
   DebugMotion=0.0;
                                                                               8232_INCLUDED_
P
                                                                               #if MSC VER >= 1000
void ModifyConstantsDlg::DoDataExchange(CDataExchange* pDX)
                                                                               #endif // _MSC_VER >= 1000
-1
                                                                               // ModifyConstantsDlg.h : header file
    CDialog::DoDataExchange(pDX);
   //I {AFX_DATA_MAP(ModifyConstantsDlg)
          // NOTE: the ClassWizard will add DDX and DDV calls here
                                                                               //} }AFX_DATA_MAP
                                                                              // ModifyConstantsDlg dialog
\mathcal{E}class ModifyConstantsDlg : public CDialog
BEGIN_MESSAGE.MAP(ModifyConstantsDIg, CDialog)
                                                                               // Construction
   //I{ {AFX_MSG_MAP(ModifyConstantsDlg)
                                                                              public:
    ON_w SHOWWINDOW<sub>()</sub>
                                                                                  ModifyConstantsDlg(CWnd* pParent = NULL); // standard constructor
   \mathcal{U}} \overline{A} FX_MSG_MAP
END MESSAGE MAP<sup>()</sup>
                                                                               // Dialog Data
                                                                                  //{ {AFX_DATA(ModifyConstantsDig)
enum { IDD = IDD_DIALOG_CONSTANTS );
'/ ModifyConstantsDlg message handlers
                                                                                        // NOTE: the ClassWizard will add data members here
                                                                                   //} )AFX_DATA
void ModifyConstantsDlg::OnShowWindow(BOOL bShow, UINT nStatus)
                                                                               /* double turning_multiplier;
   CDialog::OnShowWindow(bShow, nStatus);
                                                                                   double forward_multiplier;
                                                                                   double DebugMotion;
    // TODO: Add your message handler code here
    CEdit* EditTurning = (CEdit*)GetDlgItem(IDC_EDIT_TURNING)
                                                                               // Overrides
    CEdit* EditMagnitude = (CEdit*)GetDlgItem(IDC EDIT_MAGNITUDE);
                                                                                  // ClassWizard generated virtual function overrides
   CEdit* EditMotion = (CEdit*)GetDlgItem(IDC_EDIT_DEBUG_MOTION);
                                                                                   //I{ { AFX_VIRTUAL(ModifyConstantsDlg)
                                                                                   protected:
   char StrTurning[16];
                                                                                   virtual void DoDataExchange(CDataExchange* pDX);
// DDX/DDV
   char StrMagnitude<sup>[16]</sup>;
                                                                               support
   char StrMotion[16];
                                                                                   //} }AFX_VIRTUAL
    sprintf(StrTurning, "%.21f", turning_multiplier);
                                                                               // Implementation
    sprintf(StrMagnitude, "%.21f", forward_multiplier);
                                                                               protected:
    sprintf(StrMotion, "%.21f", DebugMotion);
                                                                                   // Generated message map functions
    EditTurning->SetWindowText(StrTurning);
                                                                                   //{ {AFX_MSG(ModifyConstantsDlg)
    EditMagnitude->SetWindowText(StrMagnitude);
                                                                                   virtual void OnOK();
    EditMotion->SetWindowText(StrMotion);
                                                                                   virtual void OnCancel();
\mathcal{F}afx_msg void OnShowWindow(BOOL bShow, UINT nStatus);
//} }AFX_MSG
void ModifyConstantsDlg::OnOK()
                                                                                   DECLARE_MESSAGE_MAP0
                                                                               };
    // TODO: Add extra validation here
    CEdit* EditTurning = (CEdit*)GetDlgItem(IDC EDIT TURNING);
                                                                               //({ {AFX_INSERTLOCATION } }
    CEdit* EditMagnitude = (CEdit*)GetDlgItem(IDC_EDIT_MAGNITUDE);<br>CEdit* EditMotion = (CEdit*)GetDlgItem(IDC_EDIT_DEBUG_MOTION)
                                                                               // Microsoft Developer Studio will insert additional declarations immediately
                                                                               before the previous line.
   char StrTurning[32];
                                                                               #endif//
   char StrMagnitude[32];
                                                                               !defined(AFX_MODIFYCONSTANTSDLG_H_44525C02_91A3_11D1_8C94_
   char StrMotion[32];
                                                                               004005368232 INCLUDED_)
    EditTurning->GetWindowText(StrTurning, 31);
                                                                                . . . . . . . . . .
   EditMagnitude->GetWindowText(StrMagnitude, 31);
   EditMotion->GetWindowText(StrMotion, 31);
                                                                               //{ {NO_DEPENDENCIES } }
   turning_multiplier = strtod(StrTurning, NULL);
    forward_multiplier = strtod(StrMagnitude, NULL);
DebugMotion = strtod(StrMotion, NULL);
                                                                               // Microsoft Developer Studio generated include file.
                                                                               // Used by ADTracker.rc
    CDialog::OnOK();
\mathbf{R}
```
 $\eta$ #include <afxcmn.h> *//* MFC support for Windows 95 Common Controls #define IDM\_ABOUTBOX 0x0010 #endif//\_AFX\_NO\_AFXCMN\_SUPPORT #define IDDABOUTBOX 100 #define IDS ABOUTBOX 101 #define IDDADTRACKERDIALOG 102 *//* TrackerDlg.cpp : implementation file #define IDR\_MAINFRAME 128<br>#define IDR\_MENU1 129 #define IDR MENUI 129 #define IDDDIALOGCONSTANTS 130  $\mathcal{U}$ #define IDDDIALOGTRACKER 131 define IDCBUTTONRUN 1000 #define IDC\_BUTTON\_STEP 1001 #include "stdafx.h" #define IDC\_BUTTON\_DIALOG 1001 #define IDC\_BUTTON\_STOP 1002 #include "ADTracker.h" #define IDC\_BUTTON\_PARAMETERS 1003 define IDC\_BUTTON\_QUIT 1004 #define IDCSTATICCOORDINATES 1005 #include "TrackerDlg.h" #define IDC\_STATIC\_VELOCITY 1006 #define IDC\_STATIC\_X2 1007 #define IDC\_STATIC\_X1 1008 #ifdef \_DEBUG #define IDC\_STATIC\_Y1 1009 #define IDC\_STATIC\_Y2 1010 #define new DEBUG\_NEW #define IDC STATIC MAG 1013 #define IDCSTATICDIR 1014 #undef THIS\_FILE #define IDCSTATICDELTAY 1015 #define IDCSTATICDELTAX 1016 static char THIS\_FILE $[] =$  \_FILE\_; #define IDC\_STATIC\_TYPE 1017 #endif #define IDC STATICNUMBER 1018 #define IDCSTATICSPECINST 1019 #define IDC\_EDIT\_TURNING 1020 *//* TrackerDlg dialog #define IDCSTATICTURNMULT 1021 #define IDCSTATICMAGMULT 1022 TrackerDlg::TrackerDlg(CWnd\* pParent /\*=NULL\*/) #define IDC\_EDIT\_MAGNITUDE 1023 : CDialog(TrackerDlg::IDD, pParent) #define IDC\_STATIC\_Debug1 1024<br>#define IDC\_EDIT\_DEBUG\_MOTION 1025 //I{ {AFX\_DATA\_INIT(TrackerDIg) define  $ID$  FILE RUN 32771 *//* **NOTE:** the ClassWizard will add member initialization here #define IDFILE\_STOP 32772 *//}* } AFX\_DATA\_INIT Parent = (CADTrackerDlg\*)pParent;  $\sqrt{}$  Next default values for new objects } #ifdef APSTUDIO\_INVOKED #ifndef APSTUDIO\_READONLY\_SYMBOLS void TrackerDlg::DoDataExchange(CDataExchange\* pDX) #define \_APS\_NEXT\_RESOURCE\_VALUE 132<br>#define \_APS\_NEXT\_COMMAND\_VALUE 32773 CDialog::DoDataExchange(pDX); #define \_APS\_NEXT CONTROL\_VALUE 1025 //{ {AFX\_DATA\_MAP(TrackerDlg) #define \_APS\_NEXT\_SYMED\_VALUE 101 *//* **NOTE:** the ClassWizard will add DDX and DDV calls here #endif */}* }AFX\_DATA\_MAP #endif ł ........... BEGIN\_MESSAGE\_MAP(TrackerDlg, CDialog) *//{* { AFX\_MSG\_MAP(TrackerDIg) **'/** stdafx.cpp : source file that includes just the standard includes ON\_WM\_PAINT0 **'/** ADTracker.pch will be the pre-compiled header *//}* }AFX\_MSG\_MAP END\_MESSAGE\_MAP0 **'/** stdafx.obj will contain the pre-compiled type information #include "stdafx.h" *//* TrackerDlg message handlers **mmmmmmmmmmmmmmmmmmmmmmmmmmmmmmm** void TrackerDlg::OnPaint() CPaintDC dc(this); *//* device context for painting **'/** stdafx.h : include file for standard system include files, *//* TODO: Add your message handler code here **/** or project specific include files that are used frequently, but int  $i=0$ ; dc.MoveTo(Parent->TrackerCenterX, Parent->TrackerCenterY);  $\frac{1}{2}$  are changed infrequently if(Parent->NumPoints > 1) for(i=Parent->StartNumPoint; i **<** Parent->StartNumPoint **+** min(2048, **I** Parent->NumPoints); i++)  $\left\{ \right.$ TRACE("Drawing from (%d,%d) to (%d,%d)\n", dc.GetCurrentPosition().x, dc.GetCurrentPosition().y, Parent-#define VC\_EXTRALEAN // Exclude rarely-used stuff from >ThePoints[i%2048].x/Parent->TrackerScale, Parent- Windows headers >ThePoints[i%2048].y/Parent->TrackerScale); dc.LineTo(Parent->ThePoints[i%2048].x/Parent finclude <afxwin.h> *//* MFC core and standard components >TrackerScale, /\*Parent->TrackerLength - \*/Parent- #include <afxext.h> >ThePoints[i%2048].y/Parent->TrackerScale); Iifndef\_AFX\_NO\_AFXCMN\_SUPPORT

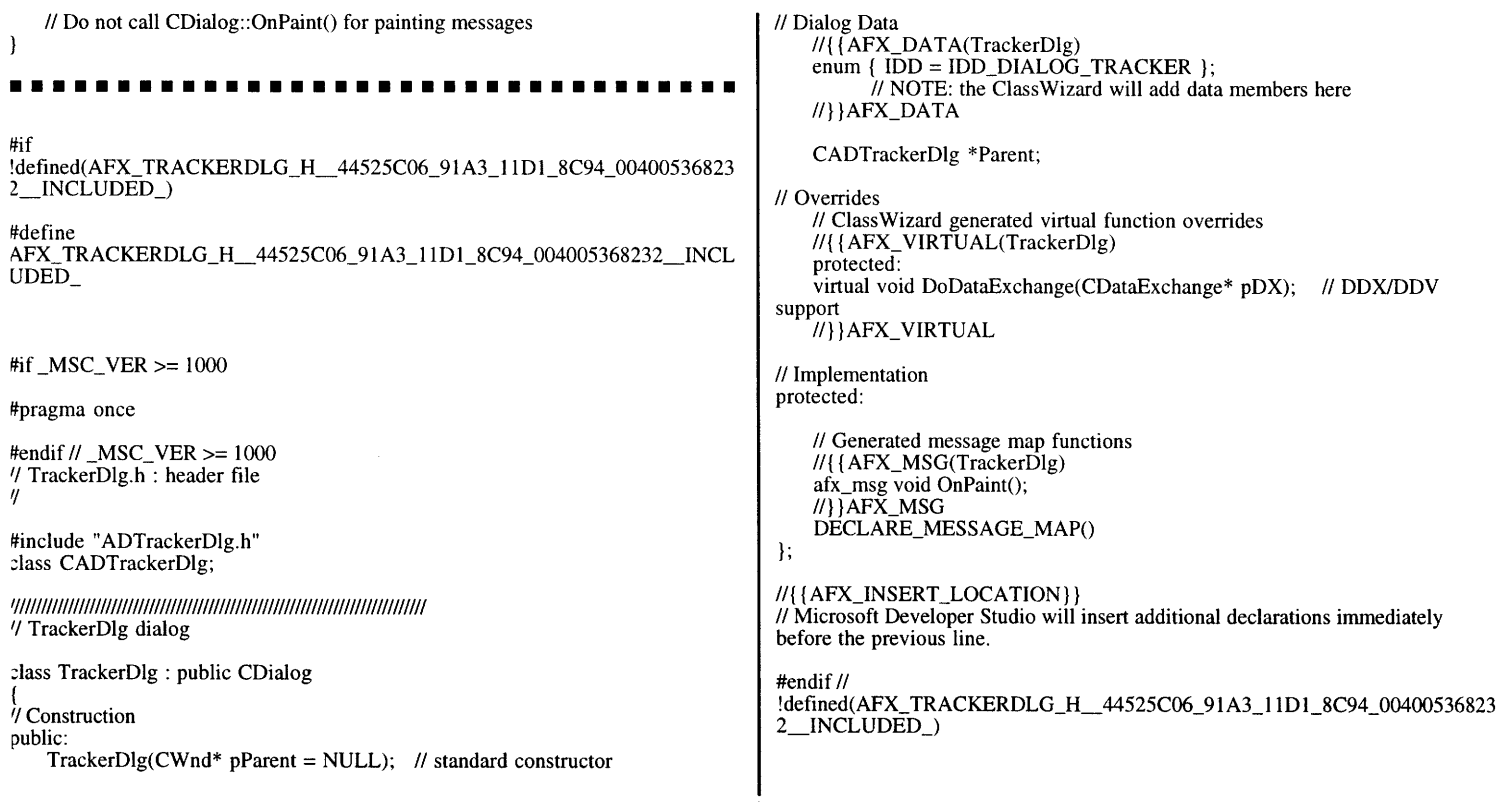

 $\epsilon$ 

### **References**

- Bechwith, Marangoni, and Lienhard (1993). Mechanical Measurements. Addison-Wesley Publishing Company. Massachusetts.
- Bik, Russell (1997). Electric Field Proximity Sensor. Nuts & Volts Magazine.
- Durlach and Mavor (1995). Virtual Reality: Scientific And Technical Challenges. National Academy Press.
- Isdale Engineering (1997). What Is Virtual Reality?. World Wide Web http://www.columbia.edu/%7Erk35/vr/vr.html
- Iwata, Hiroo (1992). Force Displays for Walkthrough Simulation. Proceedings of ISMCR'92. Tsukuba Science City, Japan. 481-486.
- Iwata, Hiroo and Matsuda, Keigo (1992). Haptic Walkthrough Simulator: Its Design And Application To Studies On Cognitive Map. Proceedings of ICAT '92. 185-192.
- Iwata, Hiroo and Fujii, Takashi (1996). Virtual Perambulator: A Novel Interface Device for Locomotion In Virtual Environments. Proceedings of VRAIS'96. 60-65.
- Jacobsen, S., & Collard, B. (1996). Characterization of Mobility Platforms for Interfacing Humans to Virtual Environments. Sarcos Research Corporation.
- Koh, Glenn (1997). Training Spatial Knowledge Acquisition Using Virtual Environments. Master's Thesis. Department of Electrical Engineering and Computer Science. MIT.
- Mississippi State University (1997). An Investigation Of Current Virtual Reality Interfaces. World Wide Web http://www2.msstate.edu/-cms2/hcifinal.html
- Slater, Usoh, and Steed (1995). Taking Steps: The Influence of a Walking Technique on Presence in Virtual Reality. ACM Transactions on Computer-Human Interaction, 2(3).
- Slater, Mel and Wilbur, Sylvia (1997). A Framework for Immersive Virtual Environments (FIVE): Speculations on the Role of Presence in Virtual Environments. Presence, 6(6).
- Smith, J. R. (1995). Towards Electric Field Tomography. Master's Thesis. Department of Media Arts and Sciences. MIT.
- Smith, J. R. (1996). Field mice: Extracting Hand Geometry from Electric Field Measurements. IBM Systems Journal, 35(3&4).
- Tan, Durlach, Beauregard, Srinivasan (1995). Manual Discrimination of Compliance Using Active Pinch Grasp: The Roles of Force and Work Cues. Psychonomic Society, Inc. 57(4).
- Templeman, James (1998). Performance Based Design of a New Virtual Locomotion Control. Unpublished.
- Virtual Environment Technology for Training (1996). Training Spatial Knowledge Acquisition Using Virtual Environments. World Wide Web http://mimsy.mit.edu/people/sploc/sploc.html
- Wies, Evan (1996). The Addition of the Haptic Modality to the Virtual Reality Modeling Language. Master's Thesis. Department of Electrical Engineering and Computer Science. MIT.

137